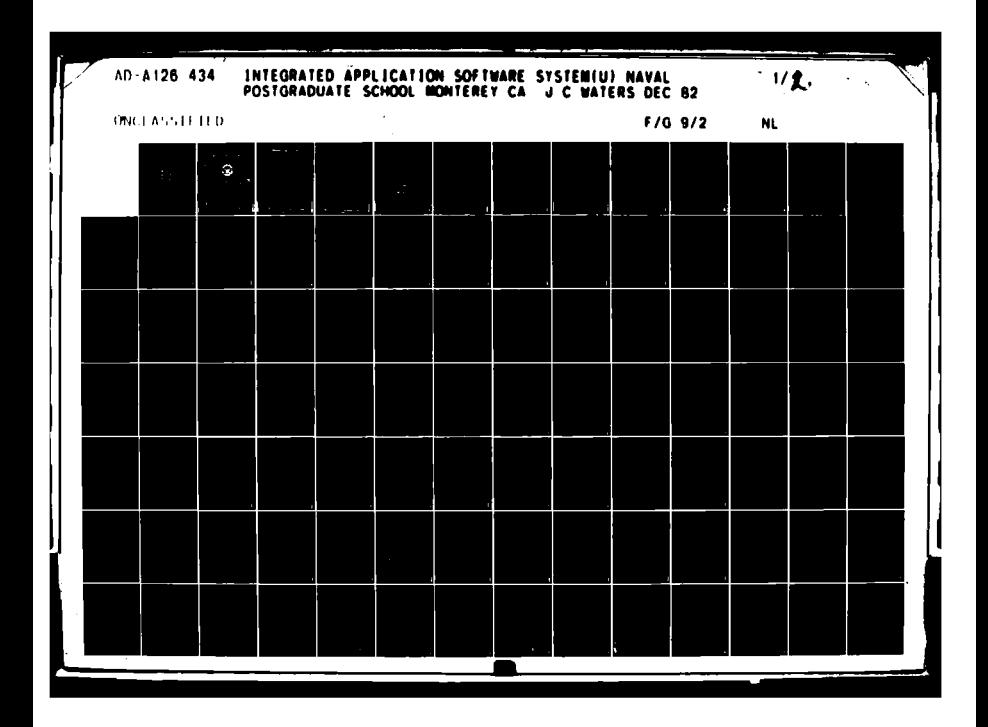

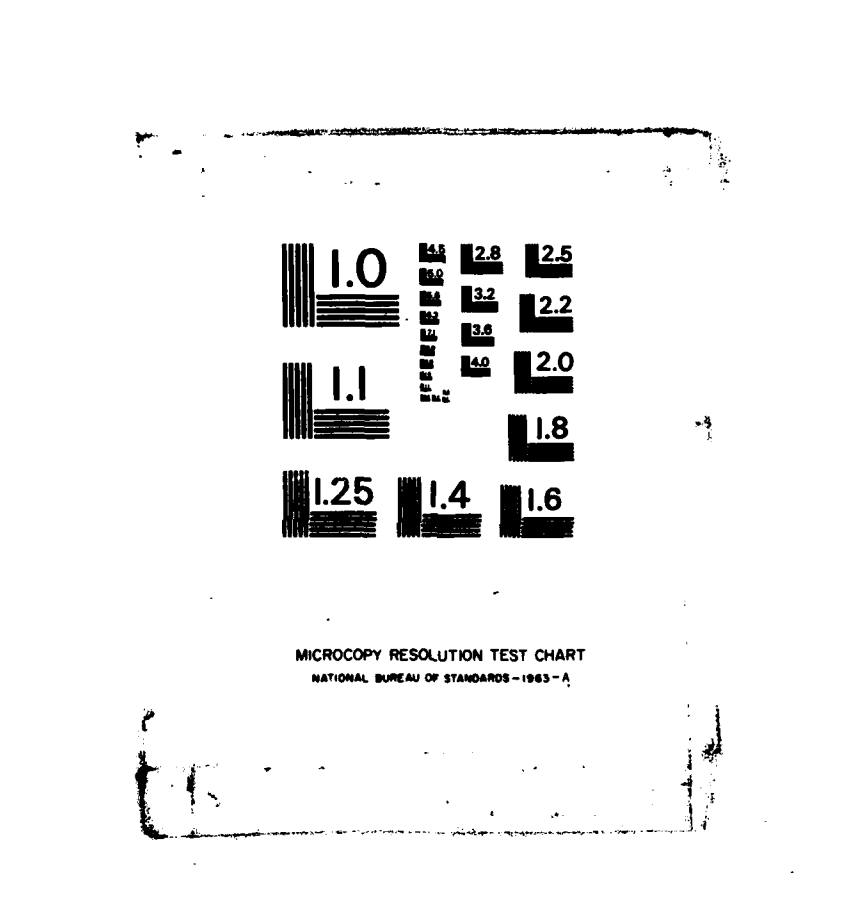

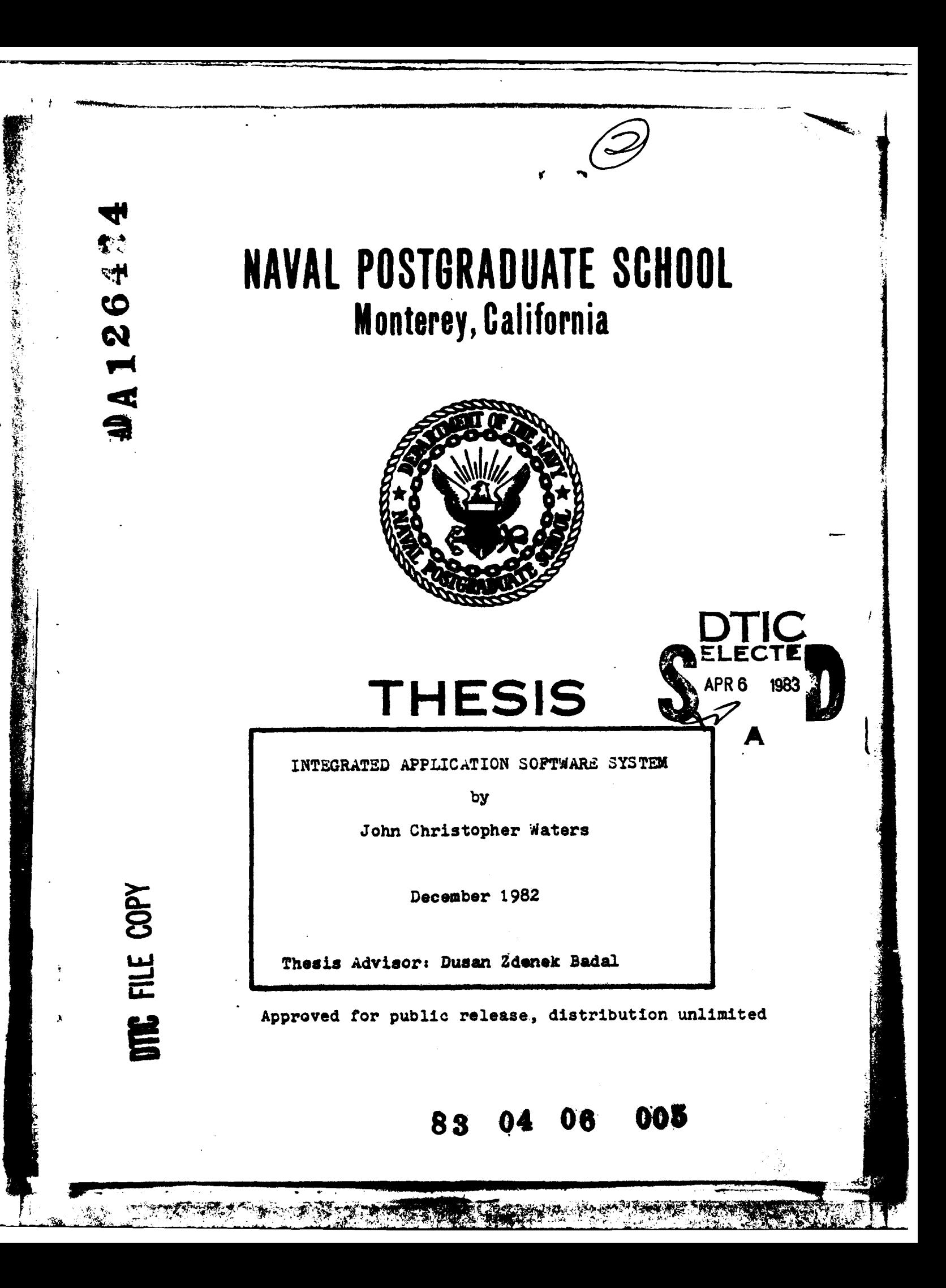

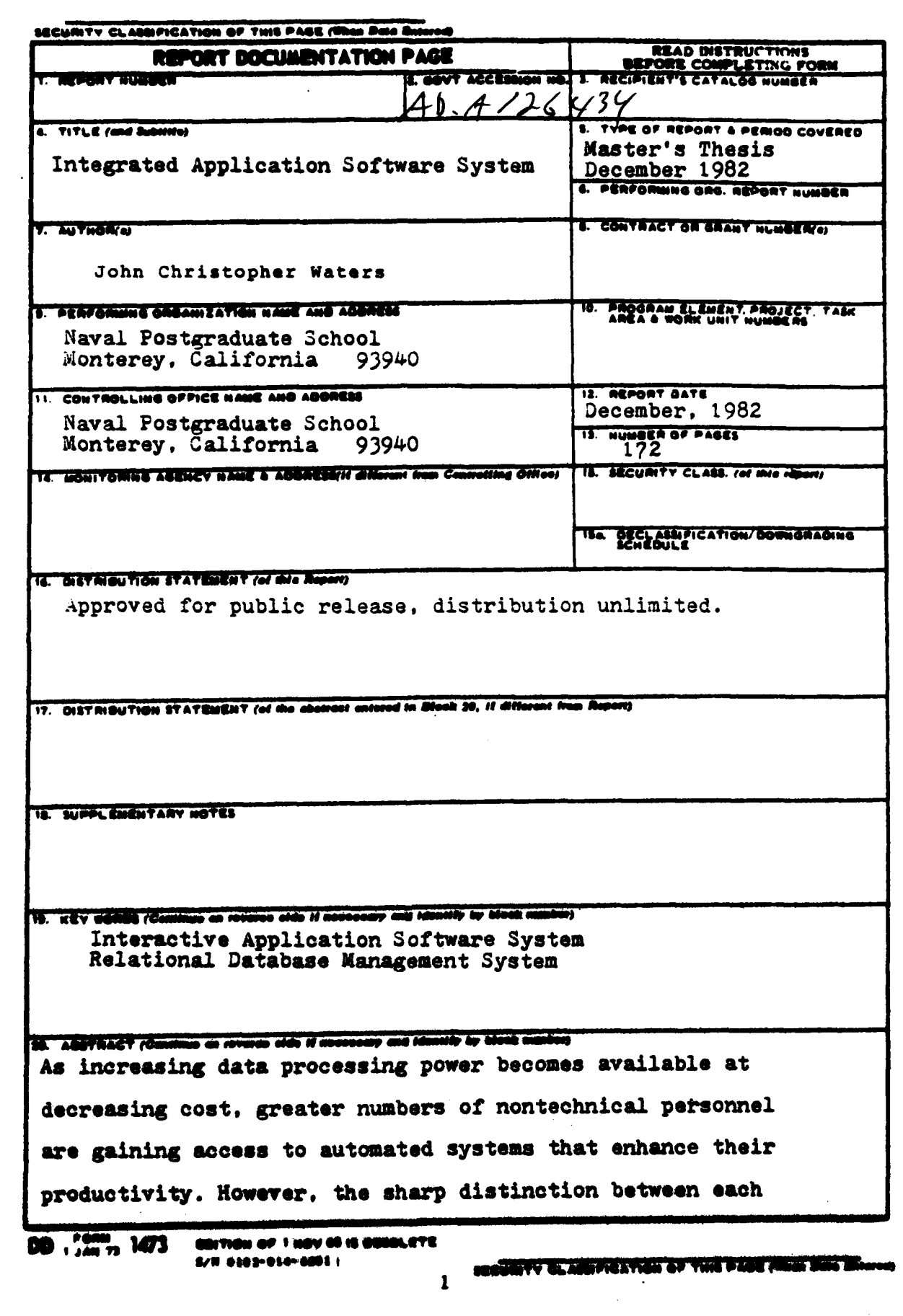

 $\sqrt{2}$ 

**BEER** 

 $\mathcal{P}^{\mathcal{C}}$ 

్ల కోటిం

**Barbara de Santonio** 

尘

 $\frac{1}{2}$  $\frac{1}{4}$ 

 $\frac{1}{\sqrt{2}}$ ₹,

Í.

Ŕ

 $\rightarrow$  $\overline{\phantom{0}}$ 

手

 $\hat{\mathbf{a}}$ 

 $\label{eq:optimal} \mathcal{P} = \mathcal{P} \left( \mathcal{P} \right) \mathcal{P} \left( \mathcal{P} \right)$ 

微微的

李家

#### SHIRTY ELANDYSATION OF THIS PANEITING ROO DE

**DD<sub>1</sub> corm<sub>3</sub>** 1473 2

اور:

of the support packages, and the requirement for the user to **become familiar with different models. concepts and vocabularies is a barrier to reaching higher effectiveness.** The premise is that these common support systems have equivalent functions and a large intersection of operations that can be integrated. It is the purpose of this thesis to study a possible Integrated Application Software System (IASS) that will combine the needed capabilities into a functional system and present the user with a single data model and vocabulary set. The data model which is proposed for use **by** the IASS is the relational data model, since it is universally understandable, and has a robust theoretical foundation.

 $\frac{1}{2}$   $\frac{1}{2}$   $\$ 

*&~*

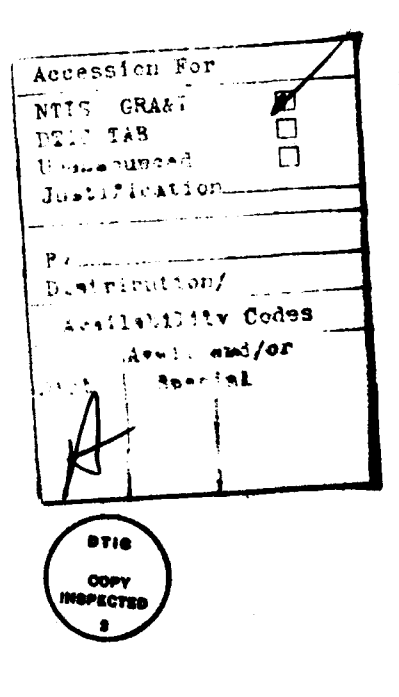

ŋ

# APProved for public release, distribution unlimited,

#### Integrated Application Software System

by

John Christopher Waters Lieutenant, United States Navy B.S., Rensselaer Polytechnic Institute, 1977

Submitted in partial fulfillment of the requirements for the degree of

MASTER OF SCIENCE IN COMPUTER SCIENCE

from the

NAVAL POSTGRADUATE SCHOOL December 1982

**AUTHOR:** 

医心脏

大学 こうし

**APPROVED** 

Thesis Advisor

Co-Advisor/Second Reader

of Computer Science Che n E I

**Dean** oź. Information and Policy Sciences

#### **ABSTRACT**

i.

ė,

As increasing data processing power becomes available at decreasing cost, greater numbers of nontechnical personnel are gaining access to automated systems that enhance their productivity. However, the sharp distinction between each of the support packages, and the requirement for the user to become familiar with different models, concepts and vocabularies is a barrier to reaching higher effectiveness. The bremise is that these common support systems have equivalent functions and a large intersection of operations that can be integrated. It is the purpose of this thesis to study a possible Integrated Application Software System (IASS) that will combine the needed-capabilities into a functional system and present the user with a single data model and vocabulary set. The data model which is proposed for use by the IASS is the relational deta model, since it is universally understandable, and has a robust theoretical foundation.

Reisign

**STATISTICS** 

# TABLE OF CONTENTS

 $\tilde{h}^{\tau}$  $\rightarrow$ 

Ţ

∤

- 「「このこと」ということを、「このことを、「このことを、「このことを、「このこと」ということを、「このことを、「このこと」ということを、「このことを、「このことを、「このこと」

уś,

3Ś

 $\mathbf{I}$ 

「その時の「そのこと」ということになっているので、「そのことになっている」ということに、「そのことに、「そのことに、「そのことに、「そのことに、「そのことに、「そのことに、「そのことに、「そのことに、「そのことに、「そのこと」

**TANGANG** 

is pr **A** 

55

 $\overline{\mathbb{Z}^n}$ 

 $\mathbf{p}$  and

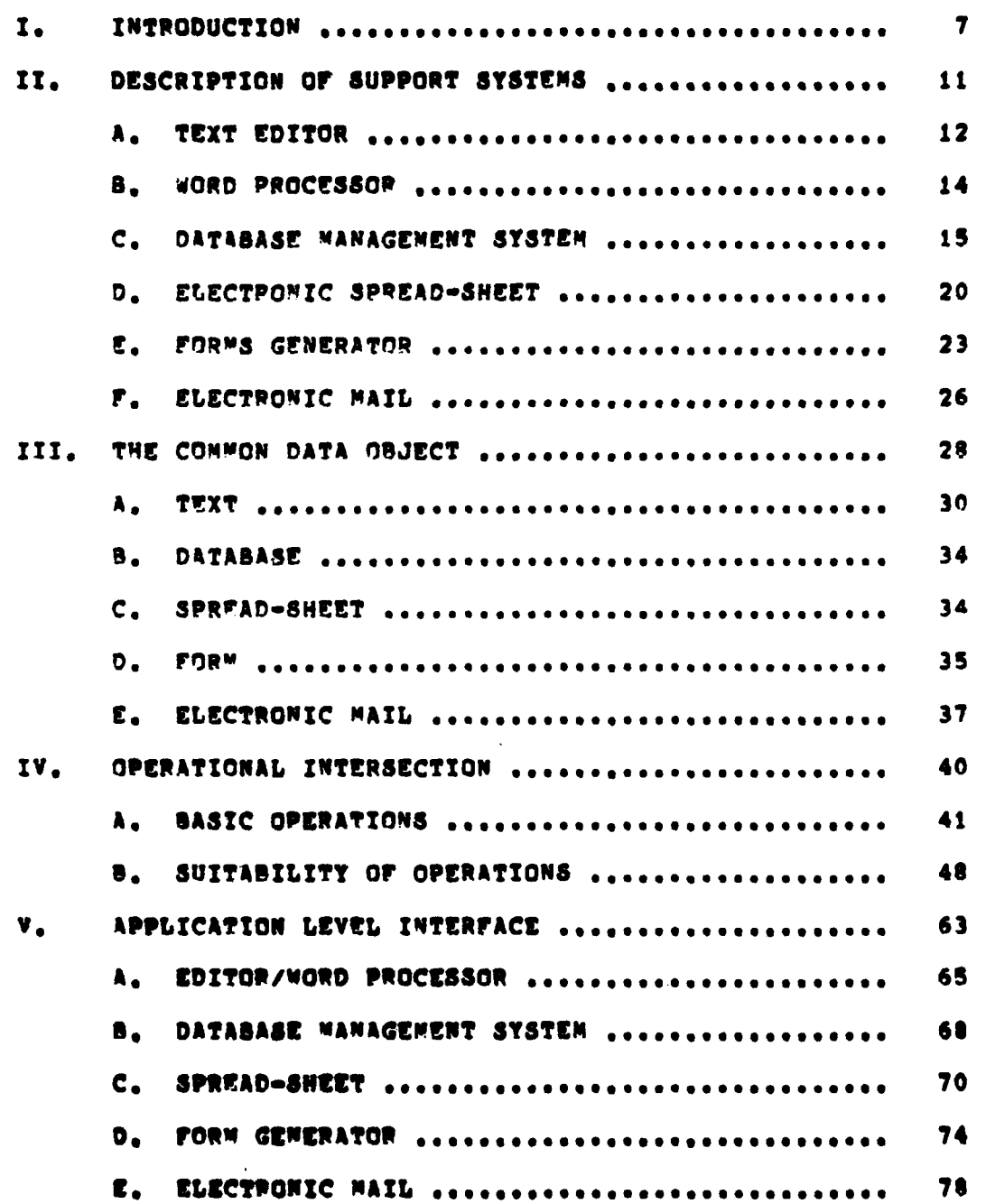

 $\bullet$ 

معالية<br>م

**TANK** 7

Ţ

Y M

أحا دفقيتها

 $\sim 100$ 

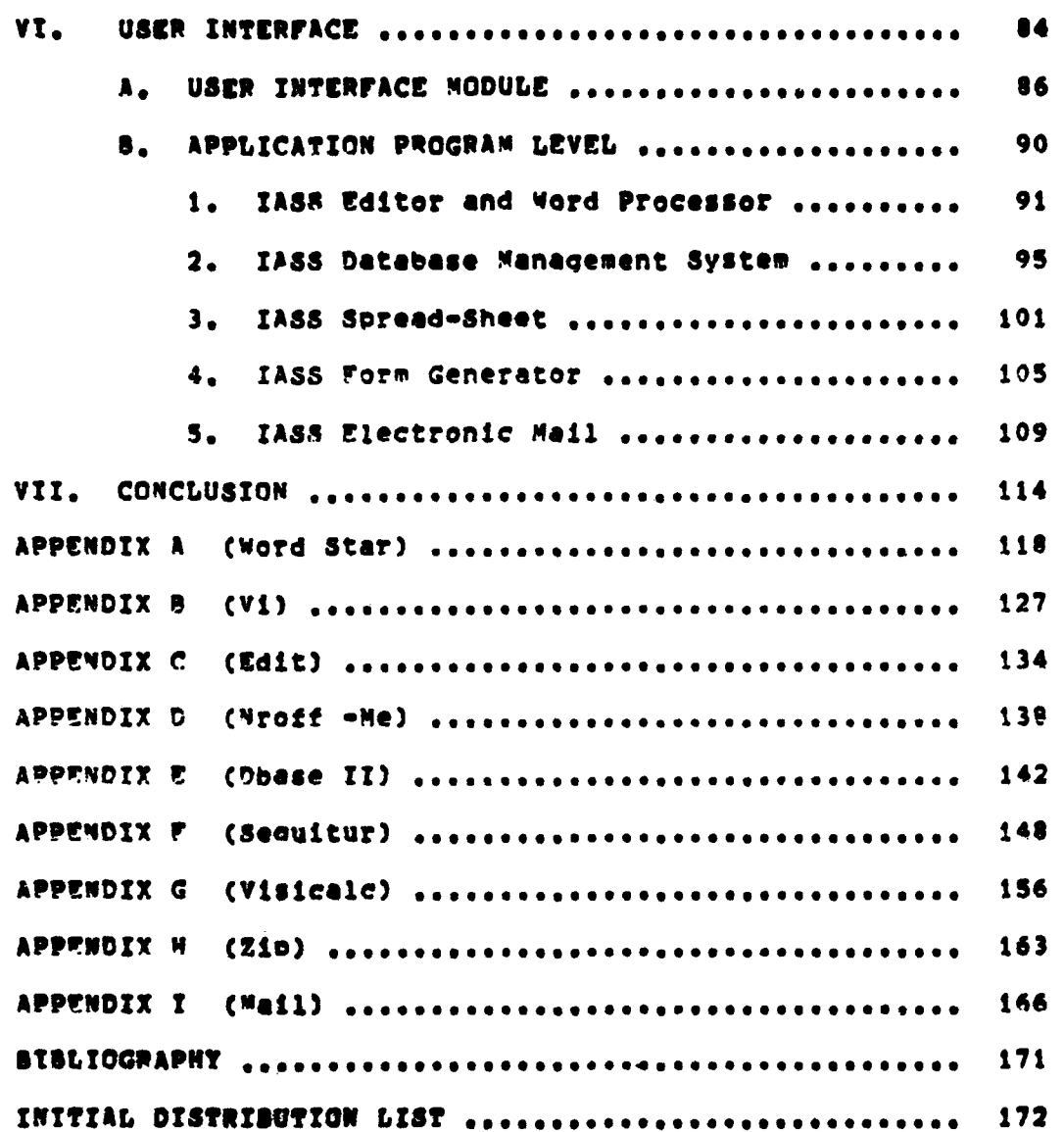

H,

#### INTRODUCTION  $\mathbf{I}$

The utilization of computers in many areas, such personal computing or office and manufacturing automation, is repidly expending. No longer is their use being relegated to support personnel, but is spreading into the ranks of lower and middle level management. The majority of such users are non-computer professionals who are coming to depend on the computer to provide a support capability in the accomplishment of their primary responsibilities.

Over the past years, numerous software packages have been made available to support a broad spectrum of users in varying environments. Capabilities such as word processing, database management, modeling, form generation, and electronic mail have become essential. The point to be made is that the original purpose of introducing the computer was to increase the effectiveness and efficiency  $0<sup>4</sup>$ the organization. While the present performance of each support package is satisfactory, the manner in which they are presented to the user is not. As illustrated in Figure 1.1, each support system is typically disjoint from all others, and the user is presented with differing models, command vocabularies, and operating instructions. This nonintegrated combination of application software requires a great deal of effort on the part of the user to become

familiar with a **now system and** remember it **along with the** other systems that are used,

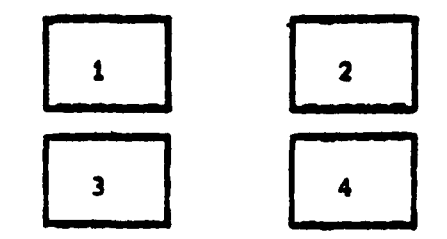

FiQure **1.1** - Disloint Support Systems.

What is needed to increase productivity is **an** integrated system that combines the caoabilities of the supoort packaoes into a system which presents the user with a sinale, yet easy, conceptual data model **and** vocahulary set. It **ts such a** system that Is called an Intearated Aoplication **Snftware** System **(TASS)\*** and the Purpose **of** this thesis Is to develop **a design** for its Implementation. it Is imoortant to emphasize that the **ZASS Is** not built around the **already** existing application programs, but the **reverse. Given** an **TASS"s common** user **Interfaee and** conceptual level, the designer will evaluate each application and design a new **apDlication program** to **capitalize on the 1433 capabilitles.**

**The design oblectives for** the ASS **are:**

**(1) Ensure a high degree of user friendliness and** emphasize simolicity.

में संस्कृति हुने ।

**"**

(2) Minimize the initial and acquired user **skill** level **necessary** to qain major functional use **of** the system.

**I!**

**RESERVE CONTROLLER** 

经营费的内容管理

**(3)** Minimize the learning time required to gain functional use **of** the system.

(4) **Present a** loaleal interface between each **of** the **IASS8s** capabilities, but mirimize the explicit user navigation between them.

**(5)** Determine the largest intersection **of** functional Caoabilitiel **for** the Individual application proorams and integrate them into a common conceptual level.

**(6)** nevelop as small **a** command vocabulary as possible at the user Interface. Ensure that these commands form an intersection **of** the application program commands, **and are** consistent between each of the apolications.

**(7)** Eliminate the dependence on user proarammina in order to use the system.

**(M)** Embody the notion **of** software adaptivity whereby a **rt user, already** familiar with at least one application in the **lASS,** can learn **a** new aolication **by** studyinq only the small increment **of new** commands and functions that are specific to the new application.

**(9) New** aoliceations, not originally considered In the original **lASS, are** imolemented **by** adding **a** small increment of functions and commands to the **?ASS.**

**(10) Allow** for the Interaction **of** the included applications In support **of** each other.

 $\sim 2.3$ 

While the IASS cannot be expected to completely integrate the separate features of each support package, it can strive to maximize the intersection between them. Figure 1.2 shows a simple illustration, in Venn Diagram form, of an **IASS.** 

**おとば おとば ときかまうのときに出来るときをある のかならない** 

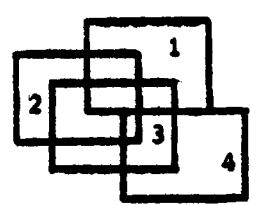

Figure 1.2 - IASS Support Package Intersection.

In the following chapters the basis of an IASS design will be discussed. Chapter 2 will describe a selected group of currently successful application support programs that will be considered for integration into an IASS. Chapters 3 and 4 will cover the conceptual level of the IA88 which is invisible to the user. Chapter 3 discusses a common data object for the IASS, and Chapter 4 the conceptual level operations allowed on it. Chapter 5 covers the use of the conceptual level by the included application programs. Checter 6 covers how the user will interface to the IASS. Finally, Chapter 7 presents the conclusions that can be made from this limited study of an IASS.

#### **IT\*** DESCRIPTION OF **SUPPORT** SYSTEMS

**THE PERIOD** 

In order to demonstrate **t0** applicability **of** an Integrated Application Software **System (TABS) and its** conceptual **level** intearatlen **aporoach, six** common software acolications were selected. The apolications were chosen based on their oerceived effect in supoortina an office **b4sed** user.

**a.** ?ext Editor **b.** Word Processor **co** Relational Database Management System **d.** Electronic Soread Sheet **e.** Forms Generator **f.** Electronic Mail

As a mon-intearated collection **of** application software, **each** of these packages is Imolemented to accomplish a 5et **of** operations **on** a specific file type, and the set of included operators **is** tailored for that type. Commands are not **usually** transferable betveen applications and the **application vocabulary Is very \*baroque"** in that most of the & **operators exist as a matter of** convenience to **the user.** Too often it Is **a very small oereentage of the overall vocabulary** that **Is used over ninety percent of** the time. **The majority of users** only learn **a** subset **of the vocabulary necessary** to **aeccomlish** the **essential functions of** the application package, and disregard the rest.

**it**

. . ...

**Representative** commercially **available software packages** corresponding to the **six selected** application types were reviewed to determine the nature **of** the Pertinent **tile** types and the **essential** functions required **of** the application. The following sections will present the results **of** this review as they apply to each application package.

#### **A,** TEXT EDITOR

The **purpose** of a text editor Is to prepare a text **file** In am aooropriate form for use **by** a subsequent process. "WORD **STAP",** and the "RV" and **"EDIT"** systems **for UNIX** were analyzed. These systems are described in Aoendices **(A), (9),** and **(C).**

The text editor can be divided into **five major** functional cateqories of commands which **are** supportedy <Create), <Insert), CModifYV> **<Delete), <Move>, and** enterity, therefore, the destript, therefore, therefore, and the settlement of the settlement of the settlement of  $\vert$ 

# **1.** Creation

**4** facility used to define **an** empty **tile** into which the **text will be** entered. This involves a directory entry of **some tyoe, the** allocation of storaae **space, and the** creation of a buffer **area,**

# 2. Insertion

Done **an** object **at a** time in relation to **some referenced** point In the **text file, such** as **the** cursor position, It **is oossible** to insert any object at **a**

**soecif ed** point. **Insertion is non-destructive in that the** object **is inserted** between existing **contents,** vithout overwritinq, The oblect to **be** inserted may be **entered by** the user, come from a buffer, or come from another **file,**

**3.** Modification

In relation to **some** referenced point **in** the text tile the current contents are altered **,** Modification **Is** destructive **in** that the current contents are destroyed **by** writinq over them. Glohal modification **is** possible.

4. Oeletion

Tn relation to some referenced point **in the text** file an oblect **of** any qranulartty level is removed, Global deletion is oossible,

**5,** Movement

The current taint of reference in **the text** file **is** <sup>13</sup> changed to **meet the desires of the user.** Control of movement is possible at **any object level, The user** should **have** the capability to move to **a oredefined location** or to a location that meets some condition.

**6, Retrieval**

**While** not directly **responsive** to **user retrieval Scommands, the** text **editor supoorts the user by displaying the local area** around the point of **reference, In a general sense this is a desired retrieval of text tram the file, Retrieval is automatically done for the user when the** point

**ot refierence changes to** ensure **the** user **can** establish **the** context **of** the point of reference.

**S.** WORD **PROCESSOR**

**SALES** 

**riles** prevared **by** a text editor can be processed **by a** Word Processor **(WP). "WOPD** STARP, an on-line WP, **and opporF** -fEl, a **V** for the **UNIX** ooeratina system, **were analyzed.** These two systems are described in Appendices **CA) and** (0),

Currently there are two aeproaches to word **crocessina:**

**C()** Off-Line Tormattinn. In addition to the actual **text** In the edited **file,** a combination **of special** characters, and characters strings, can **be** embedded in the text file for use **by** the **WP.** These soecial embedded character strtnqs are commands **used by** the word orocessor to produce the desired orinted format **of** the text file. This requires a two step procedure **by** the user, The user first visualizes the desired format of the output and then **translates** It Into **a** combination **of** the actual text and **the embedded** WP commands. The text **file is** then orocessed **by** the **WP.** This **Is-a level** of indtrection **that delays feedback** to **the user as** to **the** effect of a command.

(2) On-Line Formattinq. In this **ease,** while most **of the VP commands are still embedded** in **the text file, they are Immediately executed. As the** user **Inputs the text, it is displeyed on the screen** In **the desired format. The** user **thereby receives Immediate fpedbaee as** to the **effect of formettine commends. However, the problem of** the **disolay**

**14**

**-7-** -

**format being biqqer then the display dimensions is a probleE,** if only **a** minor **one.**

**The** VP# unlike **the** other application **packages, does** not **directly manipulate a data object** In the course of Its **operation. Instead,** It **interceuts a** stream of **data** from the **data object and alters the display** format prior to output. **For** this reason **Is seems** loalceal to consider the WP to **be a** Dart **of** the editor **-** the **aopllcation** neackage that vanipulates the data object upon which the WP depends.

#### C. DATARASE WANAGEMENT SYSTEM

Data Is simply symbols which are **stored.** In and **of** itself, a datum has no siqnificance, However, when coupled to an entity, the class **of** a datum becomes an attribute **of** the entity and **the** value of the datum can be used as Information to describe an Instance **of** the entity, When data Is stored In a comouter It **is** known **as a database.** To **transfOrm the raw data** Into an abstraction suitable for a person to use and/or modify **is** the major function of a **Database Manaeqent** System **(OMS).** In **a sense a DBMS acts as an Interpreter between** the user **and** the computer. It **interprets user** statements **describing what is** to **be done with the database** Into **the lower level algorithms necessary to perform the operation on the conceptual and eventually the physical representation of the data** In **the commuter. from the perspective of the computer, the D5M5 translates** 

the physical implementation of the data throuQh the conceptual representation to the appropriate **user view,** Zn this **way** the **DBMS** provides two levels of data independence. Oate independence Implies that modification can be made to the Implementation **of** the data without affecting the **loqic of** the opelication **proqrems.** Data Independence between the conceptual schema and its physical Implementation allows chanqes to the ohysical implementation of the conceptual schema while permitting application programs to run as if no chanqe had occurred. Similarly, data independence between the Conceptual schema and a user view allows changes to **be** made to the conceptual schema while permitting application oroorams to run **as** if no change had occurred.

また こうこうこう

Ir addition to the data manaqement function, a DBMS also provides functions to ensure system integrity. Towards this end a **0SW** enforces database security constraints. The security facility ensures that unauthorized access to data is not allowed, A DBMS typically ensures that the reouired properties **of** data are ouaranteed. **These** properties can be either syntactic, that Is structural, or semantic, for instance contained within a specified domain. A **DBMS** typically provides a mechanism to protect the database from **a** system crash **by** regularly **ma inq** back-up copies of the database. In the event **of** a system crash. a **DIP8** typically **provides a** facility to **restore the database** to a previously **consistent state.** finally, In a **multi-user** environment, **a**

**1G**

**DBMS** typically provides a synchronization mechanism to protect the database from Inconsistencies which might result from **simultaneous access** to **a database, especially If** one **access entails a change** to **a** shared data **Item.**

**\*DSASL TIX and WSEQUITUp** were **reviewed as representative relational data base** models **and are described** in Apoendlces **(E)** and **CF), A** relational **DBMS** was **selected** as an **18R** conceptual database model due to Its familiar and **universally** understood data object, the relational table. **The basic organizational** unit in **the** relational table is the **named and** domained **field. A** record **of** arlty **"n"** in the relational table contains n fields, each containing **a** value trap **Its** domain. **A** relational table Is the next higher level of oroanlzational abstraction. The overall schema of the relational table Is defined **by** physical properties **of** the **fields** and embodies the relationship Which Is defined **bY the field set.**

**A DBMS can be logically divided** Into **three functional Darts -** data definition, data manipulation, and query retrieval, **These** parts can **be** further refined into **the** functional operators (Create), (Insert), (Modify), **<Delete).** <**Move>, and <tatrieve>.** 

# **t. Creation**

The **existence** of **a relational table Is typically due to a need Perceived by** the user to **organize date, Creation Is therefore the Process by** which **the relational table Is**

defined In **a** database **bY** its Identity and composition. The existence of the table Is noted in Some **form of a** database table directory. The composition of the table defines the seheme of the relational table. Modificatlen of a user defined table can **be** viewed as **a** special **case** of creation or re-ereation. **A** table name can either **be** changed or the **schema** redefined. In addition to these explicit methods **of** creating relational tables, implicit methods also **exist. As** a result **of** the relational eoeration **JOIN. a** now relational table can **be** created. The method of naming the new relational table **is** Implementation specific. The composition **of** the table, however, is derived from the schema **of** the operand relational tables.

2. insertion

Insert Is **a** component **of** the get **of** data manipulation operators. The action of an Insert Is to place **a** record Into the relational table. The origin ef the record to **be** Inserted Is irrelevant to the operation. The effect **of** the operation **Is** that a new relational table Is derived from the **old** relational table, order not being signiftcant.

3. Modification

odity is a component **of** the **set** of data manipulation **eoeraters.** The action of a medify is to chane the date **in a fields DsNss** tytcally **do** not restrict **the** ortin **of** the **new** data to what the user supplies at a

**terminal but can be as a result of evaluation o expressions** or derived from other relations in the database.

**I\_ \_ .. ... .... .. ....**

4. **Deletion**

4 Delete **is a** component **of** the set **of** date **manipulation** operators and is In fact the inverse operation **of** insert. The action **of** delete is to remove **a** record from the relational table, the final disposition **of** the deleted record is immaterial to the operation, **A** delete operation is typically a two step process. A record is first marked for deletion and then explicitly removed from the table.

\* **5, Movement**

4The movement operator can **be** viewed either as a passive data manipulation overator or **a** query retrieval operator. Movement encompasses the process **of** chanqinq the current point **of** reference in the database. The ultimate destination is determined from manioulatinq data in the database or **as** a direct result **of a** query on the database. **the** soint of reference can **be** of any orqanizational abstraction from an entire relation to an individual character in a **field.** This ranqe in movement implies that this operator **subsumes** the theoretical relational alqebra operators **PROJCTION and SELICTZON.** Movenent is **a** required overater in order to **seen** and extract information **from,** or in conlunction with, the serformance **of** any of the other eseratiens **on the** database.

19

35 H H

# **6.** Retrieval

Retrieve is exclusively **a** query response operator. The Condition **of a** query specifies the information to **be** extracted or derived from a database. A **query can be in** many ferms. Traditionally **a** query facility is **embodied** in a sPeclalized laneuaqe which the user emeloys to extract Information from the database. In this simplest form, a query is eeuivalent to the relational algebra PROJECTIOW operator ossibly following the **SELECTION** oeration on the referenced relation. Oueries **can** exist In subtler forms. **Movement** through **a** database can actually **be** the result **of** an underlyine, Implicit retrieve operation. Some uses of forms embody a retrieval operation as they extract information from **a** database to derive its contents. Peorts also embody the retrieve operator in the same way as a form. From the database, Information **is** retrieved **and** dIsolayed in **a** user specified format.

### **Do** CLECTRONIC **SPREAD-SKEET**

An Electronic Spread-Sheet **package** provides an Important numerical modelin9 capability to the user. This application provides the user with a piece of "electronic" scratchoaper ter **doing** fairly compliceted numerical **preblems,** and models that **are** oi **a** recurrinq nature. Instead of reaching for **pencil,** paper, and calculator each time, the user **will call** the electronic spread **sheet** and **by** entering the needed

**VAlues CAUSE** the spread-sheet to complete the celculation/model. It compliments the inclusion of the word pricessor and database management system in the IASS. The commercially available "VISICALC" system was reviewed, and is described in Appendix (G).

Spread-sheets are commonly divided into addressable (rew, column) entry positions, similar to a checkerboard, and are used to graphically display numerical data in a tabular format. A small portion of the spread-sheet is usually visible on the screen at any one time and the user must use window and screen commands to move across the entire sheet. Each entry position is an independent entity and can contain any of the date types - cheracter, numeric, or function. The contents of an entry position can be expressed in relation to the value of a previous entry position.

System operations consist of <Create>. <Insert>. <Modify>, <Move>, <Delete>, and <Retrieve>,

1. Create

The user initializes a data storage structure for a new spread-sheet. The dimensions for the new spread-sheet are initialized and all entry positions are set to null values.

2. Insertion

s att

iner Lang

Given an already existing spread-sheet, the user adds a new column or row to the spread-sheet at an indicated location. This enlarges one of the spread-sheet dimensions by one.

# **3.** Modification

Change the current value in an existing entry position to a **new** value or function.

4. Oeletion

Given **an** already existina **spreadsheet, the user** deletes an entire column or row from the spread-sheet at an indicated location. This will reduce **one of** the spreadsheet dimensions **by** one.

**5.** movement

Allows the user to view the contents of the entire spread-sheet through the limited dimensions of the screen display **by** Permittino the user to maneuver the screen across the spread-sheet.

**6.** Retrieval

The tabular display **of** the spread-sheet on the **user's** screen **Is** the result of a predefined retrieval from the stored revresentation. As changes are made to entry positions and they, in turn, effect other entry positions, the tabular disnlay is kept updated **by** automatic retrievals. Additionally **as the** user **moves,** or **alters,** the window into **the spread shet new** information **must be retrieved** to **meet the** changed **request. The user** cannot **specifically ask** for **information** from **the systems** but **instead accepts the sinale retrieval** the **sereed-sheet packaqe was designed** to **automatically produce.**

### **I.** rORMS GENZRATOR

By definition, a "form" is a printed document with **blinks** to **be** filled **in** and "format is the arrangement. or **pln"** og a presentation. Traditionally, **a** document Is **assumed** to **be a piece** of paper, and **tho** Input device used to **plac\* values** onto the document **is** the human.

In the Electronic Data Procosslnq **(CDP)** environment, these notions are aenerallzed to where **a** document can also **be** derived from, or stored into, **a** database or data file. Regardless **of** the semantic qeneralizations introduced **by CDP,** the looleal view of a form, **as** well as Its function. remain the **same. A** form Is used **as a** template to **disolay** Information and/or collect a set of data. **A** form Is distinguishable from a report **In** that a form rearesents only one instance, or **a** coalescence, **of a** set of data elements, The report contains the form as a special case, hut repeats it for each instance In the set of data elements.

A rorm Generater **Is** a utility to assist the user in designing a displayable form at "design-time" and employing it at suse-timep . Since creation and **use** times are different, the desiqn-time display must reoresent the **use**time display of the form as closely as possible. From the desin the **Fore** Generator must translate the visual specifieatione into the epprepriate representation for **use by the** display function at use-time. In addition to the physical layout og **the displayed torm,** the design and

**23**

 $\frac{1}{2}$  ,  $\frac{1}{2}$  ,  $\frac{1}{2}$  ,  $\frac{1}{2}$  ,  $\frac{1}{2}$  ,  $\frac{1}{2}$  ,  $\frac{1}{2}$ 

**FERNALD PRODUCTS** 

A internal representation **must** contain Information reqarding **the value** association **or derivation** at **use-time. The DRASt It** form generation facility, and the separate \*ZIP\* screen oriented form generator were **evaluated** and are discussed In Appendix **(M).**

> The design-time environment **Includes both** Intlat form desiqn **and** desiqn modification, Form design **Is** done **by** use **of** en editor and an on-screen cacability is essential to achieve deslan-time and use-time visual Proximity. The editor could **be** an Integral pert **of** the form aenerator or separate. Value association is not done **by** the forn generator directly. The user states the value association **of** a **\*block\*** in terms **of** tpe use-time function which must evaluate the **"block"** values.

> The orocess of form generation entails describing both the **display** features **of** a **\*block\*** In the form and the usetime association. The functional list **of** ooerators to suoport a form oenerator are <Create>, <Insert>, (Modiy),, <Delete>, <Move>, and <Retrieve>.

**1.** Creation

「たいをやくてもののがある」ということには、政府学部の教育

- **-- P**

Creating a new form entails naming the form and **makinq** it known to **the rest** of **the system** for use. Only **the** empty structure **ti created and** will **require the** user to enter **Informetion Into** It,.

### **2.** Insertion

The user adds a **new \*block'** to the form bY specifying its characteristics. Characteristics **may be** position, prompt. input/output, tyoe, and processing information. **A** groupin **of** these "blocks" **will** make **a** forms Actual "block\* specification and addition is done throuqh **a** level **of** indirection where the user draws the "block(sl" on the screen and the system determines the carameters necessary to make the form.

### **3.** Modification

The user chanqes one or more **of** the characteristics **of** an already existinq **\*block\*.**

4. Deletion

The user removes **an** entire "block" ftom the form,.

**5.** Movement

The user has a point of reference within the aiven form. At any given time some "block' is the oint **of** reference, and commands are available **for** the user to move this ooint **of** reference.

**6.** Retrieval

**The** user **desires** to see the format in which **the** form **will be displayed** both **at** desiqn-time and run-time. The retrieval operation Is automatic and translates the information stored in the form's structure into the **appropriate display. Actual desian and** modification of a form. is done **on** this **display and the** form aenrator

25

-- -- \_ \_ **I)-** ~

determines the additional information it **will** need to recreate the finished form on demand.

F, **ELECTRONIC MAIL**

Electronic Mail is **a** facility for sending **messages** from **one** user to another. The **"MAIL"** system used **by** the **UNIX** operating system was reviewed and a description is given in Appendix (I).

An Flectronic Mail system uses **a** oredetined messaoe form which contains information, such as destination, subject, and main body. Once created, the message **is** sent to **the** destination where It Is placed in **a message** file, called a "mailbox", for readina. The major functional onerations in a mail system are <Create>, **<Insert>,** <Modify>, <Delete>, <Movement>, and <Retrieval>.

**1.** Creation

The system nenerates an empty message form which the user fills **in.**

2. Insertion

**Messages are** inserted into the various mailboxes that the mail system **maintains. A** message **is** sent to another user **by** storing It In the system **mailbox.**

**3.** Nodification

eessaaes **are** Initially ereated with no values In the message form. Composing **a message** therefore, **entails** making modifications to the null oarts **oe** the message,

Moditications can also **be made** to **a message any time** during composition, before sending it to its destination, Finally, fields In **a** message **may** be **modified** by the reclpient, In order to retransmit the message.

4. Deletion

**By** reviewing messages from the system mailboX, they are deleted from the system mailbox and placed into a local area. The user may delete messaoes from the system or **local** mailboxes at any **time.**

**S.** Movement

**All** the previous commands are performed in relation to a noint of reference. The Point of reference in **a** mailbox can be chanqed **by** the user **in** order to browse throuqh the messages, or edit them.

**6.** Retrieval

Roadlnq a **message** Is done by retrieving the contents of the messaqe fields and displaying them to the user.

In review, Chapter 2 has shown that a oeneral commonality exists between the functions of the glven applications. This commonality **has been presented as the set of** six command categories **- <Create>, <Insert), <Modify),** <Delete., Nove%, and **<Retrieve).** The followinq chapters **will lead** to **an** Integration based **on** this commonality.

# III. THE COMMON DATA OBJECT

The key to achieving an integrated system which can support formatted and unformatted data is to map the logical file types associated with the applications, into one conceptual data object. This conceptual data object is then part of a model of the; applications and their use. The functional intersection of operations on the files can be implemented by a single set of primitive conceptual operations on the common data object.

The TASS must represent each of the logical file types associated with the included apolications in such a way as to support the essential functions of each application. The data object chosen for this IASS design is the table. The table is a natural method of organizing data and therefore should be understandable, even by naive users. A table is a two dimensional array containing rows and columns. The IASS uses the table to represent a "real-world" entity. Each column represents one attribute of that entity and each row represents a unique occurrence of an entity, A table is almost equivalent to a relational database relation, except that a table implies that rows and columns have an order in the table which can be used in a positional addressing scheme. Singe addressing is associative in a relation, the table must include dolumns which represent key values to

uniquely identify each row. With this slight modification, any datum In **a** table can **be** accessed by specifying the name **of the table, the value of the key, and the name of the** attribute containing the datum. Mereetter, **the** common data oblect **will be** referred to as a relational tahle. **Rows of** such tables are usually referred to as "tuples" and columns are referred to as "attributes\* , The assumotions to **be made** concernino the relational table in this thesis **are: (1)** Pow or column order Is not slanificant, (2) **All** columns **are** named and must **be** uniaue within the table, and **(3)** Each **row Is** unliuely Identifiable **by** a key value.

 $\mathcal{G}_{\mathcal{M}}$  ,  $\mathcal{G}_{\mathcal{M}}$  ,

**In** the following sections each logical file type will **be** described as a relational table. The attributes of each table type were selected based upon its perceived orimary use. **As such,** the set of attributes associated with each table was determined **in** order to Provide the information necessary to support that primary aoplication. These tables **are merely special cases** of **a** relational database table. Based on their predefinition, their use can be bounded within the Primary apolicetion and therefore can be "typed". To be of a certain type, it is sufficient that the table contains the minimum **set** of attributes necessary for that specific type as a subset of its total set of attributes. **(e.0. A given system** table might have five attributes. Three **of** the" **are the** required **attributes** for **a** type-I **aoplication table. The, remainine** two attributes could **be tne**

29

6 .- <sup>t</sup>

クラックスのある アンチャクス ある

required attributes for a type-2 **table,)** This Implies that, as an Implementation Issues a sinole table could **be** considered to have multiple types, but for simplicity **let** us **assume** that a table **will have** only one **type. As** apolieations **are added** to the **lASS,** the accomoanyina minimal set **of** attributes must **be** defined to represent the new table troe. There are **many** structural orqanizations **which coild** represent a loqical **file** tvoe. The final decision on the oroanization of the table must **be** made to maximize the use **of** the conceptual level operations that are available to manioulate the data **in** the table. These conceptual level ooerations will be covered In Chapter **4.** It Is important to note that the table Is a structural oroanization used **as a** model and therefore problems may arise in expressino the actual Aoplications **by** the table model.

**A,** TEXT I

J

Text, as data in a text file, is a "continuous" string **of** Individual characters from some character set **(e.q. 48CII).** The **use** of text as data is **by** character, where each character **is** a unit **of data** used in an aoplication.

Objects such as words, sentences, lines, or paraqraphs **are** loaical abstractions, hidden In the text, that are useful **as** Information only to a human **user.** Any **ZA38** manipulation that may alter this hidden logical abstraction **will** directly effect the ability **of** the **ZASS** to transform

**the** data **back** Into information. **Ceogo deleting every other** words) This **will** require the **impostilon** of limitations on the **use of** table ooerators on the text table In order to protect this logical abstraction. **(l.e.** operations **incapable** of taking Into account the **logical** abstraction of text **will** not **be used.)**

**The** only naturally occurring data elements in **a** text **file** is the single character, **and** the entire character stream. Their domain is all the elements in the apolicable character set, These two problems, the continuous nature of text and its discreteness being limited to a slngle character or the entire **tile,** make the text tile the most difficult file **type** to model **as** a relational table. The table must quantize the continuous text stream into column units, thus destroying the continuity of the text. Additionally, while the relational table ooerators recognize the column **as** beina an object, **In** fact it has **no** natural occurrence in the text **file.** Any definition of a column which represents **text** objects between the single character and the entire text **file. is** an arbitrary quantization of the text **stream.** Fioure **3.1** illustrates the problem **by** arbitrarily choosing a column **size equal** to **ten** characters (the character **400 represents a carriage** return and line **feed).** This division **of** the text **stream** Into units, for **use as** tvples in a table, **has** no corresponding unit In the

oriqinal text tile. and **ne imposed** structural limitations **by** the column boundaries.

**Ca)** Test Stream

**MR, JOHN** SPITHO1349 WILMINGTON **DR.ICARSON, CA**

(b) Tuple Representation

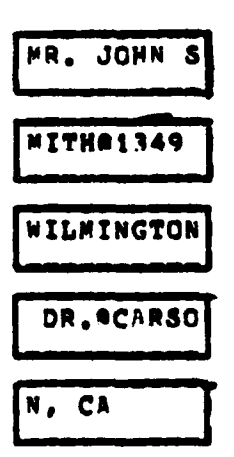

**Figure 3A1** Test **Representation Problem**

This problem **Of** usinq **a** Rdiscreten reoresentatlon will have to **be** acknowledoed and steps taken at the apolicetlon level to ensure the limitations imposed by the problem are not **violated.** In determininq the SiZe **of a** text tuple, neither the single character nor the entire **file** are acceptable units to **be** used In the relational table **model** since they **would** require **a** large amount **of** processing **by** the application level to transform them Into **Usable** units. (The argument **ts** similar to memory manacement questions **of oaqinq**

versus **seqmentation and** how **larqe each** unit should **be.) Some arbitrary size, between the tVo extremes,** will have to be chosen **durinq Implementation.** For **now** It Is assumed that the **size limit exists.**

بالمنطقة بالمراد

**The text file can be conceptually viewed** as **a** text **table# as** In Fiqure **3.2.** The text stream Is represented **by the set of rows** in the table. **Each** "contents" column is densely **packed** In that no unused **space is** left in any row, except the very last **row** in the table. The text table **does** not match In any way the oercelved "display" of the text **tile, as** shown in Fiqure **3.1. The** display structure (lineoriented, screen-oriented, or whatever) Is considered an application level **issue** and **will** be covezed there. Each row in the text table has a unique sequence number, "id", to mark the relative position **of** its contents In the text stream,

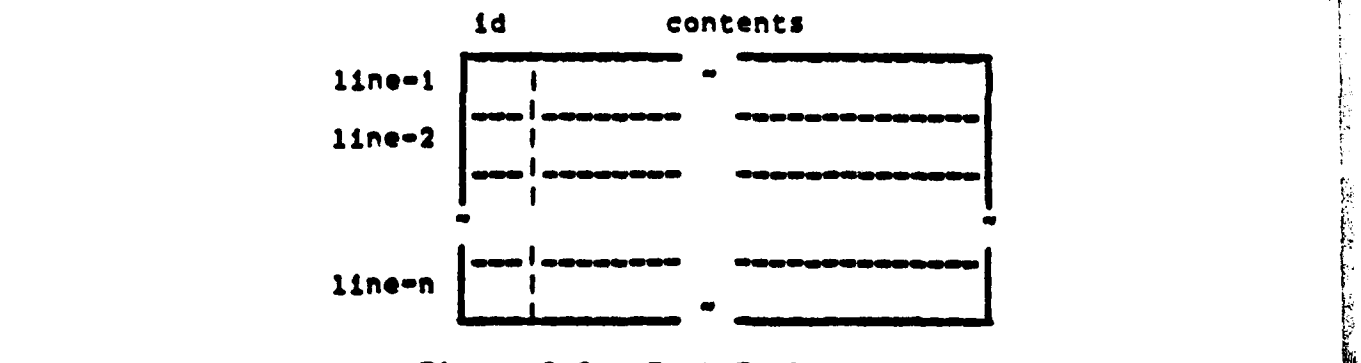

- -4

**?lqure 3.2 - Text Table**

**33**

 $\bullet$  and
# B. DATABASE

A reletion in a relational database is described as a table, as shown in Figure 3.3. Relational database tuples are represented as the rows of a table and the attributes as the columns. The description of an attribute is defined by the user, and the set of attributes define the modifiable structure of the relation table. Chapter 1, Section (C) covers the concepts behind the relational DBMS in greater detail.

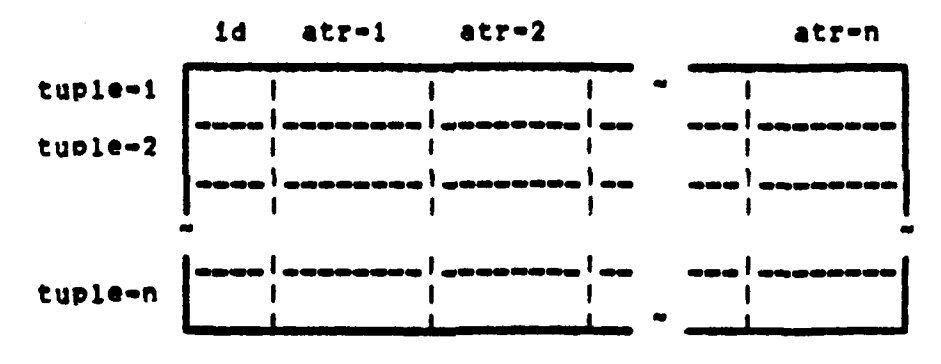

Figure 3.3 - Relation Table

### C. SPREAD-SHEET

ne is

A spread-sheet is a database used as a numerical model in a predefined tabular display format. A spread-sheet can be represented as a collection of entry position tuples in a table, as shown in Figure 3.4. Each row in the table represents a single entry position in the spread-sheet. The

table columns represent the predetermined elements necessary to describe the entry position, such as the location, value, and function.

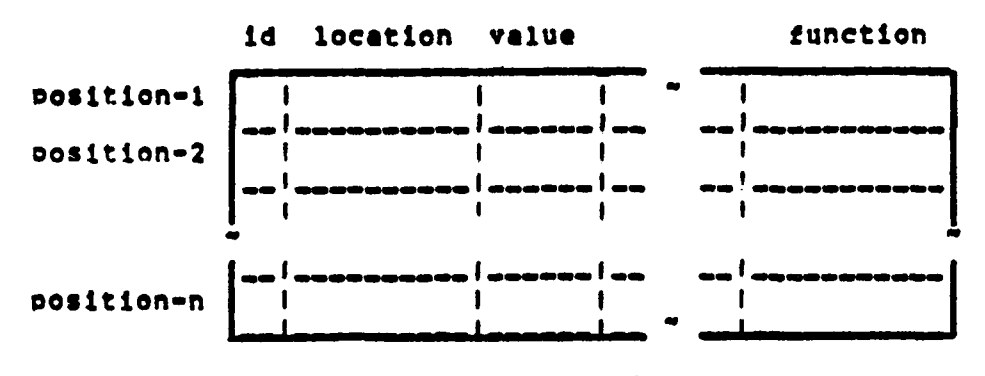

Figure 3.4 - Spread Sheet Table

### D. FORM

 $\bullet$   $\bullet$ 

A form is a template through which input and output values are transmitted, The information stored in a form database is used to prepare the visual image of the template in a user specified format.

The basic subunit of the form is called a "block", and it represents a basic unit of data for the form, The easiest way to visualize a "block" is to consider the Internal Revenue Service 1040 Tax Form. It is used as an input form. and each entry has a corresponding number to identify it as a separate entity, or "block". Each of these "blocks" has an a position on the form, an identifying number, a prompt,

and space for an entry of some type. This means that the form table must include positional data for the block as well as data to determine how the block is to be used for specific applications.

A form can be represented as a collection of tuples contained in a table, as shown in Figure 3.5. Each row in the table represents a single "block" on the form and contains a description of the "block", The columns of the table are the predefined attributes of a block - unique ID, screen location, prompt string, input or output identifier, and the functional use of the block. Each table column represents an element of that description.

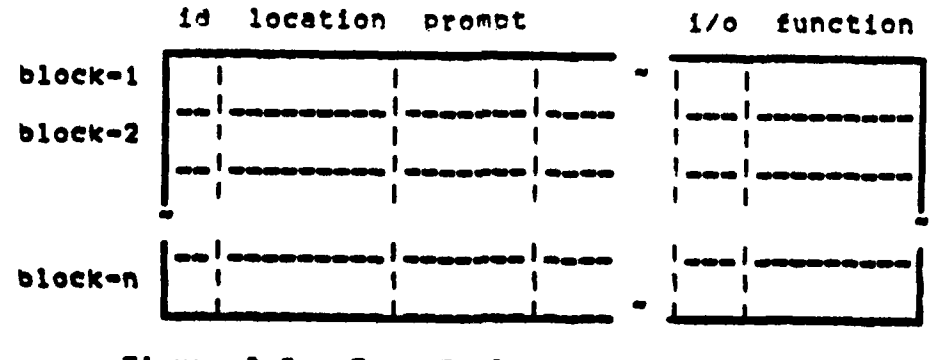

Figure 3.5 - Form Table

 $\bullet$  ,  $\bullet$ 

The "id" is a unique identifier for the block and would be system controlled. "Location" specifies the starting position for the "block" on the form. If required, a "prompt" string could be included to indicate the purpose of the entry position on the form (e.g. Name, Address, Number **of** exemptions, **etc.).** The **01/Oa** field will tell the **Form** Generator how to interpret the \*function" **field.** The exact **use of** the 8i/o" **field** is implementation dependent, but some obvious entries are "input", "output", and "text". Lastly, the "function\* **field will** contain a command string for the **block.** If it is **an** Input block, then the "function" **field** miqht contain the location where the user entered value **Is** to be stored. If it is an output block, it might contain a query to **be** made **on** a database, **If** It is a text **block,** it **micht** contain the name **of** the text file that Is to **be** Inserted in the form, As can **be** clearly seen, the actual use **of** the form table will be very Imolementatlon dependent and such issues will not be directly addressed in this thesis.

# **to** ELECTRONIC **NAIL**

Electronic Nal **is a** preformatted message sent to another user, **Date** contained In **a message** can **be** used as Information to determine addressee and subject associated with **a message. The date in a message is** manipulated typically In the course of an edltlno session or **by** an application program to output **a message** to **be read** by the **recipients A** \*mailbox" can contain **any** number of **messages. Each message contains a** unique **I0 number, heading,** and **body, The 10 attribute Is a unloue** identifier of **a message** in **a**

**37**

**•** ' ' **'** '' i **"I**

mailbox, The domain **of** the **ID** attribute is all **unique** identifiers as defined in the system, The **1D** could **be** local to a mailbox, or **be of a** global nature. The body **of** the **mesoaqe is** textual and its domain is a continuous stream **of** characters **or a** reference to a text file. Heading consists of an orioinator, recoloent, date, and subject, The originator, recipient, and subject are character strings of some maximum lenqth. The date iS some allowable value **as** determined **by** the date convention used **by** the system. Each messaae tuole is a comPolete messeae beinq routed from **a** sender to a receiver(s),

p|

Programmer (PP)

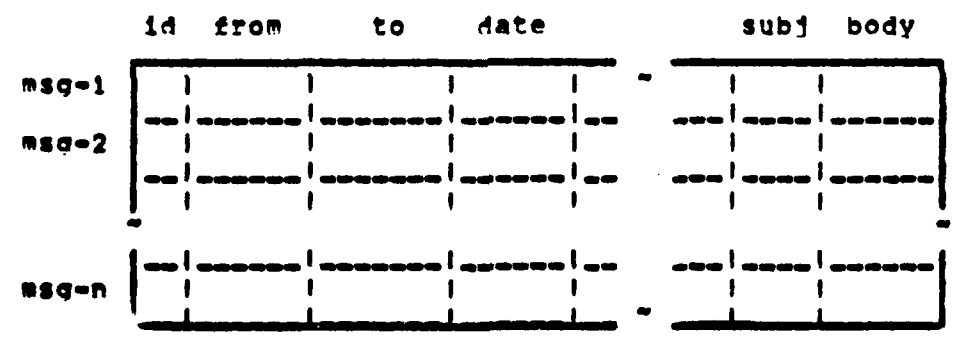

Figure 3.6 - Mailbox Table

The **mail** file can be representec **as** a collection **of** mail tuples contained In a table, **as** c"iwn in Floure **3.6. A** \*"mailbox is **a** table with the **rows** reoresenting individual **messages** and the columns representino the predetermined

**format of the message, Such as from, to, date, subject, and** main body.

This will end the discussion of representing the logical **file types as a single conceptual data object** In the form **of a relational table. This chapter has shown** that each **of** the five logical **file types** can **be** mapped Into a table format with varyinq **dearees of** success. **A** "secret" that Wil, be Possessed **by** the aoolication level is lust how **successful** this maooing was. **Of** the oresently included **file** types only the text type **has** shown siqns **of** major oroblems. However, similar situations could occur as new apolications **are** added to the **rASS.** The solution to the Problem is to accomplish at the aoollcation level what cannot be done at the conceotual level due to the modelinq limitations. The next chaoter, Chaoter 4, will cover the conceptual level operations that are available to manioulate the common data object tables.

# IV. OPERATIONAL INTERSECTION

A maior concept behind the Integrated Abblication is the existence of a common "conceptual Software System used by all the included level" that is application is important to note that it is the Tt. programs. application programs, and not the user, that will interface with the conceptual level.

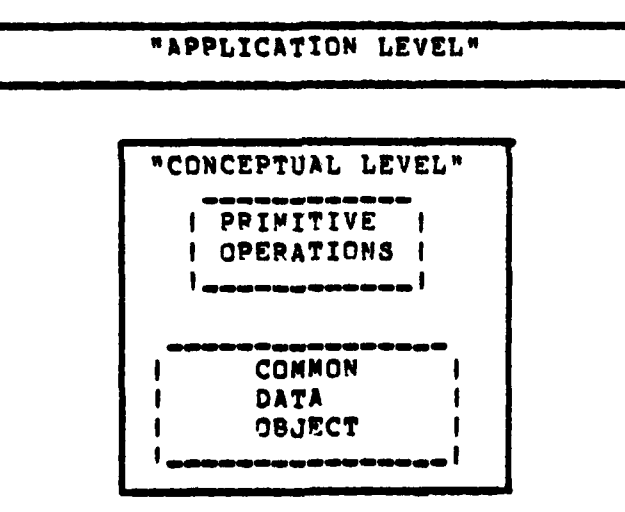

Figure 4.1 - IASS Conceptual Level.

This conceptual level will manage the data in the common data object, described in Chapter 3. A set of primitive, or basic, operations designed to manipulate the common data object and enforce integrity constraints will be included at this level. Figure 4.1 illustrates the conceptual level.

**The** application **packages will** call these **operations** to perform **desired manipulations at** the conceptual level in support **of** the user. The **specific** application determines the combination **of** primitive operations necessary to retrieve date from the data tables In conformance with the use **of** the table **as** a **model of** the application. Only those ooerations that cannot be accomplished at the conceptual level, **due** to modelina failures, need be included In the aoplicatlon level.

# **A, SASTC** OPERATIONS

The **set of** table primitive operations Is the source of a malor **TA38** ooerational Intersection. **All** aoolicatlons attached to the **1ISS** can use these commands in order to perform their function. However, as modellnq problems will exist, each application **area** may have limits that make a certain operation meaningless.

Since the common data oblect is a relational table, the natural set of primitive operations are the basic table manipulation operations Inherent from relational database **theory.** The operations **are** nomeds INSERTION, MOn!rICATION, DELETION, PROJECTION, SELFCTION, UNION, SET DIFFERENCE, **CANTESAN PRODUCT,** INTRSECTONo **QUOTIENT, JOIN, and** NATURAL **JOIN. These operations are set** theoretic **In** that their **operands are tables (sets** of tuoles) and their results are

**tables.** This feature **of** the relational operators eliminates the need for any application to **be** concerned with Iteration centrol. These operators **are divided** into two qroups, Unary and Binary, based on the number **of** operands recuired.

**to** Unary Table Operations

The first five operators are unary operators In that they use a sinqle table operand. The operators are:

a. Insertion

**P**

Given a relation R, INSERTION adds a new tuole to **R** at **a** specified, or default, location.

**b.** Modification

Given **a** relation R, **MODIFICATION** chanqes one, or **aore, of** the components **of** a tuple, or tuples, in the relation **R,**

c. Deletion

Given a relation **P, DELETION** removes a tuple, or toples, from **the** relation **R,**

**4.** Preleetion

Given a relation **R of** arity "a\*, a **PROJECTION** of **I Is** a relatien fermed **by** removino **some** of the components of **R andier** rearrenqinq some **of** the remaining components.

**o,** Selection

**Given** a relation **N,** a SILECTOt **.n R** Is the set of tuples in R that make true some conditional statement **based on the components of R. The operands of the** ceditlonal statement are constants or the comeonents of R.

The operations of the conditional statement **are** the  $arithmetic$  comparison operators  $-$  less than, equal to, greater than, less than or equal to, greater than or equal to, and not equal to - and the logical operators - AND, OR, and NOT.

# 2. Binary Table Operators

The seven binary operators will use two tables as operands. A description of the seven operators follows and for help in understanding them, some examples will be given. For that purpose two "representative relations" are given in Figure 4,1 for use in each of the descriptions and examples.

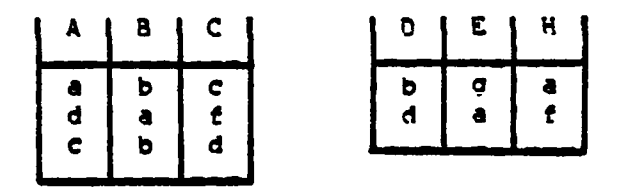

Relation "R" Relation "S" Figure 4.1 - Initial relational tables.

a. Union

Given two relations, R and S, the UNION of R and S are those tuples that are in R, or S, or both. The UNION operation is denoted by (R W S), and Figure 4.2 shows the results. Both tables must be of the same arity, and an attribute in the first table must be matched by the same

attribute in the second table, **(ie.** in this **case** D **A, C , and**  $**f** = C_0$ 

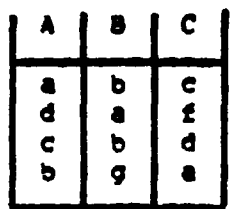

Figure 4.2 - Result of (R **U** S).

**b,** Set Difference

Given two relations. R and S, the SET DIFFERENCE of **P** and S Is the set of tuples that are In R, but not In S. **SET DIFFERENCE is denoted (R - S), and Figure 4.3 shows the** results, Both~ tables must he **of** the same arity. and **an** attribute in the first table must **be** matched **by** the same attribute in the Second table. **(i.e,** In this case **0 h, E.**  $B$ , and  $F = C$ .)

$$
\begin{array}{c|c}\n\text{A} & \text{B} & \text{C} \\
\hline\n\text{c} & \text{b} & \text{c} \\
\hline\n\text{c} & \text{b} & \text{d}\n\end{array}
$$

医肠细胞减少

### **Figure,** 4.3 **Result** at **CR \* ).**

**c,** Cartesian Product

Given two **relations, R of arity 441" and S of** arlty **0a20#** the **CARTESAZ PRODUCT of** R **and** S **Is** the **set of** tuples **of** arity **=Cal #** a2)Q whose first **al** components form a **tuPle** in **P** and **whose** last a2 components form a tuple in **S, CARTESZAN** PRODUCT **iS** denoted **by (R** X **S), and** Fiqure 4.4 shows the results, **Each of** the resultinq attributes **of** the CARTESIAN PRODUCT operation must be unique,

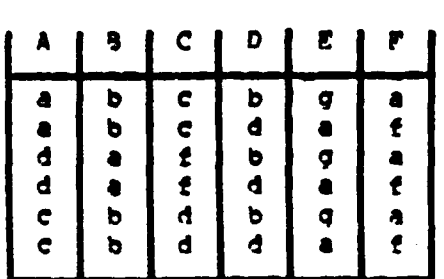

**Figure 4.4 - Result of**  $(R \times S)$ **.** 

**d.** Zntersectlon

Given two ralatlons, **A** and **8,** the **INTERSECTION** of **R** and **S is** the set of tuples that are in both **R** and **S** not those that only occur In **one** relation. INTERSECTION Is a shorthand for  $R = (R - S)$ , is denoted by  $(R \cap S)$ , and riqure 4,S shows the results. Both tables Must be Of the **same** arlty, and an attribute in the first table must **be** matched **by** the **same** attribute in the second **table. C.e.** In this case  $0 = A$ ,  $E = B$ , and  $F = C$ ,)

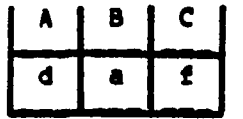

### Figure 4.5 - Result of  $(R \cap S)$ .

Quotient  $\bullet$ .

 $\bullet$  .  $\mathcal{A}$ 

Given two relations, X of arity "ai" and Y of arity "a2" where al is greater than a2 and there is at least one tuple in S, the QUOTIENT of X and Y is the relation of  $arity$  (a1 - a2) composed bv; First take the PROJECTION of X over the first (ki-k2) components and call the resulting relation T; Second, take the CARTESIAN PRODUCT of T and Y and call the resulting relation U. Lastly, determine the SET DIFFERENCE between U and X.

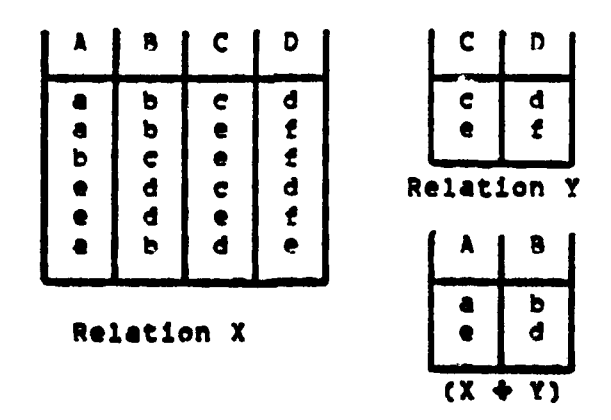

Figure 4.6 - Result of  $(X \div Y)$ .

GUOTIENT is denoted by  $(X + Y)$ , and Figure 4.6 gives sample X and Y relations, and the result of  $(X + Y)$ .

f. Join

Given two relations, R of arity "ai" and Z of arity "a2", the result of a JOIN would be a relation of  $arity$  (ai + a2) containing those tubles in the CARTESIAN PRODUCT of R and Z where a component in R stands in some relation to a component in Z. A JOIN is denoted by R |X| Z, and Figure 4.7 shows a sample relation Z and the results of  $(R$   $|X|$   $Z$ ).

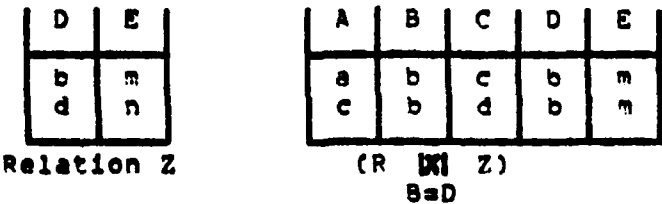

Figure  $4.7$  - Result of  $(R | X| Z)$ .  $B \neq 0$ 

### g. Natural Join

Given two relations, R of arity "ai" and U of arity "a2" where R and U have "c1" attribute names in common, the result of a WATURAL JOIN is a relation of arity  $cat \rightarrow a2 \rightarrow c1)$  formed by taking the CARTESIAN PRODUCT of R and U, then performing a SELECTION based on the equality of the common attributes in the tuples, and lastly performing a

PROJECTION with all possible attributes listed once. **NATURAL** JOIN is denoted **by** (RnUu), and rigure 4.9 **shows** a samole relation **U** and the results **of (R 0 U).**

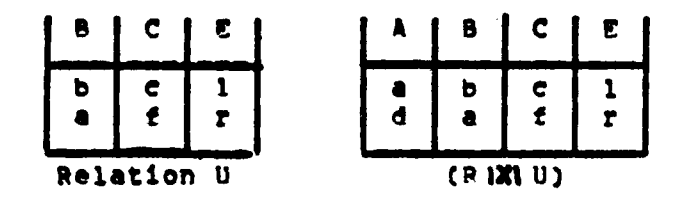

riqure **4.9 -** Results of **CRIMIIJ).**

#### **B. SUITABILITY OF OPERATIONS**

Lookinq **at the** conceptual data object as the relational tablo and **qiven** the list **of** operations from section **CA), above,** it **should be obvious** that any oneration, or series **of** operations, **performed on a** table **Will** produce **a** theoretically **useful** relational table for some application. It **will have a** valid table structure **and** therefore can **be** manipulated by any operator. There are an infinite number **of** manipulation possibilities which can result in a endless speculation of apellcations. The conceptual view **of** the table and its operators only takes on signlftcance when **bounded by some application. It is the application that** gives meaning to the usefulness or unsuitability of some ooieratlon or **series of operations. Therefore, the** intention **of this section Is** to **measure the** usefulness of **the basic**

**48**

**-** 4

relational operations within the functional **scope** implied **by** the **selected set of** applications data types described In **Chapter 3.**

**Before describinq each of** the **operations** it **Is important** to **define some of the descriptive words** that **will be used** for the ooerations:

**Table** Structure **-** the number **of** attributes, or **fitelds,** the table contains and the characteristics **of** each (name, type, size).

Syntactically Correct **-** the results **of** the operation **Is** within the bounds of the operation definitions oresented in Section **(4)** above. There are two subsets **of** this descriptor:

Meaninqful Result **-** The result **of** the operation will **be** a table with **an** identified set **of** attributes and in all probability, at **least** one tuple. The resulting table **will have** the **same** structure **as** the oriotnal table, or one **of** the **original tables, and will** therefore **be** of that Identifiable **type. The aoplleetion will** be **able** to successfully **use the resultinq table.**

**meaninqless Result - The result of** the operation **will Db a table with an Identified set** of attributes end in **all probability, at least one tuple. The result will have the seev** structure **as the oriqinal table, or one of the** original **tables, and** therefore will **be of** that **identifiable type. However, due** to modelinq or inefficiency, the

resultlnq table **will create** difficulties for **the** application.

Syntactically Incorrect **-** The operation violates **one** or more of the bounds stated in the definitions presented in Section **(A)** above.

**Ir** the next two subsections the effects of the various ooeratLons will **he** discussed. Subsection **(1) will** cover the results when the operators are used on tables of the same **tYpe.** Subsectinn (2) **will** cover operators used **on** tables of differina types.

**t,** Intra-Type Operations

This section will cover the effects of twelve basic relational operations when the operands are the same tyve **of** tables **-** text, database, spread-sheet, form, or mail. This section **does** not cover the results **of** mixed type operations **as** they will be covered **in** Subsection **(2).** At the conclnsion of this Subsection, Table 4.1 will summarize the findinos.

The very simple ooerations such as **INSERT,** MODIFY, and OELETE will not be discussed in the context of each table type since they are the minimum operations necessary to manipulate data In any table type and therefore meaningful **for all table types.**

**a. Text Table Type Overations**

The **incompatibility between a text file and its representation af** distinct **units are revealed when attenoting** to **apply the relational operators** to **the** text

**So**

**table. What is** In **a tuple of** text **Is** merely a substring from the original text stream. As such, the situations where a **tuol can stand alone as** data for **operations** other than text **precesslnq are imited.** Since the **domain** of the "contents\* **field** Is **all** character strlnas from the character set, there is no canonical ordering between the character strinas. **Whereas** ecuality between contents fields can be established. there **Is** no other comoarison operator whieh will have aoplicablllty.

# **(1)** Prolectlon

The **PROJECTION** operation is meaningful, since It **Is necessary** to retrieve either the "contents" or the **Oid"** field **from** the text table.

**(2)** Selectlon

The **SELECTION** operation is meanlnqful but there **are** restrictions. Tuples would **be** selected from the table **by** oerforminq the **S9ECTION** condition on the **Oid"** field, The "contents" **field** oresents difficulties when used **as a basis of** the **SELRCTION** condition since it can only **be** compared for equality, **and** that requires **an** exact specification of the contents **in** the condition.

**(3)** !Lnlon

**The UNION operation Is** meaninqful on text fills and results In "eaoendinq" the Second **file** to the end **of** the first. but there **are** modellnq problems, The rosultInq text table **could** hae **mere** that one tople with the

Ii

1980年10月11日 1990年最後1回

same "id" field, For this reason the UNION operation should **be considered** with **care.**

**(4) Set Difference**

**The** SET DIFFERENCE operation **is** meaningful, **but there** are **modelina** probiems, This **operation** must **be** used keeping in mind its **exactness. Only** tuples from **the** first table exactly matchina tuples **in** the second **will** be removed. It cannot be guaranteed to remove duplicate strinqs from the text file since the text table model cannot accurately represent the text file.

**(S)** Cartesian Product

The **CARTESTAN** PRODUCT is incorrect **since** the resulting table structure **will** have duplicate attributes.

# **()** Intersection

The INTERSECTION operation is meaningful, but there **are** modeling problems. The result would **be the** removal **of** all tuoles from the first text table that were not also in **the** second text table. It cannot **be** ouaranteed to find the common strina(s) **in** two text **files** since the **text table** model cannot accurately **represent the text file.**

**(7) GQotient**

**The QUOTIENT operation is** incorrect **since** 4 both **text tables** are **of the same arity.**

52

 $^{+}{\rm A}$ 

F . -..

**(8)** Join

The **JOIN** operation is Incorrect since the resulting table **would** have a structure with duplicate attributes.

**(9)** Natural Join

The **NATURAL JOIN** operation **Is** meaninqful, ..bUt since it duplicates the effect **of** the **INTERSECTION** operation In a less efficient manver it should **be** considered meeninqiess.

**b.** Spread-Sheet Table **Tyoe** Operations

**(t)** Protection

The **PROJECTION** operation is meaningful for such operations as retrievinq the Information contained In a soecific column, or columns, of the table.

(2) Selection

The SELECTION operation is meaningful for removing a tuble, or tuples, from the table for processing.

**(3) union**

 $\bullet$  .  $\bullet$ 

The result of the UNInN operation on **spread-shet tables is** meaninqful, but there are modeling **problems. The resulting table** could now have more than **one tuple attempting** to **represent the same** entry position, tuples no longer representing the proper entry position, **and/or entry positions** no longer relating to their proper **preceding entry positions.** It to almost certain that such

problems will occur and for that reason the UNION operator should **be considered with** care.

**(4) Set** Difference

 $\overline{\mathbf{z}}$ 

The SET **DIFrERENCE** operation **Is meaningful,** but there are modeling oroblems. The result **of** the operation **is** basicly those entry positions that are unique to the first spread sheet and not to the second, To ensure usability the Implementation must Include Positional and value Information In the tuole. The **tuole** cannot deoond on order **In** the table for position, or functions relating to other tuples for value, since these other tuales **may** have been removed by the SET DIFFERENCE operation.

**Cq)** Cartesian Product

The **CAPTSIAN** PRODUCT ooeratton **Is** incorrect since the resultina table structure vould **have** duplicate attributes.

**(4)** intersection

**The I.NTERSECTION** operation on **spread-sheet** tables **is** meaningful, but there are modelinq problems. The reasons are the same **as** those given for SET **OTVERENCE above.**

**(7)** Quotient

The **QUOTIENT** operation Is Incorrect since both spread-Sheet tables **are of** the **same** arity,

**C\*)** join

**The JOIN** operation Is Incorrect since the resulting table structure would have duplicate attributes.

S4

# **(9) Natural** Join

The **NATURAL JOIN operation is meanlnqful,** but dupllcates the **effect of** the **INTERSECTION** operation In a **less efftclent manner and should therefore be considered meaningless,**

**c.** Form **Table Type Operations**

**()** Prolection

The PROJECTION operation Is meaninaful, since it can be used **tor** retrievinq oarts **of the** block description **used** In the apolication.

**(2)** Selection

The **SELECTION** operation **is** meaningful. since It can **be** used for retrievinq the **block** descriptions used **by** the aoplieation.

**(3)** Union

The **UNION** operation is meaningful, but **there are** modelina oroblems. The resulting table could contain tuples that **are** competina for the same position on the display, For this reason the **UNION** ooeration **should be** considered with care,

**(4) Set Difference**

**The SET** DIFFERENCE **is meaninGful,** but there **could be modeling** oroblems, It would **be used** In finding **those** blocks **on a** form that **are** not In common with **those** on **another form. Modelinq constraints require that** the **block\*s**

**location Information be stored** In the tuple and not depend **on** order **in the** table.

### **(S)** Cartesian Product

The **CARTESIAN PRODUCT** operation is **incorrect since** the resulting table structure would contain **duplicate attributes.**

**(6)** Intersection

The **INTERSECTION** operation Is meaningful, but there could **be** modeling problems. It **would** be used in finding **those blocks on** a form that **are** common with those **of** another form. Modelinq constraints require that the block's location Information **be** stored in the tuple and not depend on order **In** the table.

**(7)** .uottent

The **QUOTIENT** operation is Incorrect since both form tables will **have the same arity,**

**(a)** joinI

The **JOIN** operation Is incorrect **since** the **resulting table** structure **will have** duplicate attributes.

**(9) Natual** Join

**The NATURAL JOIN** operation **Is** meaninagful, but **duplicates the** effect of the INTERSECTION operation In a less **efficient manner and should therefore be considered meaningless,**

**d,** mail ?able **Type** Operations

ci) Projection

**The** PROJiCTI0N operation **is** meaningful in retrieving the contents of message fields for use in the application.

(2) Selection

**~Tht SELECTIGY operation is meeninaful In** retrieving a message for use in the application.

(3) Union

The UNION operation is meaningful in adding new messaqes to the messae table **by** appendina mailboxes tooether, but there are modelinq Problems. The resulting mailbox could have more than one message with the same "id" field. **For** this reason the **UNION** operation should **be** considered with care.

**(4)** Set Difference

The SET DIFFERENCE operation is meaningful in finding those messages in one mailbox that are not in another.

**CS)** Cartesian Product

The **CARTESIAN PRODUCT** operation **is** incorrect **since** the resulting table structure **will** have duplicate attributes.

**C4)** Intersection

 $\mathcal{L}_{\mathbf{F}}$  , and  $\mathcal{L}_{\mathbf{F}}$ 

The **INTERSECTION** operation is meaningful in finding those **messaqes** that **are** common to two **mailboxes.**

# **C7)** Ouotlent

The QUOTtaNT operation is Incorrect **since** both mail tables are of the same arity.

**CU)** join

The **JOIN** operation is incorrect since the resultinq table structure **will** have duplicate attributes,

**(9)** Natural Join

The **NATUPML JOTN** operation is meanineful, but produces the same effect as the INTEPSECTION operation With **less efficiency\*** therefore It should be considered tmeanInqless.

This section has described the operational effects **of** the basic operations when used on one or two tables of the same **type.** Fiqure **4.1,** on the next **pace,** summarizes the findinas **of** this Subsection,

2. Inter-Type Operations

The previous section covered the effects **of** the five binary operators when conducted **on** tables **of** the same type. This section **will** cover these operators when used only on tables of **dlferlnq** types. Table **4.2 will** summarize the findings of this Subsection.

a. Union

Since the **UNION** operation can only produce **a usable** output table when the structure of the two tables ore Identical, this binary eperator could only **be** meaningful

5,

~ **!**

when one of the tables was a database type that happened to match the structure of the other table. In this special case the result would be meaningful, and in all other cases the UNION operation is incorrect.

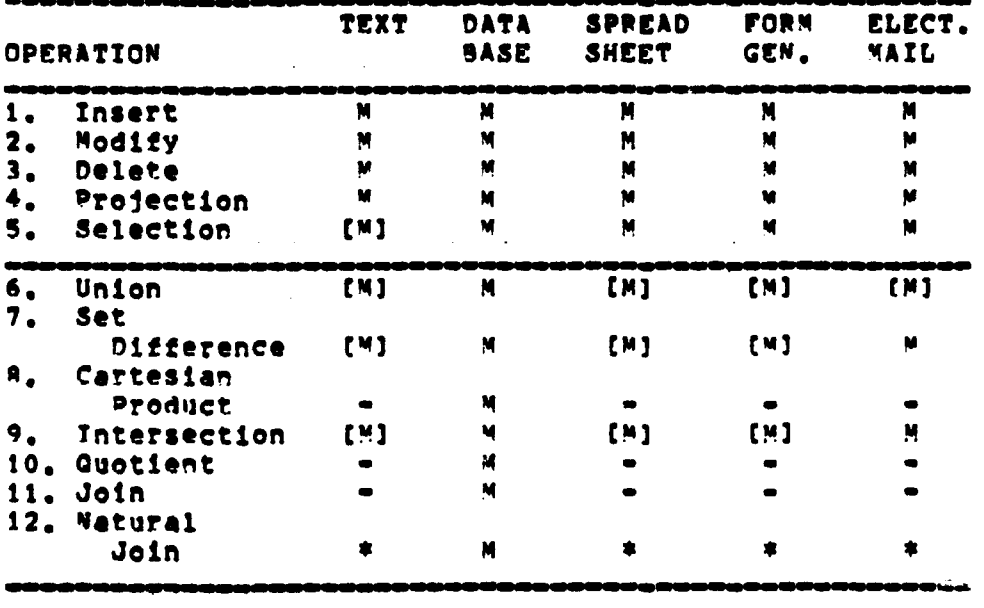

Table 4.1 - Intra-Type Operations.

M = Operation is meaningful.

[M] = Operation is meaningful, but there

are modeling problems.

Operation is incorrect.  $\blacksquare$ 

 $\bullet$ Oberation meaningless due to duplication,  $\bullet$ 

#### b. Set Difference

منهاوي المد

Since the SET DIFFERENCE operator can only produce a usable output table when the structure of the two 2. 经管理管理管理管理

**tables are** identical, this binary operation **could** only **be** meaningful when one **of** the tables **was** a database type that hapoened to match the structure **of** the other table, **In** this **soecial case** the result would **be** meaningful, and In **all other cases the** SeT DTrPERCNCZ operation Is Incorrect.

**c. Cartesian** Product

The **CARTESIAN** PRODUCT operator can produce a meaningful table structure for all combinations of table types that **will** not result in a table with duplicate attributes. The presence of duplicate attributes In the resultinq table **would make** the **CARTESIAN PRODUCT** ooeration incorrect.

**d.** Intersection

Since the **INTERSECTION** operator can only produce a valid outout table when the structure of the two tables are **identical,** the operation would only **be** useful when one **of** the **tables was a** database type that happened to match the structure **of the other.** in this special case the result would be meaningful, and in all other cases the INTERSECTION **operation Is** incorrect.

**e, Quotient**

t **The OUOTTENT operator can** only produce **a meaningful** output **table when the arity** of **the second table is smaller than the tirst, and all Its attributes are also found in the first table. This** would then limit the type of

the second table to database, and then require the proper table structure for the QUOTIENT operation.

۸,

f. Join

Given the fact that the actual structure of each table type is an implementation issue and therefore variable, it is conceivable that all table types could have at least one column structure in common with another table type and the JOIN operation would produce a meaningful table.

g. Natural Join

For the same reasons as stated for the JOIN operation, it is conceivable the the NATURAL JOIN operation would produce a valid and potentially useful table.

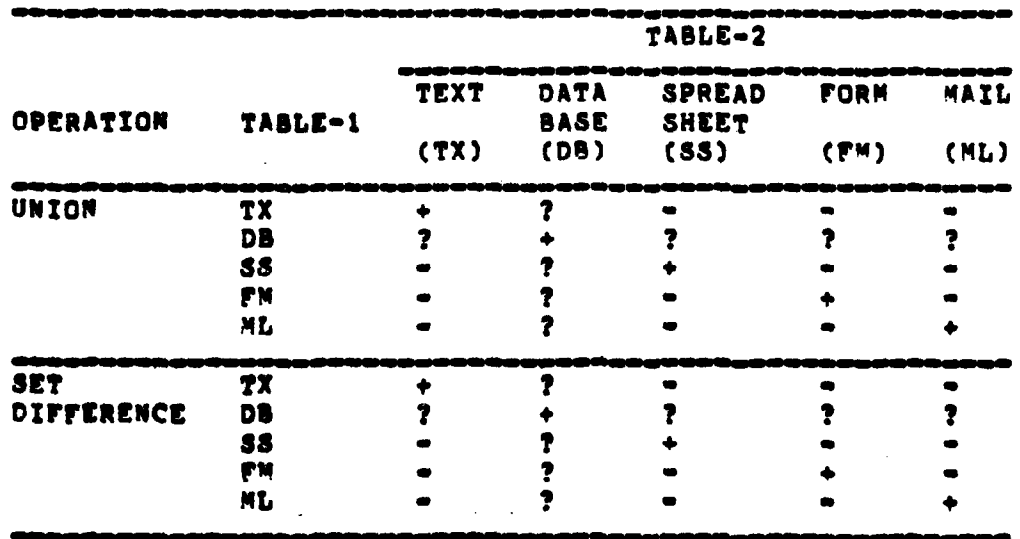

Table 4.2 - Inter Type Table Operations

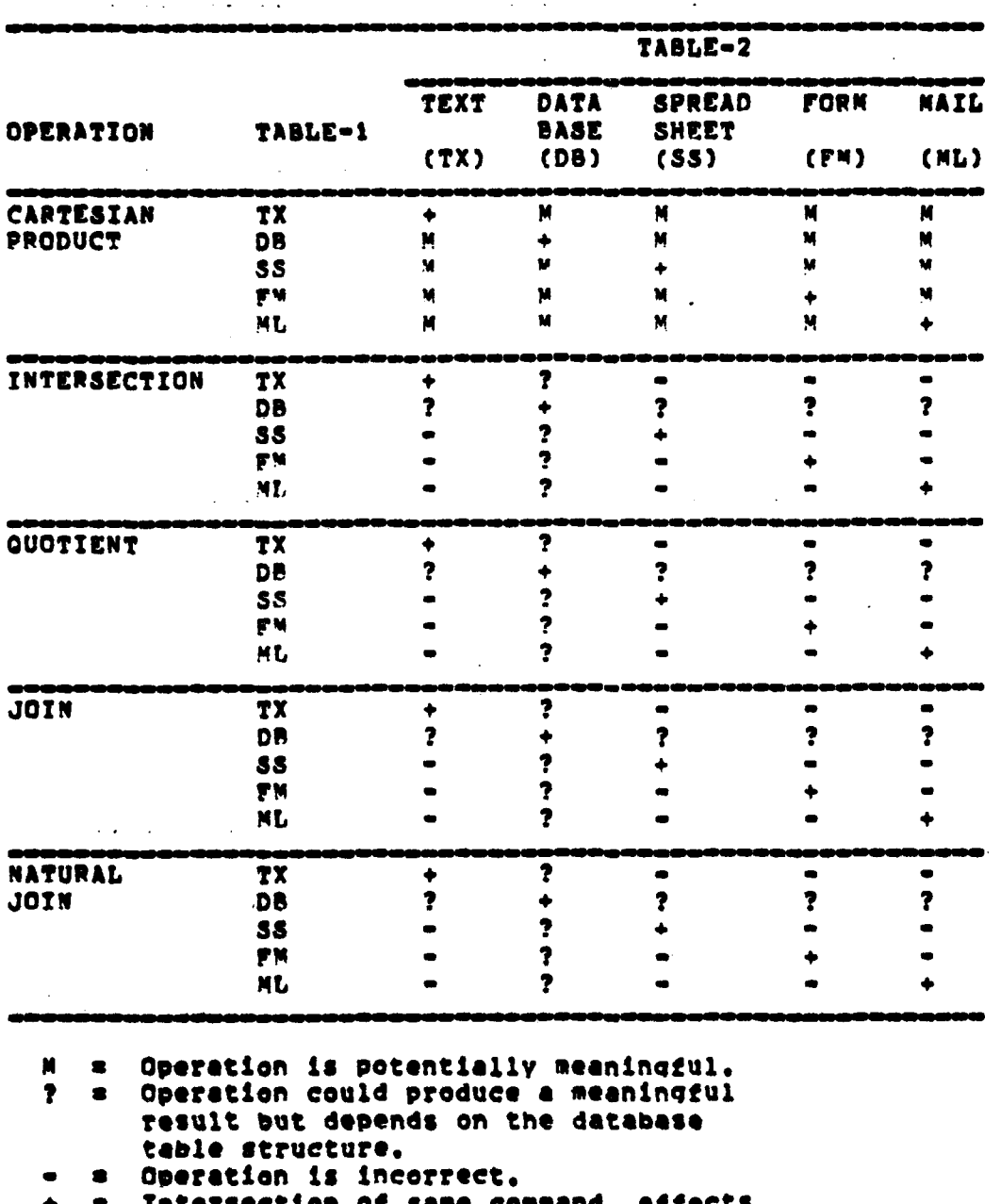

Table  $4,2 -$  (cont.)

سيستعد والمعاون ولحا

**With Contracts** 

 $\frac{1}{3}$ 

Intersection of same command, effects<br>covered in section 4.B.1 and Table 4.1.

 $\sigma_{\rm eff}$  , and  $\sigma_{\rm eff}$ 

 $\sim 10^4$ 

**Company of the Company** 

 $\chi/\psi$ 

 $\alpha$  ,  $\beta$  ,  $\chi$ 

# **V. APPLICATION LEVEL INTERFACE**

In the precedinq chapters the structure **ot** the conceptual **level ot** the **ZASS** has been covered. Chapter **3 discussed** the table as a common date object, and Chapter 4 introduced the primitive ooerations allowed **on** the table, This chapter will describe how each of the aoolication level packages interfaces to the conceptual level. All application oackaoes In **the I&S8** must make use of the common data object as an Important part **ot** their modeling effort. It the common **date** object can **closely** model **n** qIven application, then maximum use can be made of the conceptual level in order to accomplish the application's functions. However, it the common data object **Is** a **oor** model **ot** the aoolication, then the aoplication **will** have to provide more **of** its own **service** needs and therefore will create a large apolication specific **series ot operations.**

In Chapter 4 the twelve basic primitive operations of **the conceptual level were dlscussed, and** they **are** listed again in Table S.1. These operations will be discussed as **system leval operations where they** are **invisible** to the **IAS8 User, Those IASS operations that are visible** to the **user** will be discussed in Chapter 6.

**In Chapter 2 the basic user islble functions** ot **each aPplicetion were groused** Into **Is command catecoriest**

<Create>, <Insert>, <Modify>, <Delete>, <Move>, and <Retrieve>, When issued by the user they will cause the application to perform one or more operations in support of the user. While the use of the conceptual level by the application is generally invisible to the user, the sample list of included operations can be viewed as to how they will support the six visible command categories.

Table 5.1 - Conceptual Level Primitive Operations.

|                | <b>OPERATION</b>         | <b>ABBREVIATION</b> |
|----------------|--------------------------|---------------------|
| 1.             | Insertion                |                     |
| 2.             | Modification             | Ħ                   |
| $\mathbf{3}$ . | Deletion                 | D                   |
| 4.             | Projection               | P                   |
| 5.             | Selection                | S                   |
| 6.             | Union                    | UN                  |
| 7.             | set Difference           | Sb                  |
| 8.             | <b>Cartesian Product</b> | CP                  |
| 9,             | Intersection             | IS.                 |
| 10.            | Quotient                 | 97                  |
| 11.            | Join                     | JN.                 |
| 12.            | Watural Join             | NJ                  |

In the following sections each of the five included application packages will be covered as to use of the Conceptual Level and their own "Workspace", What is meant by the application's "Workspace" is that part of the application program where the operationally specific

64

د و چې دده

functions of the application occur. This would include veriables, constants, program logic, buffers, and whatever other implementation specific items are necessary. The Workspace is what makes each application unique to the user and is the part that must be inserted when a new application is added to the IASS. It is not the intention of this chapter to focus on the Workspace, so its coverage will be general and brief. The orimary coint of interest will be how each application can make use of the conceptual level.

In discussing use of the conceptual level, application specific operations will be described where each requires the use of one, or more, conceptual level operations, If one application operation can be defined in terms of a previously defined application operation, the previous oberation will appear in brackets, "<>".

#### A. EDITOR/WORD PROCESSOR

As discussed in Chaoter 3, Section (A), the Editor/Word Processor (E/WP) presents the greatest modeling oroblem for the conceptual level. This means that the E/WP will perform the majority of its operation in the Workspace and not at the conceptual level.

# 1. E/WP Werkspace Operations

A large number of the operations necessary to model the E/WP will have to be located in the Workspace area since the data-table is a woor model of text, some of the

operations **necessary at the Workspace level arej reassembling** text tuples Into **a** continuous text stream, keeping track **of** the proper orderino **of** text tuples, performing string searches, block moves, and character replacements. **All** operations for formattinq and display **will be** conducted here.

### **2.** E/WP Conceptual Level Operations

製すべく

Although there are modelinq problems with text, It **does** not mean that the E/WP cannot make use of the conceptual level. The following operations **use** the conceptual level but **do** very little direct manioulation **of** the text, since that Is performed in the Workspace. The aoerations themselves were chosen based on a oerceived minimum application need and the ability to use the conceptual level, This is not a complete listina of **possible E/WP** operations since that is a very Implementation **dependent question.**

**a.** Insert Text Tuole

**As** the Workspace finishes with enough characters to constitute the "contents" **field at a** tuale, It **will** determine the prover **"Id" field** secuence for the new **tuple** and then **issue an INSERT** operation to place the tuple in the table.

**b.** Get **Text** Tuple

The **C/WP** must determine the **Hid"** of the **next tuple it needs, A CLICTION Is performed, based on** that **§Id§**

**| --**

. .. .. . . **.1**

**.4**

 $\frac{1}{2}$ 

field. The resulting tuple Is than **DELETE'od** from the oriQinal table and the "Contents" **field of** the result Is **PROJECTed** out and **placed** in the Workspace.

**C. Append Text Files**

The Workspace will <Get> the last tuple from **file-I and** then Proceed to **SELECT each tuple** from **file-2,** in order, PROJECT'Inq out the "contents" field, and place it **in the** Workspace. As the Worksoace qets enouqh characters to **mate** a comolete tuple, It **will** <Insert> the tuple into the end **of** file-I.

**d.** Insert **A** Text rile

The Workspace **will <Get>** tuples from table-i until it finds the correct insertion point. Then all tuples will **be SELECTed** from table-2, one at a time, in **"id"** order. The "contents" field **of** each will **be PPOJECTIed** out **and placed** in the Workspace. As the Worksoace qets enough characters to form a complete tuple they will be <Inserted> into table-i with the oroper **"id" field.** When all tuples fram table-2 **have been copied** into table-I, the Worksoace I **will <Get> the remaininq** original tuples **from** table-i and **<Insert,) them back** into **table-I,**

**e. Delete** To **A** Buffer

**The Workspace** will **Ge6t>** tuPles **from** the **referenced table and <Insert> them "k** into **the** table until It finds **the** point **at** which **the deletion is to beain. From that** point it **will** continue to **(Get)** tuples **trom the table**

until it finds the point at which the deletion **is** to Stop. **As the** WorkspaCe collects enouqh characters to form **a** tuple. it will assign a oroper "id" and INSERT the tuple in the buffer **table.** After the stop point, the Workspace will continue to **<Get)** tuoles from **the** referenced table, and **will** <Insert> completed tuples back Into it until the end **Is** reached.

**t. Copy** To **A** Buffer

Ă

The Worksoace will **<Get>** tuples from the referenced table and <Insert> them back into the table until it finds the Point at which the copyine **is** to bentn. From that ooint It **will** continue to <Get> tuples from the table until It finds the point at which the cooYIno **is** to **stop. As** the Wnrksoace collects enouqh characters to form **A** tuole it will <Insert> them, with their original "id", back into **the** table. Simultaneously it will INSERT the same tuples, with new **"ld" fields,** into the buffer table. After **the** stop point, the Workspace **will** continue to **<Get>** tuples from the referenced table, and will <Insert) comoleted tables back into it until the end is reached.

**The use of the concectual level** by **the** E/WP Is ~SUnliorized In **Table S,2o**

**Be DATABASE MANAGEMENT** SYSTEM

**i.** Database Workspace

**Since the DBMS packaae Is a relational** database **system, the user will be** permitted direct **access** to **the**

**Go**

conceptual level primitive operations without constraint, The user accepts complete responsibility for the validity and usefulness of all actions, This means there is little need for a Workspace since the user does just about everything.

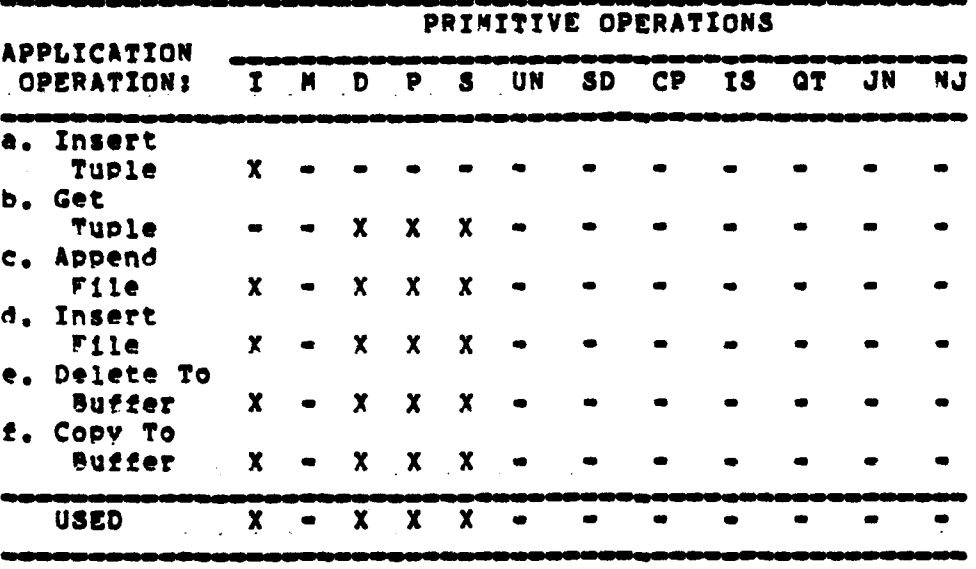

Table 5.2 - Editor/Word Processor Interface.

Primitive operation is used. x  $\bullet$ 

 $\mathcal{B}(\mathcal{A})$ 

 $\frac{1}{2} \left( \frac{1}{2} \right) \frac{1}{2} \left( \frac{1}{2} \right)$ 

Primitive oberation is not used.

# 2. Database/Conceptual Level Operations

As stated above, the user is permitted direct access to all the conceptual level primitive operators. There are no limits placed on the user in structuring these operators to produce a desired result, However, it is obvious that in  $\sim 10^{-10}$ 

○ 2010年 12月 12日 12日 12日
implementation **some issues** will **be** encountered that **will place** limits on the **user.**

## **C,** 8PREAD-S3EET

The soread-sheet Is very similar to a database In that it stores the facts related to a user defined "real-world" situation, **i.e.** It is **a model.** The major difference in that the user Is limited to the predefined retrievals **and** disIOayS provided **by** the **spreed-sheet.** The spread-sheet has control and responsibility for the operation, while the user has resoonsibility tor the content.

#### **t.** Soread-Sheet Workspace Ooerations

The Worksoace Is resoonslble for use of the spread**sheet** data table since the user does not **see** or manioulate It directly. It contains t?e **loic necessary to** Interface with the user and control the display.

#### 2. **Spread-Sheet** Conceptual bevel Operations

**As** the user issues applicatlon specitic commands the **Workspace translates** them Into **a** series **of** application and conceptual **level** operations. The list **of** included operations cannot **be claimed** to **be** definite or **compolete because that Is an** Implementation **Issue** and really without boundS. However, the list is considered to **be** a workable set **of** operations **otr a** representative **spread-sheet** application.

**70**

**works and the second contract of the second contract of the second contract of the second contract of the second contract of the second contract of the second contract of the second contract of the second contract of the** 

#### **a.** Update Entry Positions

The Workspace must Know In which order entry positions **are** to **be** updated, "row" or "columns order. **Each** entry position is SELECTed In turn based **on** its "location" **field# and its** "function" **field Is PROJECT'ed** out. The **WorksPace evaluates the contents of** the \*function" **field. and** resolves references to other entry positlons **by** SCLECT'Ine them and PROJECT'inq out the "value" field, When the new value is finally computed, a MODIFY operation Is conducted to chane the \*value" field. The Workspace continues until all entry positions are updated.

**b. Make** An Entry **In A** Entry Position

**The** Worksoace must know which column and row entry oosition **is** beina referenced, and the value or function to **be** entered. 4 MODIFY operator **will be used. based** on **a** condition statement, to find the tuple with the proper "location" entry and then change its "function" and **"value"** field. **Itf** the Spread-Sheet is in automatic recalculation **mode** then related entry positions **will** have to **be 4Updated.**

**c, Add A Sew Column Or Now**

 $\mathbf{v} = \mathbf{A} \cdot \mathbf{A}$ 

**The workspaee must** know **the** column or row on **the spraed-sheet that to** being **referenced and where the new column/row Is to be- Dlaced relative** to **It. The MODIFY operator will be used to** find **those entry positions that must be** moved, and Chance their "location" and "function"

fields to **take** into account the shift In position. **New** tuples, with \*location\* fields corresponding to the added row/column will **be ZNSERTED.** Lastly, **all** entry positions **will be <Updated>.**

**d.** Delete **A** Column Or **Row**

The Workspace must know the column or **row on** the **spread-shet** t"at **Is** beinq referenced. **A DELETION** operator Is issued with a condition statement corresoondina to the proper \*location". Next, **a** MODIFY operation is conducted on the "Location\* field **of** the prover entry positions necessary to **close** the resulting gap, LastlY, all entry positions **will be <Uodated>.**

#### **e,** Append Spread-Sheets

To Workspace must know whether sheet-2 **is** to be appended to the side or bottom **of** sheet-I. Given that information, **a** SELECTION **is** done on sheet-i to find the  $max_{i}$  **"location" field and it is PROJECT'ed out and saved** in the workspace. **A** NOOIFY operation is next conducted on all tubles in sheet-2 to add the proper, row or column, value **saved above** to all entry position references In the \*location\* **and** Ofunctions **fields** of sheet-2. Sheet-2 **is** then **UNION'ed to sheet-i, and the resulting sheet is 4Updated>,**

#### to **SpreadeSheet Intersection**

 $\mathbf{r}$  and  $\mathbf{r}$ 

Given **that** you want to **display** the common entry positions **of** shot-i and sheet-2i **Perform** the **INTERSECTION** operation between sheet-i and sheet-2. Then <Update> the resulting table.

a. Spread Sheet SET DIFFERENCE

Given that you want to disply those entry positions that are unique to sheet-1 and not found in sheet-2: Perform the SET DIFFERENCE between sheet-1 and sheet-2. Then <Update> the resulting table.

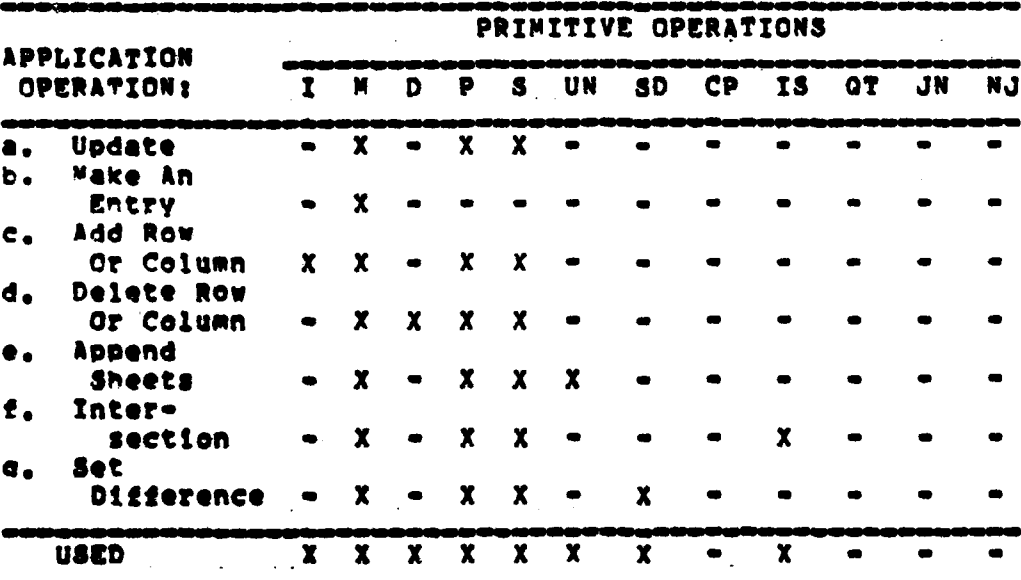

ことに、「大学の世界について、「小学院の大学院の「小学院の小学院」

Table 5.3 - Spread-Sheet Interface.

Primitive operation is used.  $\boldsymbol{x}$  $\bullet$ 

يغرب

**All Sept** 

Primitive operation is not used.  $\blacksquare$ 

The use of the conceptuel level by the Spread-Sheet application is summarized in Table 5.3.

ψž

## D. FORM GENERATOR

It is the ourpose of the Form Generator to create a table that will be used at a later time in support of other application packages or the user directly. The Form table is probably the most complex table of the five included in the IASS since it will be called on to do so much. The table reads like a set of step by step instructions on how to input or output the provided data. As this is a heavily implementation dependent application, not much emphasis will be placed on specific uses.

### 1. Form Generator Workspace Operations

The Workspace in the Form Generator must be fairly intelligent since it has two modes of operation, The first is "design=time" when it must interpret the user commands into a series of block entries in the form table, The second is "use-time" when it must use the information in the table to create the desired output form. This requires that the application logic, its ability to interface to the other applications, and any needed structures be contained in the Workspace.

## 2, Form Generator Conceptuel Level Operations

The Form Generator does little more than build the table at "design" time, and read the instructions in the table at "use" time. It therefore seems that it can make fairly extensive use of the conceptual level oberators. Mowever, a complete list of all possible operations is

74

Impossible since **the** torm Generator application seems to **be** the most Implementation dependent application of **all. The** list of operations that follows is intended as a representative group **of basle** operations and **Is** not definitive.

**a.** Clear Workspace

If the Workspace is empty, then **do** nothing, However, If there are entries In the Workspece then issue a MODIFY operation, based on \*location", to ChanQe those flelds that have entries. **If,** no block was found, then **issue** an INSERT oceration to place the block In the table. Lastly, erase the Workeree.

**b,** Find **Block**

First, <Clear> the workspace. Use a SELECTION operation to **find** the new **block being** referenced. PROJECT out the flocation" **field,** and any other fields that are **needed. If** no block **was** found, then wait **fot** next user **command.**

**cs Add A New Block**

The Workspace must start blank since it cannot **have** found **a** referenced **block** where a **new block** is'being **added. The user enters** the proper Information Into the **Wor spece and when** the **user ts** finished, the **Workspace will** be **(Cloared>.**

**7'**

,.~N . "-,q. .. , , ,

#### **d.** Edit **A Block**

When the user edits an already existing **block** then it will have been found by the "Find Referenced Block" operation described **above.** The Workspace will wait until the user Is finished editing, and then <Clear> the Workspace.

**e.** Delete A **Block**

**<Clear>** the workspace. Issue a DELETE operation based on the user generated condition,

**f. Append** Forms Together

<Clear> the Workspace. Given that form-2 **Is** to **be** appended to the bottom of form-It Use the SELECT operation to find the block with the highest row number and lowest column number in form-to PROJECT out, and save In the Worksoace, the "row" field. Issue a MODIFY ooeratton **an** all blocks in form-2, and **add** the saved \*row\* number **from** form=1 to the "row" field in form=2. Then UNION form=2 to<br>form=1.<br>i

**q. Add A** Blank Line To The Form

The Workspace must know the referenced row number on the form. Clear the Workspace. Issue **a** MODIFY operation on all blocks, on or below the referenced row, to update their "location" field.

h. Form Intersection

美 新 一

ನ್ ನಿರ್ಧಾತಿಗಳು

Given that the desired display Is those blocks that are found both In form-I and form-2, first **4Clear>** the Workspace.

**76**

**It** position **on the** form is Importants Perform **the INTERSECTION** operation on form-i and form-2. Pass the **resulting table** to the Workspace.

**It** position **oan the** form is not Important: PROJECT out the "prompt", "i/o", and "function" fields of form-I and form-2, Do an TNTERSECTION operation **on** the new tables and then **NATURAL** JOrN the result to the oriqinal table-i, **Pass** the resulting **table** to the Worksoace.

1. Form Set Differenee

**Given** that the desired display is those **blocks** in form-i that are not **found** in form-2, first **<Clear>** the Workspace,

**It** position on the form **is** important: Perform the **SET OIFFEPECCE** between form-i and form-2. Pass the resultinq table to the Workspace.

**Zf** position on the form **Is** not limportant: PROJECT out the "prompt", "i/o", and "function" fields of iors-t **and** form-2. Perform **the** SET DIFFERENCE between thee resulttiq **tables, Take this result** and **NATURAL. JOIN** it to the original table-I. **Pass** the resulting **table** to the **Workspac,**

**The use of** the conceptual level **by** the Form **Generator application is summarized** In **Table S.4.**

**77**

**'7**

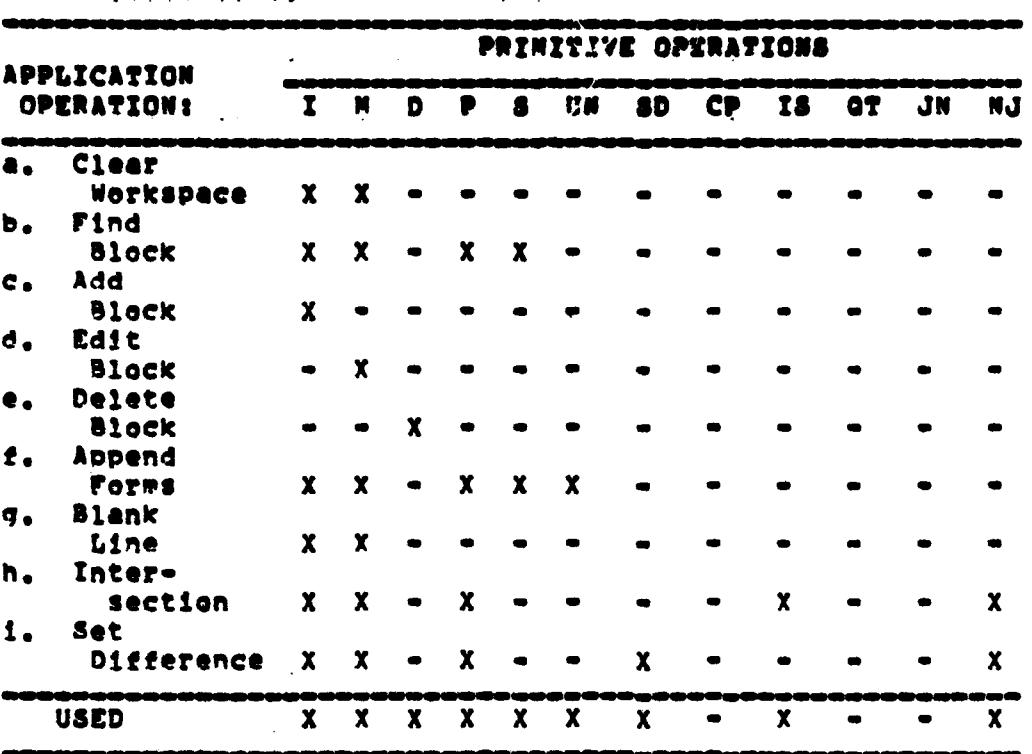

Table 5.4 - Form Generator Interface.

 $\mathbf{x}$ Primitive operation is used.  $\bullet$ 

Primitive operation is not used.  $\bullet$ 

#### E. ELECTRONIC MAIL

العماني الأقالي المستبرين ومناوره

特性的にも、それにはこのです。

The purpose of the Mail application is to enable the user to leave messages for other users who are not presently available, Again this is a very implementation dependent application in determining exactly what services you wish to provide, As before, implementation issues will be avoided as wuch as possible.

# **1.** Ilectronic Mail workspace operations

**The Workspace Is** responsible for translatinq user **commands** into application overations necessary to create and **reed messaqes.** It contains the **logic** necessary to **use** the **Mall** table, interpret user commands, and control the **display.**

2. Electronic Mail Conceptual Level Operations

**A** fairly **wide** ranqe of application ooerations can be **accomplished bY usinq** the conceptual level eoeratlons. While the followinq list **of** operations cannot be considered complete or definite, it is reoresentative **of** an Electronic Mall aoelieatton.

**a,** Pickup **Nail**

Uoon enterinq the **IASS,** the **MAIL** system is automatically directed to pickup any mail for the user. The **MAIL** system generates a **S3ECTION** operation **on** the system **mailbox** with the condition that the message(s) is addressed to the **user,** The resulting table is **SET** DIrFEREWCeed with the system **mailbox** and then **UNIOX'ed** with the user's **mailbox,**

b. Reed **wail**

The Workspace must have an "id" of the desired **messaqe. A 5ELECTION** operation **is** performed **on** the user's **mallbox based** on the **Oid\* field.** The subparts of the **sessaqe** are **PNOJZCTOed** out and **Dlaced** in **the** workspace.

**a,.** Find Mail

Given a user entered condition statement the Workarea **will** generate a **SELECTION** operation based on that condition. **The** proper field(s) of the messages will **be PROJECT\*ed** out and **placed** in the Workspace to support an aporoDriate display.

**d.** Edit **A** Message

The **Workspace will** know the **"id" of** the message being edited, when the user is completed, a MODIFY operation will be issued based on that "id" to change any fields that were edited. If no messace with that **Rid"** was found **by** the Muory operation then It must **be a** newly created message and the Workspace **will** INSERT it Into the user mailbox.

**e.** Delete Mail

The worKspace **will** know the **"Ld" of** the **messeae(s)** or **be** given a **user** defined condition statements **Based** on **ttiase,** a DELETION operation will be nerformed on **the user's** mailbox,

**f.** MUlti-hat

**Given** that **the Workspace has a sinqle message with a** multl-hat destinations **PROJECT** eut the contents of **the** tog **field** In **the meuSaae, and place** It in the **Workspae\*. ?he WerkspAce will** find **a** database **alLias" table with that n&\*e** which **has Rid\* and** "to\* **fields.** The **tuples** in **this table correspond** to **the actual names** In **the multL-hat nam. Taking the original messaeq** PROJECT out **the** "from'

80

z. 4+ **I+**

"Subjit "date\*, and **"body\* fields.** Take the result ard **Perflr** a CARTESIAN PRODUCT with the alias table. Now **UNION** the results with the system mailbox.

. 4

医海绵 医肠前支气管腹腔呼吸

**a.** Send **Mail**

**<sup>|</sup>-II I I- I I l**

Each time the user leaves the Mail application. any outgoinq **mail is** automatically sent. The Workspace generates **a SELTCTION based on** the condition to find **all** messaces not addressed to the user. The resulting "outgoing" table is SET DIFFERENC'ed with the user's mailbox. A **SELECTION is** then performed on the outqoine table to find any multi-hat destinations. The resulting multi-hat table **is** SET DIFFERENC<sup>o</sup>ed with the outgoing table, and the remaining outgoing messages are UNION'ed with the system mailbox. The messaaes in the multi-hat table are then SELECT'ed one at a time, **OELET'ed** from the multi-hat table, and then vrocessed **by the** (Multl-Hat) operation.

**M. Mail** Synoosis

**PROJECT** out **the** "from, "to", and "subject" **fields** of **all the** messaaes in **the** user's mailbox, **The Warkarea will use** this **new** table **by** SELECT'inq each message **in Old" order, PROJECT'inq out the** three fields, and using **the results to create the display.**

The **use** of the conceptual **level by** the **Mall aoplicatlon ts summarized** in Table **5.5.**

**1i**

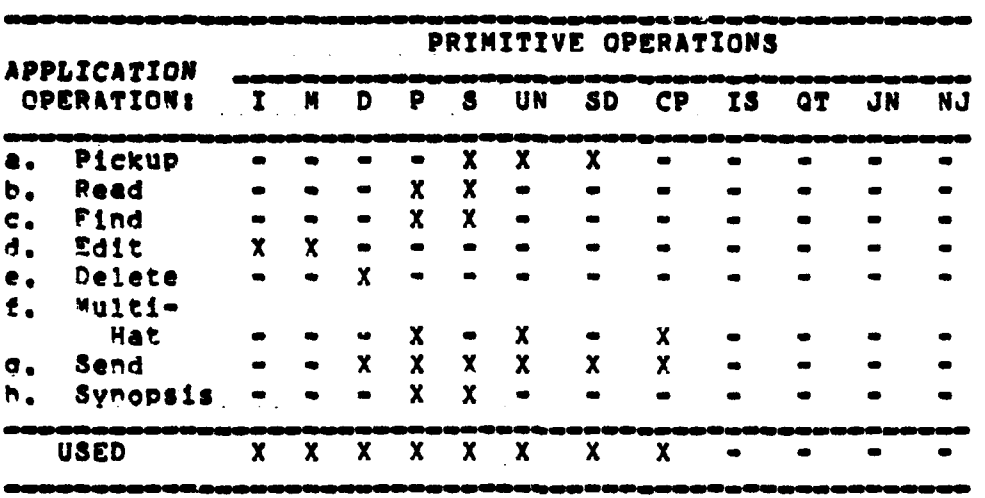

Table 5.5 - Mail Intersection.

**CONTRACTOR PROPERTY AND INVESTIGATION** 

1

 $X =$  Primitive operation is used.

Primitive operation is not used.

The results of the preceding five sections are summarized in Table 5.6. It shows that the application packages can make extensive use of the majority of the primitive operations found at the conceptual level. This chapter has not tried to show all the possible application operations and their use of the conceptual level. Instead a fairly representative and basic set of operations was discussed. The actual list of operations included in each IASS application will be a very implementation dependent issue.

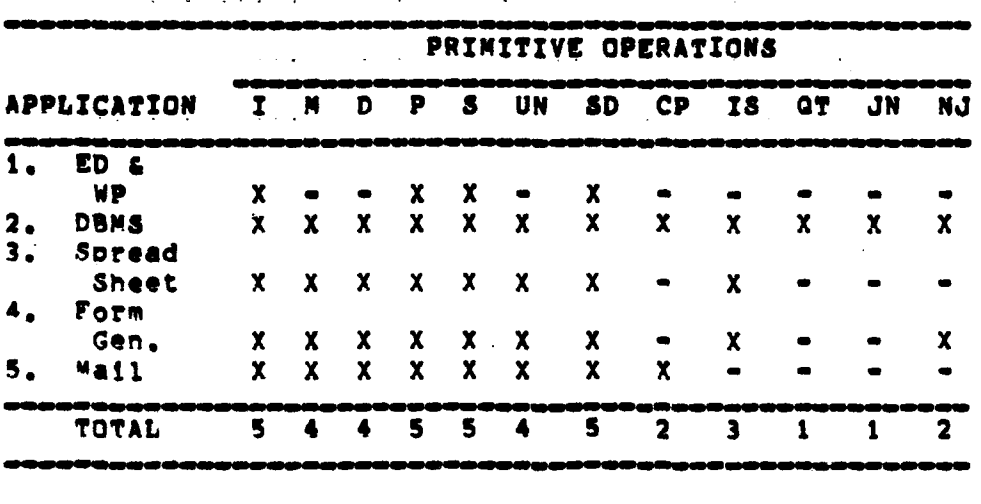

Table 5.6 - Application Intersection Overview.

Primitive operation is used.<br>Primitive operation is not used.  $\boldsymbol{x}$  $\bullet$ 

#### **V1. USER 1NTERFACE**

真性的

**The** Integrated Application Software System **(lAS3)** combines the capabilities **of** the five software application **packaqes** described In Chapter 2. Each of these applications performs a set **of** functions **on** an associated **looleal** file type. Tnteoration of these distinct systems is brouqht about **by** determinina **the** set **of** common functions performed **by each** system on the associated logical file type, defining a common data object to represent tme loqical file **types,** and finally definino **a** system **of** primitive operations **on** the common data object,

**The** Previous chapters have covered the integration approach at the system level, where it is invisible to the user. Another inteqration level Is vital to the **TASS** design and it must occur where the user interfaces to the IASS's applications. The result of integration at the user **interface will be** a system-wide, common set of user **operations and** associated commands, and a regular disolay organization **of the** logically distinct **file** types **at the user Interface.** This **is** orobably the most Important command **Interface since it is the one the user can actually Perceive and evaluate.**

**Implementatlen of the lASS** requires **desiqnino gor one conceptual display model** using a **single physical**

84

 $\bullet$   $\bullet$ 

organizational schema. The IASS will therefore ensure minimal system complexity at both the user and system interface. The basic IASS hierarchy is depicted in Figure  $6.1.$ 

 $\cdot$  4

 $\tau_{\rm s}$ 

Ą R

 $\rightarrow$ 

 $\ddot{\phantom{a}}$  $\omega_{\rm{F}}$  ,  $\sim$ 

アキャン

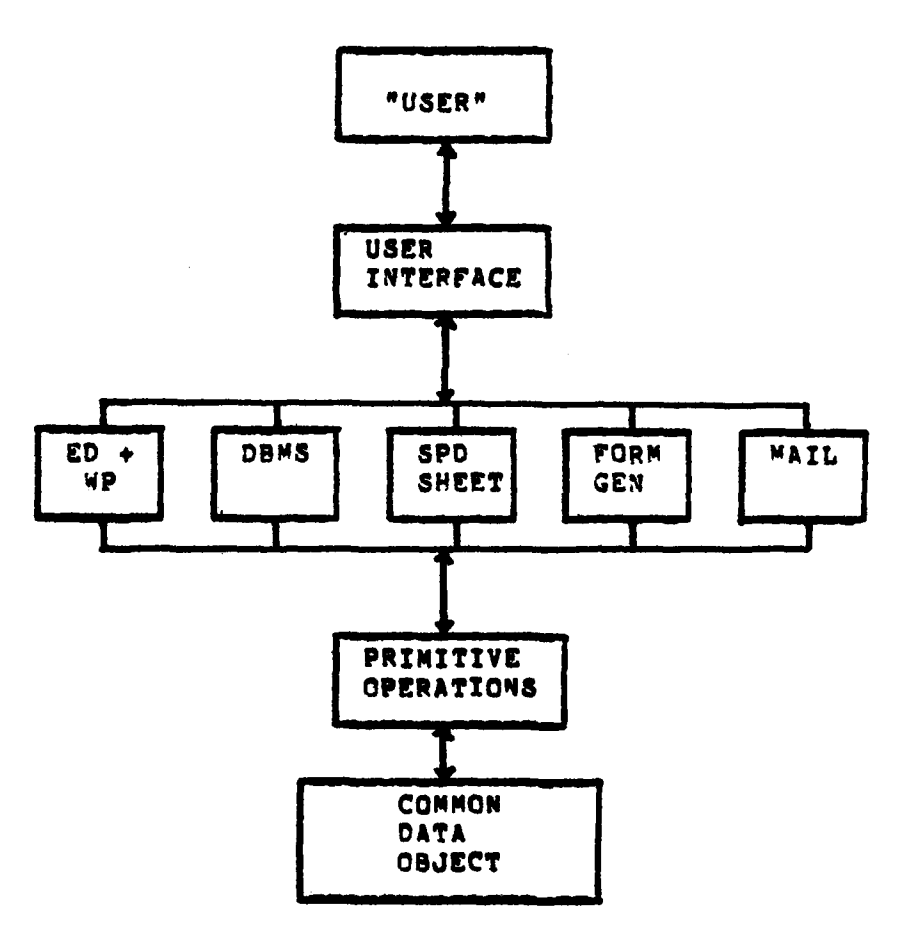

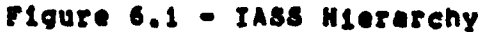

### A. USER INTERFACE MODULE

The interface between the user and the system couples the user to the applications of the IASS, and allows control of the operation of the system. The User Interface Module (UIM) is an abstraction to contain the features of the TASS which the user can assume are present in any context of system use. The UIM encompasses both the environmental and operational assumptions of the system.

The UIM is not a stand-alone entity, It depends heavily on each apolication program to interpret the user input, and to determine the appropriate display structure. It is the application program that translates the common UIM commands into a series of application operations that may, or may not, make use of the conceptual level.

#### 1. UIM Display Format

The point of observation of the system is the terminal screen, which is a finitely dimensioned "window" into the logical file or data object in reference. For all applications the display size is not limited to the size of the screen window. If the display is large, the user will be able to use the UIM to maneuver the window over the display to accomplish the desired tasks. The UIM does not control the type of display presented to the user, since this is an application dependent requirement. However, the UIM does give the user a consistent method of interacting with the display as the applications change.

### 2. **U!M** Commend Line

**?he U!M uses a** common display organisation which Is augmented **by** the specific application program In use, In any context **of** use, the top line **of** the screen **is** dedicated for presentation of the **U!N** command lines **The next line will always be used by the application program for tt command line. Zn this** manner, the top two lines of the **screen will always** contain system Information and **oromots** for the user.

**3. UIM Editinq**

From the results of the requirements analysis phase **of** this study, the function which Is common to each utility **Is** that **of** making chanoes to a referenced **file. te.** editinq. **All** the **Ulm** really provides the user with is screen editing features. It **will be** the apolication program that Interprets the **U14** commands into more complex ooerations. tditlng should **be** done on-screen, with **Immediate feedback available** to the user. **For** user protectlen, **a11** e4itnq **will** be done on a copy of the deslnated **file** and only committed **as** a permanent modification when explicitly directed **by** the user. The **common set** of editing **commands provided by the UM may be** agmented **by** functions from the underlying apolication program to ensure **that special editing actions,** which **arc specifically associated** with **a logical fle type, are executeble.**

**.7**

Ź.

**o** *['*

## 4. **UZ,** Commands

**The** operational **assumptions of** the **ZASS UlN** compromised **a set of** user commands, These commands can **be** assumed to produce a similar effect when executed in any context **of** system **use. It** is **the** ourpose of each epplicetion to provide the appropriate translation between the **UXW** commands, the display **of** the data object, and its conceptual representation.

Based **on** the cateaories **of** commands defined in Chapter 2, there are three major categories **of** commands In the **UlM.** The first Is "Movement" commands that control the **oosttlon of** the cursor **on** the screen, and the location of the screen In reference to the application display. The second category, **Is** "Editinq" commands that make additions, deletions, and/or chanoes to the data In the display. The third cateoory Is "System" commands that are not used **bY** the application, but by the IASS to perform its "housekeeping" functions. There are many different methods for attempting to present these categories to the user, and they are **all** implementation dependent. **For** the purpose **of** this thesis a **possible** listing of standard **Ulm** commands **is** given in Table  $6.1.$ 

with the exception of the <Modify> command, are directly implemented **by Ulm** commands, There **did** not **seen** to be any

5.

**All of** the basic cateoeries presented In Chapter **2,**

simple way, short of accepting a complex command syntax, to implement one UIM command per category.

Table 6.1 - UIM Commands

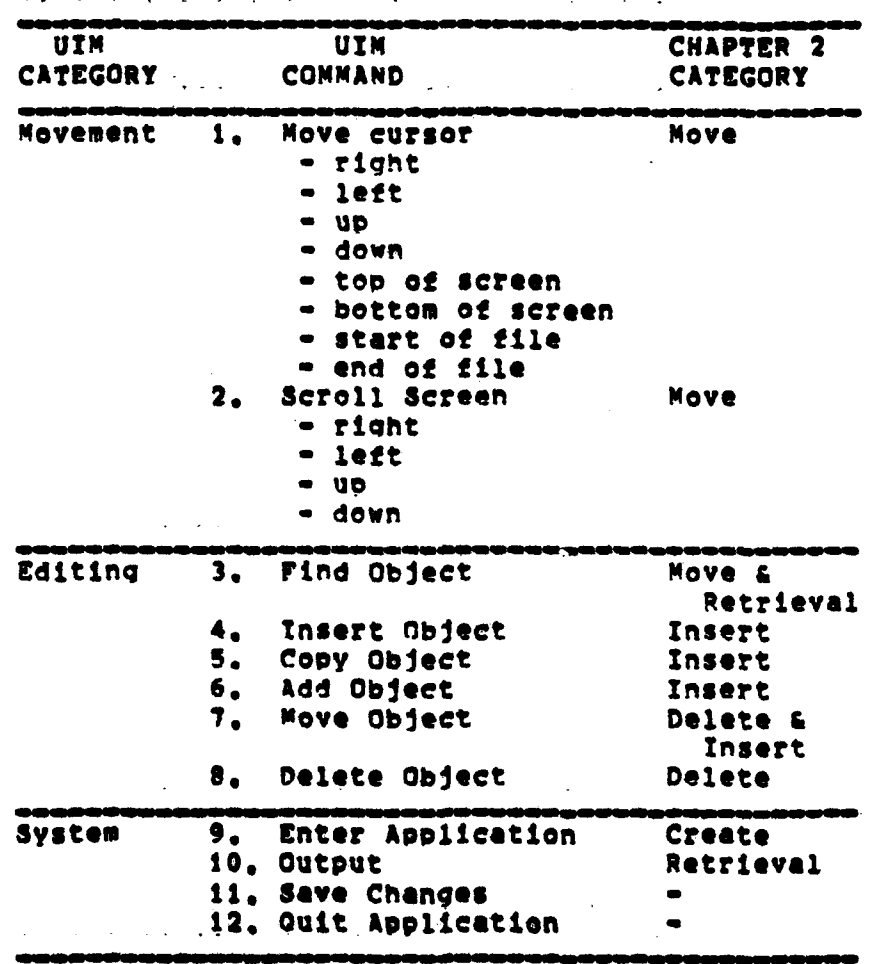

 $\eta$ 

日本地 ふくぶん

**SEAR STAR** 

 $\sim 50\%$ 

 $\sim 1000$  K

The <Modify> category did not need a command of its **in** ovn because it became apparent that the application itself will be able to determine when modification is necessary based on

89

عوق عاملية

**use of the** Uzm. **in** Section Ce) which **follows, each of** the **five** applications **will be** covered with the Intention **of showinq how they use** the standard **UZM** commands to implement **the** command **cateqories of Cheater 2,**

**Se APPLICATION** PROGRAM LEVEL

The Apolication Proaram Level **CAPL)** consists **of** the actual aoolieation proqrams that interface to the user throuqh **the UTM,** and operate **on** the common data object **by the** Prlmitive operations available at the conceptual level. Each apolicatlon proqram has a specific user sueport function and although It **uses** the common **'JIM** it has certain features that make it unique. Each **of** the **ZASS** aoplication programs will be discussed in the following sections.

'Pour areas of each application **will** be discussed. first, the display format used **by** each aoolication to take **advantaqe** of the features **of** the **UZM.** Since the screen will **be** the common inPut/outout medium for the **ASS** It is important that the Perceived use of the display **be** similar between applications. Second, the editing features **of** the application. Aoain, **as** this is part of the common interface 4 **medium** for the **TABS it Is** Important that the user Perceive a similarity between **editinq** features In each application. Third, specialized "functions" of the aoplication. These **are te** unique features **of** each application that will differentiate them from other included applIcations.

**90**

*-Alm.,*

Fourth, **use** of the standard **U!M** commands **by** the applications This **will** show how the application **will** use **a** standardized command to perform an application specific operation,

## 1. IASS Editor/Word Processor

The JABS text table **Is** not Limited **by** deslan to supporting any **one** type of editor and word processor arrenqement. However, **as** was pointed out previously, the on-screen editor with on-line formattino is rapidly **becomina** the accepted standard and any regression to line oriented editors, or the like, would meet with serious user resistan.e. For this reason an on-screen editor with online formatter Is assumed.

a. e/wP nisolay Format

The Editor/word Processor CE/WP) has a **single display called** "paqe" format, and Figure **6.2** provides an illustration. The screen represents a window over the sheet of paper on which the text is being written. What the user **sees** through the window Is the format that **will** actually **be** output. The default Word Processor CWP) settings **will** Match the **size of** the C/WP display to the **slze of** the screen **(l.e.** no part of the text **will be** hidden off either side **of** the **screen). However,** the **user is free** to issue **WP** commands that **will** result in **a** display larser than the screen. In this **ease tho user will** have to **use** cursor movement commands to **bring the off-screen portions** Into **view,**

(user entered command) R## C## {Textfile Name} . . . <del>1</del> . . . . 2 . . . . 4 . . . . 3 . . . . <del>4</del> . . . . 4 . . . . <del>4</del> . . . . 5 . . . . <del>4</del> . . . . 6 .

If you're not using the standard library, or if will have to construct calls to other programs usi

|through temporary files. Here it is natural to mak|

Figure 6.2 - "Page" Display Format for Editor/Word Processor. (Display size is larger than screen size.)

#### b. E/WP Editing

All text files make use of the Word Processor (WP), and it is always on-line. At entry the WP is set to certain default output values for page length, line size, line spacing, left margin, right margin, and tab size. The user can accept these default settings or can issue commands to the E/WP to change them. The E/WP continuously scans the text stream, recognizes the commands, and immediately changes the output format.

Editing is accomplished by positioning the cursor at any point on the screen and typing in an entry. The entry is inserted between the present contents of the Deletion and modification are accomplished in a location. similar on-sereen manner. Only commands that make use of large objects, like blocks or other files, need resort to a command-line format. As the E/WP formatter is always on-

 $\mathcal{L}_{\mathcal{S}} = \{ \chi, \chi, \chi, \chi, \chi, \chi \in \mathbb{R} \}$ 

**line,** the user **does** not **have** to worry about Starting **new** lines, Indenting, **line** spacing, new page, **and** other similar format **considerations.** The I/WP automatically **does** It for **te user,** but the user can still take manual control **If** reauired.

٣m

To assist the user in certain editing situations the **E/wp** will Provide a certain number of buffers for the **user** to treat as temporary storsaq areas, kctually they are temporary text **files** created **by** the C/WP and **are** destroyed when the session is ended.

**The** £/WP actually overates on a **copy** ot the original file, so any changes made during a session only **become** permanent **when** the user Issues a "save\* **commend, If** tne user quits without savino, then it **is as** if **the** session never occurred.

**CS C/WP** Functions

Š ì

- .. j... *-*

**CI)** Formatting Commands

**A series** of **specialized** Word Processing commands must **Do** Included in **the E/WP** application to allow **the user** to **modify the** format of **the** text. **These** commands **most Do** structured in such **a** way **so that they are** readily **diStin4uished** In the **text stream and will** not **be** mistaken for text.

**do** £/WP Commands

**Cl)** (ind

**Used** to locate character or string sized objects **specified by** the **user,** The located object is displayed **by** scrolling the **window** to its location, and the user Is notified **if** another match exists. This operation **will** use **a** command-line format.

(2) Insert

Used to place any valid object at **a** point referenced **by** the cursor. The present contents are not overwritten, merely pushed aside to make room for the new object. This operation **will** use an on-screen format. It is possible to insert large objects, such as buffers or other text files, into the **file** being edited, **hut** this will reauire the use **of** a command-line format.

**03) \*v\_\_e**

Used to change the location of line or **block size** objects specified **by** the user. The object **is** deleted from its oresent location and then inserted In the new Location. This operation **will** require the use **of** a command-line format.

C4) **Delete** 

Used to remove any object (character, line, **block) specified by the user. The** object is normally not **saved. but It the user vDecifIes** it **can be saved** in **a butfer. This operation will require the use of** both **on**screen and command-line formats.

**CS) Copy**

**Used** to duplicate **an** object and then Insert the **duplicate** at **a specified** cursor location or into **a buffer.** This operation **will reouire the use of a** commandline format.

**C) Add**

Used to create a **blank** line(s) **on** the display, above or below the cursor position. This operation **will** reauire the use of **an** on-screen format.

**C7)** Output

Used to send the file to some designated output device. The output format of the file will exactly match the format seen **on** the disolay durinq editIna.

2. **IASS** Database manaaement System

The main Intention of the Database Manacement System **(BS)** is to emphasize simplicity. It does not make sense to follow the **lead of** many currently available **OSBS** oackaqes **that add larqe amounts** of complexity to qain minor and seldom **used capabilities.**

**a. DBMS Display Format**

 $\mathbf{r}$ 

**There will be** two **formats** in which **database tables will be displayed.** The first, **and default format is called "table". The table will be** displayed in a tabular, **row and column,** format for **the user** to **edit.** Fiqure **6.3 illustrates the 'table' display format.**

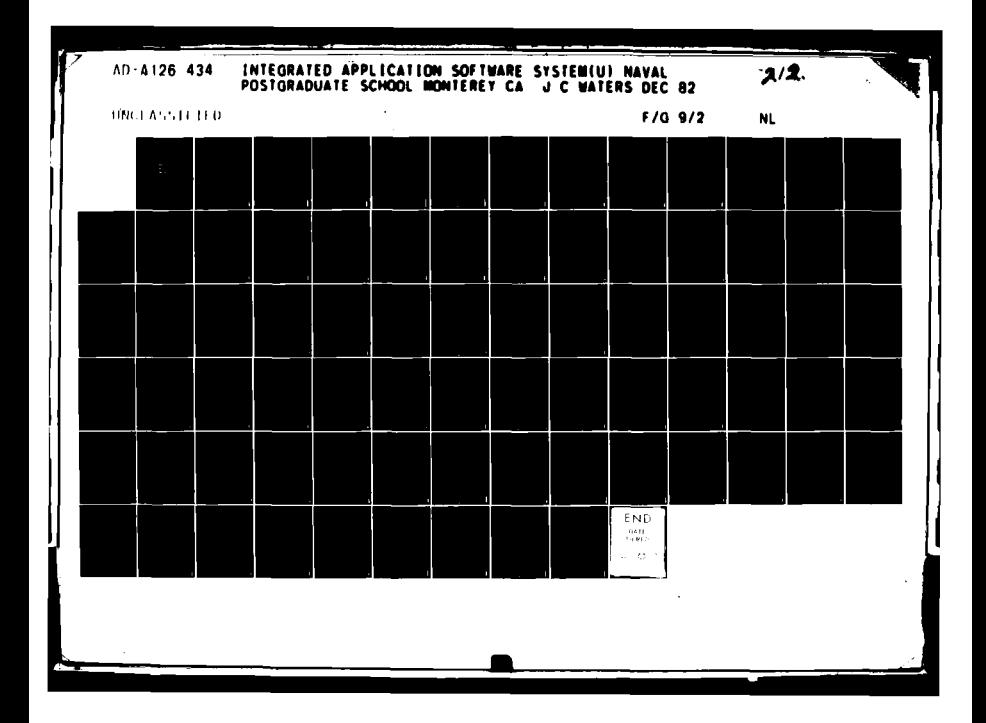

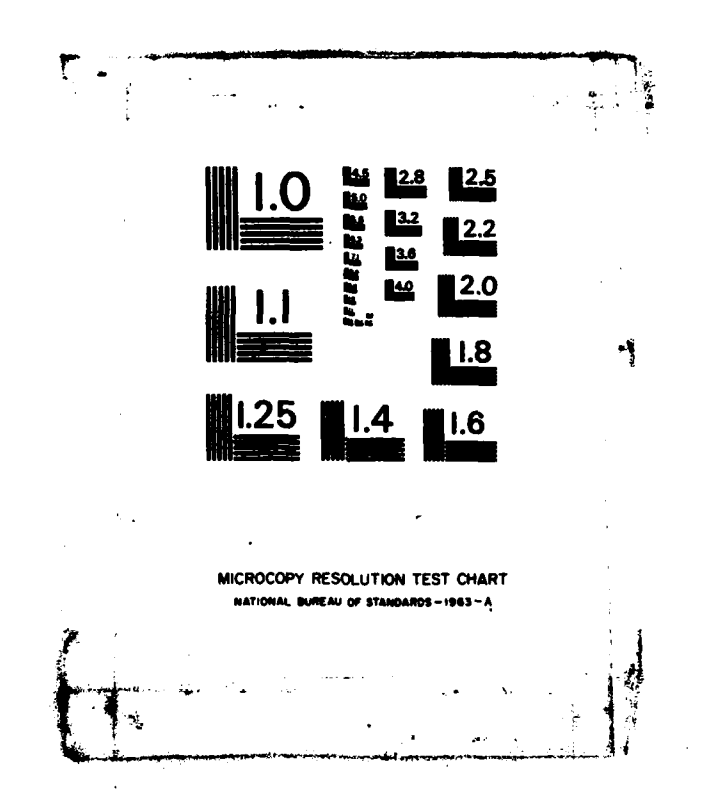

ŗ

| (user entered command)        |  | R## C## {Database name}<br>F## R#### (Table name) |  |
|-------------------------------|--|---------------------------------------------------|--|
| : Nane<br><b>EXERCISE SEN</b> |  | a Age a Dept a Managi                             |  |
|                               |  |                                                   |  |
|                               |  |                                                   |  |
|                               |  |                                                   |  |
|                               |  |                                                   |  |

Figure 6.3 - "Table" Display Format for DBMS-Table.

The second format will be "page", and  $1<sub>t</sub>$ displays the records in a vertical format with no portion of the table lying off-screen to the sides.

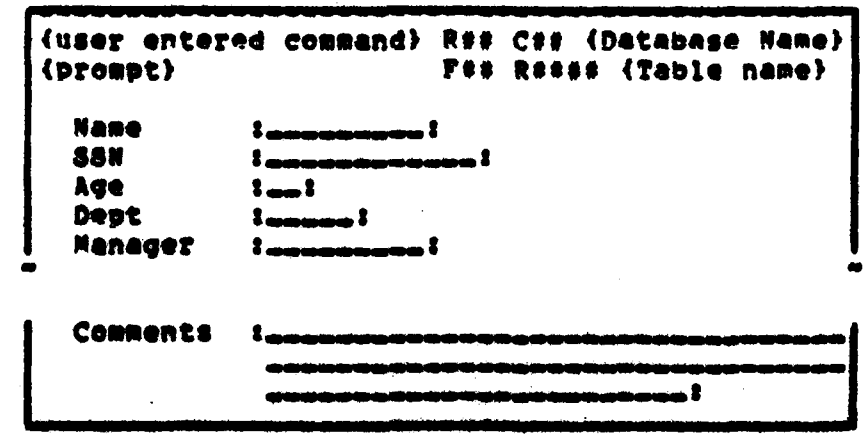

Figure 6.4 - "Page" Display Format for DBMS-table.

**Instead. each field has at least one** line on which to **display** Its contents# **end can have more** than **one line If needed. The** user **will** scroll in **a vertical** direction to **view the entrles in the table. Fiqure 6.4 Illustrates the 4p9aea** format.

**b. DBMS** Editing

**The** DBMS makes use of the **UIR** described In section **(A),** above. However there are some constraints. **The** user is not free to write anywhere on the screen, but is limited to writinq within field Positions. Field oositions **are the** bounded locations at column and row intersections for the "table" disolav, and the locations between the delimiters **"** for **the "Dee** dIsolay. Entries cannot **be** made to pass through field boundaries, and the user will be prompted **if** It **IS** attempted. To cross such boundary requires the **use ot a** cursor motion command.

The **UIT** commands **vill** be used to edit **the displayed table. Cursor** motion **keys will be used** to posItion **the cursor** In **a valid field** position. Text **will be inserted,** or **deleted,** Inside the **field** position. **The** user **will be allowed** to scroll across **the** screen in **all** four **directions. u** to the limit **of the size o£ the table.**

**Records are added** to **the table by editInQ a "blank\$ tole. slant tuples are found automatically at the end of the table display, or created by usine the \*add\***

**97**

\*\* Andrew By

command to insert them above, or below, the present cursor position.

The IASS provides a degree of protection to the user in that none of the editing changes (record insertions, modifications, or deletions) are made until the user isses a "save" command. At that time the original table is removed and the copy on which the editing was done takes its place. If the user quits without saving, then none of the editing changes are made.

c. DBMS Functions

## (1) Relational Operators

The following relational operations described in Chapter 4, Section (A) are available to the user in the DBMS, The operators are: MODIFICATION, DELETION, PROJECTION, SELECTION, UNION, SET DIFFERENCE, CARTESIAN PRODUCT, INTERSECTION, QUOTIENT, JOIN, and NATURAL JOIN. The INSERTION operation is not included since it is already performed by the UIM. and the MODIFICATION and DELETION oberends are for mass operations where using the UIM modification and deletion capabilities would **be** too difficult. All these operations would require the use of a command-line format. The unary operations (MODIFICATION, DELETICH, PROJECTION, and SELECTION) must be used with a DBMS table already in reference. The other binary operations will have to specify the DBMS tables involved as part of their commend-line formet.

91

**DE DE CONFRANCIA** 

## **C2)** Arithmetic

In support **ot** conditional **statements and** query processing the **DBMS will** have to Include **a basic** arithmetie capability. The following operations are **needed8** Addition, Subtraction, Multiplication, Division, Equals, Greater-Then, Less-Than, Greater-Thin-Or-Equal-To, **and** Less-Than-Or-Equal-To. These are not intended as stand alone oparations, but are necessary to the successful oerformance of other operations,

**(3)** Agaregate

In support **of** conditional statements and query processing the **DBMS will** have to have a basic agqreqate function **set.** The following functions need to be included: Total, Count, Max, Min, and Average. These are not Intended **as** stand alone operations, but are necessary to **te** successful performance **of** other operations.

**C4)** Query Processing

In support **of** user detlned questions across multiple **DBMS** tables, there Must **be a** capability similar to the "Find\* command, only not limited to **a** sinale table. The result of a query would **be a** new table containinq the desired information, but no change would have **been** made to the **tables** that provided the intormation. **A** command-line format **would** be required for this operation.

**'9**

8. **DBMS** Commands

Ct) Find

**Vsed** to bringQ **a** tuple, from the single table In reference, that Meets **a** specified condition onto the screen **by** scrolling, Additionally, the user **Is** notified **It** another tuple **meets** the same condition, This operation **will** reautre the use **of a** command-line format.

**(2)** Tnsert

**New** tuples **are added** to **a** table **by** editing "blank\* tuples, Blank tuoles are automatically found at the end of the table, or are created by using the "add" command to Insert them abovo, or **below,** the present cursor costion. This operation **Is** performed In an on-screen format.

**0)** Delete

**Sy** using the **UTM** editor features a single tuple can be deleted, in an on-screen format. However, for multile tupLe deletions **a** command-line, format would **be** required.<br>(4) Add

**AS** an **aid** to the user, the **add** command will **place a 'blanks** tuole either above or **below** the tuple referenced **by** the cursor\* This operation **ts** performed In an on-screen foreat. **If** no entries are **made** in the blank tuple, it is ignored by the DBMS application.

**100**

-~ --- -- --- - ~~--~ **--- ow**

### **(S)** Output

Used to send the contents of a table, or tables, to **some** designated output **device,** The output format **always** defaults to the "table" display. Tt more sophistlated output formats are **deslred** then **a** Form Generator table can be specified to control the output.

**ri** \_\_\_\_\_\_\_\_\_\_\_- --

#### **3. lASS** Spread-Sheet

The soread-sheet application is a fairly **well** Idefined and conceptually **simple** program. Its functions are well **defined** and it **Is** not exoeeted to react to unexpected demands.

#### a. Spread-Sheet Display Format

Soreed-sheet hes a single display format and It Is called \*table", Fiqre **6,S** Illustrates the "table" **display.** Only the value **of** each entry Dosition is displayed, not its functional content. The spread-sheet "table" display does not have a direct correspondence to the spread-sheet data table described In Chapter **3,** Section **CC)** since there Is no **need** for the user to **be** concerned with how the epplication **proarem** must use it.

**b,** Spread-Sheet **tditino**

- -

The **spread-sheet makes use of** the **U!M** described in Section (A), above, However, this application makes use **of** two cursors which are related to each other, **The** \*Rveition" curser is the lower one, and It **moves** across the eolumns and rows of the "table" display. Its function is to

**lot**

**W <b>A** A W W W A RELEASE THE

indicate which entry position is currently being referenced by the application.

(user entered command) R## C## (spread-sheet name)  ${forom}($ **RSS CSS** A : B : C : D : E :  $\mathbf{r}$  : . н G  $\bullet$  $\bullet$  $\bullet$  $\bullet$  $\ddot{\cdot}$  $\bullet$ -11  $\mathbf{z}$  $\overline{\mathbf{z}}$  $\mathbf{R}$  $\mathbf{R}$  $\bullet$  $121$  $\mathbf{1}$  $\bullet$  $\bullet$  $9<sub>2</sub>$  $\bullet$  $\overline{\mathbf{r}}$ . . . . 1 . . . . . 1 . . . . . 1 . . . . . 1 . . . . . 1 . . . . . . . . . . . . . . .

Figure 6.5 - "Table" Display Format for Spread-Sheet.

The UIM cursor motion commands control the "position" cursor and allow it to roam over the entire spread sheet. The "command" cursor is always in the command line area of the screen, and is used to write into the entry position marked by the "position" cursor. It is on the commend line that the functional contents of the referenced entry position are displayed.

c. Spread-Sheet Functions

(1) Arithmetic

**SALES TO BE AN** 

 $\mathcal{H}^{s, \lambda}$ 

فالمستقيات

Since the Spread-Sheet is a numerical it will need a substantial arithmetic modeling tacl capability, The following operations are needed; Addition,

102

AS A CHARGE AND A ROLL

Subtraction, Multiplication, Division, Exponentiation, Absolute Value, Truncation, Rounding, Logarithms, and Trioonometic Functions. **These** operations must **be capable** of stand alone operations similar to those in a calculator, **and be capable** of Inclusion in other operations and conditions,

## **C2) Agareqgae**

Since **the** Spread-Sheet **is a numerical** modelinq tool it **will** need **a** substantial aqqreaate modeling capability. The tollowinq operations are **needed:** Total. Count, Maximum, Minimum, Average, and Net-Present-Value. **These** operations will not have **a** stand alone capability sine\* they **are** intended **\*or** inclusion in other operations.

**d.** Screed-Sheet Commends

**(1)** Find

Used to find those entry positions, in the referenced spread-sheet, that meet some specified condition, j **The** cursor **will be** placed on the first such entry oosition and **a** prompt generated to show **if** there **Is** another. This operation **will** require the **so** of a command-llne format.

(2) **lnlert**

**L[7716M**

Used to place the contents of another spread-sheet alonslide the current spread-sheet at the indicated edge. This operation will require the use of a commend-line formet.

**- 103**
**C3) hove**

**Used** to chanqe the current position of an entire row or column on the **spread-sheet.** This operation **will** require the **use of a** Command-line format,

(4) Delete

rn reference to **a specific** entry position, it sets the value to null. **Tor** rows or columns It totally removes them and moves the surrounding rows and columns to fill the qao. This operation will require the use of **<sup>a</sup>** command-line format,

**(s) Copy**

Used to duplicate a row, column, or specific entry position at another referenced location. This oPeration will reouire the use **of a** command-line format.

**(6) Add**

Used to place a blank row or column in location referenced by the present cursor oosition. This operation will reoulre the use **of** a command-line formats

**(M** Output

**Used** to send the contents **of** the spreadsheet to some Indicated output device, The user can indicate whether to send the spread-sheet **display,** which only contains the entry eositIon values, or the contents **of** the actual spread-sheet table, which contains both the value and the function, to the output device. Suboarts of the whole spread-oheet **May be** indicated for output.

## 4. **IASS** Form Generator

The **torm** Generator **will be an important part of the LASS** since It Is reasonable to expect other appllcetions, the D3WS for **example,** to make use of it to suoport their operations. It also has two modes of operation. \*Desiqn" time is when the new form is prepared **by** the user and **all of** Its parts, called 'blocks', are oositioned and Identified **as** to their function. "Use" time Is when the oreviously desiqned form is called **on** to output the specified Information In the prescribed format.

**a.** Form Visolay Format

There is one available display format for the **Form** Generator, called **'aace",** and it is shown in Fiqure **6.6.** This diselays the form **in** the actual format for usetime. The Promets for each block are shown as well **as** their associated entry Positions. The 'function' and 'i/o' values of **each** block **aopear on** the command line when the **block** is referenced **by** the cursor,

**b,** form Editino

In **Opage"** format the **user beqins** with **a** blank screen and is free to move the cursor to any position and **make entries,** Form editinq Is **a** much more formal procedure than in any of the other applications, Entries must consist **of a set** number of **parts** to **be** accepted **by** the systems First, a prompt **of** zero or **more characters,** which **will appear** on **the display,**

**41**

(user entered command) R## C## (Form Name) (prompt) **B## P## Name 1...** anananan! ÂÇê lana! SêXlaal Address : .: Height :\_\_\_\_\_: .: Color Hair :\_\_\_\_:

Signature::

Date *lamman*!

Figure 6.6 - "Page" format for Form Generator.

Second, the number of spaces reserved on the form for the entry, which will also appear on the display, Third, a symbol indicating how this entry will be used by the form generator (input, output, call to text file, etc.). Fourth, the query statement upon which the output is based, the table and field name where the input is to stored, or the name of the text file to be output.

Extensive use is made of the command line while filling in each block, Only the first two parts of a block entry are shown on the actual form. The other two parts are displayed in the command line area when the block is referenced.

As in previous applications the actual changes made during editing are not effective until the user issues a "save" co#mand,

#### **a.** Form Functions

おんかん

#### **(1)** Arithmetic

since the Form Generator can make **use of DBM8** queries **and** condition statements in acquirinq the Information to complete a **block,** it is necessary to provide basic arithmetic support. The followinq operations should **be** included: Addition, Subtraction, Multiplication, and Division. These are not intended as stand alone operations. but for inclusion in other operations.

# **C2)** Aqqreqate

**As** the Form Generator can make use **of DBM3** queries and condition statements **In** acquiring the irformatLon to complete a block, It Is necessary to orovide some aqqrecate function suoort. The followinq functions should be included: Total, Count, Maximum, Minimum, and Average. These are not Intended **as** stand alone operations, **out for** Inclusion In other operations.

## **(3)** Usage TndLcators

**Since** the form and its blocks **must be capable of** supporting a wide range of **uses, each** form is tailor made **bY** the user. **The** purpose **of** each block must be indicated by the "1/o" field in a manner that shows how the \*function" **block** will **be** treated at "use time, For **examplel The** function **field of** an inPut-blaock miqht tell where **the Item Is** to **be stored, For an** output-block It **may specify the** database **table and the query operation on it,**

**107**

**i ,-,1**

**necessary** to **get the** item, **ror a** text-block it may specify **the** text **file** that **will be** inserted in the form **at that** location.

**d. rorm** Commands

**C)** Find

**Used** to find a **block** object that **meets a** specified condition **bY** movinq the cursor to its start. The user is notified **if** there are any more blocks that meet the condition, This operation requires the **use** of a commandline format.

(2) Insert

**Hew** blocks are inserted **by** editinq the blank area **of** a line in the proper manner as described in Subsection (b) above, This is done in an on-screen format. Other forms may **be** inserted into the oresent for' at **a** comaoletely blank line, but requires the use of a command**line** format.

**(3)** Move

**Used** to move a display **line(s),** and the i **blocks** on **it,** to a **new** position on the form. This operation reauires **the use of a** commend-line **forst.**

(4) Delete

Used in reference to blocks, it eliminates the block and leaves the space on the line-blank. In **reference** to **lines,** it eliminates **all blocks** on the **line. removes the blank line# and all lower lines move up.** This **operation is performed** in **an on-screen formats**

# **CS) COPY**

Used to duplicate a line, or lines, on the torm but in a different location. This operation Is performed in a command-line format.

**(6) Add**

**Adds** a blank line. above or below the line reterenced **by** the cursor. This overatiom **is** verformed **in** an on-screen format.

**(7)** Output

Used to send the contents **of** the **form** table to an indicated output **device.** The user can send the displayed version, as shown in Fiqure **6.6,** or can oat to output the entire form table **In** tabular format so as tn **see all** the information associated with each **block.**

**S. LA88** Electronic **Mall**

The Electronic Mail package suoports the user in sending messages to other users, for reading at a later time. Upon entry to the **ZASS** the user **will** be promoted if **I** there Is mail In the mailbox. **By** entering the Mail packaqe the user **will** be creeted **by** a one line d1solay syneosis of **each messae,** which cannot **be** edited. The standard **mail** display format will be entered end the user **will** be **free** to **reed,** edit, and/or delete current **messaes as well as ceeese** new **ones.** ech **messee** has **a** unique **TO** number and the user can refer to messages by the **1D,** originator.

**109**

**7tI**

**t o o** . ,. ' **'** ' **m**

subject, or time-stamp. Outgoing messages are actually sent when the user leaves the Mail application, by removing all messages in the user mailbox that are not addressed to the user and routing them to their proper destination.

a. Mail Display Format

There is one display format available for Mail, it is called "page" format. Figure 6.7 is an and illustration of "page" format. Each message is displayed on screen with its fields organized in a vertical the direction. Each field has an associated entry position that is designated by delimiters.

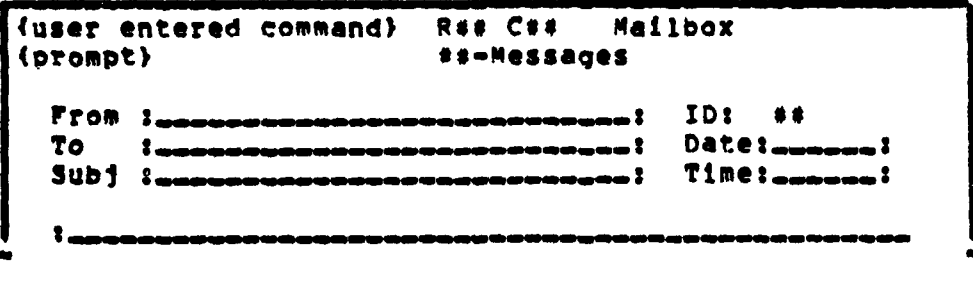

Picure 6.7 - "Page" format for Electronic Mail.

# b. Mail Editing

The Mail package makes use of the standard UIM described in Section (A), above. The user may perform the standard editing functions on actual messages or on message

"blenks\*\* **In** 404eW style display the user moves between messages by using the "scroll<sup>a</sup> command. On each message the user **may** perform **edltlnq** operations in any **of** the entry positions, Movement between entry positions Is **possible** only by using cursor motion keys.

**I I**

Outgoing messages **are** created **by** editing one of the message "blanks" at the end of the table, or **by** using the **"add" command** to Insert **a** 'blank' message after the current **one** and then editInq this \*blank", Additionally, editinq the contents of the **'?oP field** In **a** current message, so that it no longer corresponds to the present user, turns the message Into an outgoing one,

**All** editinq chanoes are not actually imolemented until the user issues a "save" command. Outgoing messaqes are sent when the user issues a "quit" commend to leave the **mail** package, At that time the system finds **all messages** that are not addressed to the current **tar,** updates the timeestame **on** them, and then sends thee to the aperoprlate user. Since users often have collective names, such as 'oversight committee', that include more then one user, there **is** a **special** character tacked on to the standard destination address to Indicate that the **message is** to the other users in that collective address.

ill

 $\mathcal{L}_\text{max} = \frac{1}{2} \sum_{i=1}^n \mathcal{L}_i \left( \mathcal{L}_i \right) \mathcal{L}_i \left( \mathcal{L}_i \right)$ 

أتتوي بالمواردة والمراقي لاراد

c. Mail Functions

(1) Multi-Het Name Designator

A special character that is placed in front of a name that corresponds to more than one user name. The multi-hat name actually refers to a database table that contains the names of the users who constitute the multi-hat name, At use time, the system will strip the multi-hat name from the message, make the proper number of copies of the message, insert the oroper user names, and send the **Ressades.** 

d. Mail Commands

 $(1)$  Find

Used to move the display to the message that meets a certain condition (e.g. From = 'Boss', Time < "2 Nov", Subj = "Schedules"), Additionally, the user is notified if there are more messages that meet the condition.

(2) Delete

Deletes the message being referred to by the cursor, To delete multiple messages it can be used in a command line with a condition statement.

 $(3)$  Copy

Given a message object it will dublicate the object and insert it into the mailbox.

 $(4)$   $Ad$ 

Places a blank message above, or below, the message being displayed.

In concluding Chapter 6 it is important to emphasize **that the U29 is a very Implementation dependent part** of the **ZAS8\*** What this chapter attempted to **demonstrate was that** the command categories defined In Chapter 2 **could be** implemented by a common, yet simplified, user interface by **usinq a small** command vocabulary **COupled** with a common display and **editinq** format. **This is** not the only **way** to **present** the user interface, only a **suqqestton,**

#### **VII. CONCLUSION**

**The preceding** six chapter **have** attempted to **lay the** groundwork for the Possible design and Implementation of what **has been Called** an Integrated Application Software System (IASS). This thesis is the first small step toward the study of such a system, and the majority **of** the work remains to **be** done.

This thesis **approached** the topic **from a** broad Perspective and **did** not seek to **get** down to specific implementation **Issues.** Instead Chapter 2 reviewed **the** aparent characteristics of five application proqrams, and **the** appendices provided more detail **on** each. Chapter **3** took the characteristics of the logical file type associated with each application and formed them into a common data object. Chapter 4 took the common **data** object and explained a **set of** operations on **it,** Chapter **5** described how each **of** the included applications might Interface to the common data object **by** usinq the operations of Chapter **4.** Lastly, Chapter **6 attempted** to **illustrate how the user** would interact with **the** apolleet/eas **In the XA8S thrOUgn** a **common Interfaeo**

**One point must be emphasised and** It **Is that an lASS is** One point aust be emphasized and it is that an IASS is **not a relational Database enee ont System (CD1). There are enough DOSS applieations already proven and available on the market\* See Appendices** cc) **and cr)** for **two examples.**

**114**

T. **"-**

What **the** lAS **does is** try to **use** the **DBMS** approach to invisibly support the **user's** effort to utilize the various and unique applications. The IASS conceptual level is common bond between all included apolications and while it **is** the **heart** of the system. it should **be** kept hidden from the user, except In specialized applications **like** the **0BMS.**

**If** the user **Is** always given direct access to the conceptual **level** and its operations, then the **IASS** in nothinq more than a DBMS. In fact, such a caeabilLty **Is** already present in the DBASE II system, Appendix (E), although it would **be** oreatly improved **by** incorporating some **of** the better presentation ideas from the **SEOUITUR** system. Appendix **(r),**

It must **6e** emphasiZed that this thesis Is **a limited,** and very sublective, view **of** the **lASS.** From the study **of** this hyPothoticel **lAS** it **seems** clear that such a system could **be** Imolemaented, **However,** no soecifie estimation can **be made** on the effectiveness or efficiency of such **a** system, It would **be** reasonable to expect the efficieney to **be less then** that **of** the Indivilual application **packaes,** but there is no **way** of determining how much **less. These are very** imeortant considerations and **will** have to **be** studied before the true usefulness of an TASS can be estimated.

**much effort was placed** on the conceptual level **of** the **ZASS, and yet** It **seem certain that the ser interface wil be** the Portion **of the TAS that will determine its success**

its

 $r^*$ 

or failure **as** an actual **system,** it is important to define the ultimate **coals** of an **XASS** in realistic terms so that an measurable oblective exists, After some study there appear to **be** two Important **coals** In the **lASS** design,

The first is to reduce the cost of owning the separate application proorams **by** combining them into **one ZASS. Since** it has been shown that the five given applications have much **in** common that can be factored out and placed in a common conceptual level, it would apoear reasonable to expect the same from any future apolications accepted for inclusion. This common conceptual level reduces the amount **of** duplication necessary to "own" the individual aopllcations. Economic savinas would hopefally **be** realized from the smaller amount of code needed, Its more uniform structure, and the sharing of capabilities between apolications. The design **of** the conceptual level and the **individual** apliceation **packages** will have the major effect on **achlevina** L this **qoal..**

The second coal Is that the user must perceive an Improvement in using the **ZASS** over using the seerate applications. The **IAS&** must **be** more "user friendly" than the disjoint apolication programs it replaces. Simplicity and capability must be emphasized over system sophistication. **ach** Capability that **will be** incorporated In en applicatie **must be** measured **as** to its complexity and usefulness. It **is** not lustifiable to Increase system

**i1,**

and a set of the second and the second of the second second and the second second second and the second second second second and second and second and second and second and second and second and second and second and secon

complexity just to add a fancy but little used feature. The design of the user interface module and the individual application packages will have the major effect on achieving this goal.

It would appear too to attempt the to be early implementation of such a system. Instead, more investigation needs to be done and the objectives more tightly defined.

 $\mathbb{R}^{n}$ 

# **APPCNDZX AS WORD STAR**

WORD **STAR is a** word processing Program developed **by** Nlcro-Pro to combine the capabilities of **a** screen editor and an on-screen text formatter. The result **Is a** very powerful text editor which displays the referenced tile **as** it **will** appear on the printed **paqe.**

WORD STAR is orimarily menu-drlven. The commands which are presently valid **are** displayed In a menu, and are executed **by** Keystroke combinations. On-Line Information Is available to the user concerning many other aspects **of** WORD **STAR.** The menu driven feature **eases user** initiation to WORD STAR and is part **of** the Help facility. The level ot help is selectable to match the users level **of** experience, and determines the extent to which the menus are diselayed on **1k the CRT.**

WORD **STAR Is composed of** a set of seven hierarchically oreanized menus or environments, **as shown** in **Table A.i.** The user enters WORD STAR In the **No-rile** environment. At this 0olnt there **Is** no **file** In reference, the object ranularity **Is** the **file,** and the menu options include commands tot change the logqed **disk** drive, Set the automatic directory **display feature Con/off), set the help level,** print a **file. rename** a **file, copy** a **file,** delete **a file,** run **a program, oven a document tile, and open a** non-document **file.**

110

I. **- -l-ll I~\***

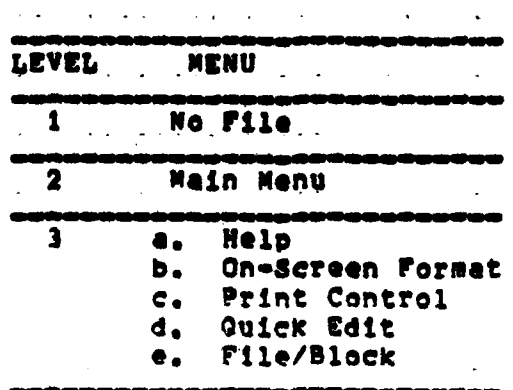

Table A.1 - WORD STAR Menu Hierarchy.

WORD STAR recognizes two types of files, "document" and "non-document". A document file can either be a text file processed by a word orocessor or a program run by a computer. A non-document file is a special purpose file which is used by enother software product, and will not be discussed further.

The on-screen editor and formatter are invoked by selecting the menu option to open a document file. This causes WORD STAR to enter the Main Menu environment with a specific file in reference, If the file previously existed it is made current, otherwise a new file is created and made current, On entering the Main Menu environment, a status line and a rule are initialized, The status line contains information about the system - the name of the file, the page within the file, the column and rew number the cursor

119

WANDERS

is at, and the insertion mode (on/off). The rule indicates the right and left margin position as **well** as the tab positions. The Main Menu represents the **basic file** editing environment where the user **will** remain until It is decided to quit the current **file** and return to the **No** File Menu or the operating system. In any case, WORD STAR does not permit lateral movement between the Sub-menus **of** the Main MenU,

事実の

あままま あいかい こうかい

 $\frac{1}{2}$ 

**A** useful feature WORD **STAR** employs Is "word wrap". With word wrap, the user does not have to insert carriage returns at the end at each **line.** As the text overruns the end **of** the line, WORD STAR automatically starts the next line, In this way, the user merely inputs an entire **block of** text as **a** continuous **ASCII** charactor strinq, and leaves the formattina to the system. In the Main Menu, the user can edit the file In cranularities of character, word, and **l1ne.** Insertion **Is** a "toqated" operation (on/off), whore the user is either in insert mode or overwrite **mode.** Any keystroke entered **is** either Inserted In the text at **the** cursor oosition, shifting characters to the right to accommodate It. or overrltes **the** character at the cursor position. To facilitate on-screen **edlttnq,** the Main menu contains commands to control cursor movement and to scroll the **soree,.** It **is possible** to insert **tabs** or end-of-paraqraph **markers. There Is a** \*Find and Replace" command which can **be repeated any** numb er o times. Deletions can **be** done **on** a

(大阪の)のことをものの

120

 $\bullet$  and  $\bullet$ 

sinole character, **a** words or **an** entire line. The Main Menu **also** contains options to select one of the **five** Submenus.

等待

 $\mathbf{C}$ 

 $\frac{1}{\zeta}$ 

The Quick Editing environment supports edIting **on** hicher levels of abstraction **of** text objects then the Main Menu. There are additional cursor movement commands to give **a** wider range **of** control and granularity. As **In** the Main Menu environment, the user can scroll the display, but now it is continuous at nine user selectable rates until stooped **by** command. Insertions are accomplished in the same way as **In** the Main Menu environment, but deletions are oossible on a **wider** ranqe of oblects. There is a feature to allow a command to **be** repeated at one of nine user selectable rates. until stooped **bY** command.

The **Block** environment provides the user a set of operations **on** a **block of** text. **WORD** STAR considers an entire **file** to **be** a **special case of** a block **of** text. Files can **be saved by** several menu ootlonst save and resume the referenced **file,** save and quit to **the** operating system, **save** and exit the referenced **file,** and copy to another **file. riles** may **also be** renamed, **deleted, printed,** or **cuit** without and exit the referenced file, and copy to another file.<br> **files may also be renamed, deleted, printed, or quit without**<br> **saving changes. To support these file operations, the Rlock<br>
Menu contains options to change the log** Menu contains options to Change the loqqed **disk, and** to turn **the** automatic directory listina on or otf. **In** this **capacity, the Stock environment Is used** as a **successor** to **tea Main qr** Quick Editing **environments after the cursor Is positioned. Stocks In a file must be marked by** the user.

**121**

**I I**  $\overline{\phantom{a}}$ 

As a delimited aggregation of text, a block can be moved within the same file. Copying blocks of text can either be **within** the referenced **file** or between the referenced file **and an** external file, block copyinq between **files ate bi**directional. **Copytnq** a **block** to an external **file** entails overwritinq **an** existina file or creatinq **a new** file. CooVInq a block from an external file entails movinq the entire external tile to the point in the text indicated **by** the cursor. Any marked block can also **be** deleted. As a Precautionary measure, WORD STAR allows the user to hide block markers, and only **blocks** which are visibly marked can be deleted. In addition to a text block being organized into a continuous, unstructured string of text, WORD STAR supoorts a columnar oraanization.

The previously described menus contain ooerations to create, edit, position the cursor, or outPut a text file. The format of the **file,** either as it is **visually** displayed or Printed out, is defined **by** a set of formattinq oarameters associated with the **file** or **by** commands embedded in the file. The eormattina **oaraveters** associated with a **file** are initially **set** to default values and the **set** of **embedded commands is** Initially empty,

Formattinq in **WORD** STAR is primarily done on-screen with the options contained in the On-Screen Menu. The on-screen formattina **commands are those whose** effects **can be visually disolayed, and** they **are** listed in Table **A.2.**

Table A.2 - WORD STAR On-Screen Formatting Commands.

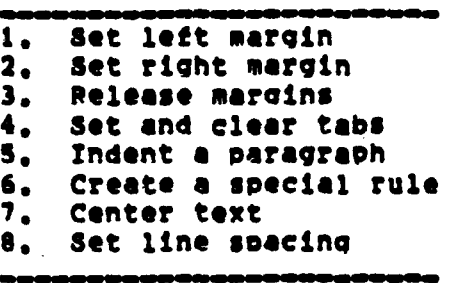

The On-Screen Menu also contains options in the form **of** (On/Off) toggles to control: word wree, rule display, variable tabbing, hyphenation help, right margin lustificatlon. soft hyshen, Print **embedded** control characters, and page break display. **if** an on-screen formattina ooeratlon needs to **be** applied to the previous contents of the **fle,** the **applicable** portion of the **file** must be reformatted. Furthermore, these formattino parameters are only temporarily **eplied** when the **file Is** referenced. Any Subsequent reference to a file reaulres that the on-screen formatting parameters **be** reset.

**WORD** STAR combines into **one** menu, the Print Menu, **all** options which create special printing effects not normally displeyable on a **vides** screen, There are options too **bold** face, **double** strike, underline, strike out, subscript, and superscript. **Since** the effects **Of these** options cannot be

**displayed** on the video screen, a **special character is** used **to mark the** affected **area. Additional special** printing **effects are selectable** throuah this menu **on a one** time **basis overprint a character, indicate a non-breek space, and overprint a line. The Print Menu also contains options which** control **the** printer durinq output, **The user may embed commands in** the text **file** to **cause the** printer to change **pitch,** or cause a pause to allow the user to change **the** print element or ribbon.

Printing can also **be** directed through the use of **embedded** dot commands. These commands are placed **In** the text tile and appear as regular text **on** the display, but are not output to a printer and force **WOPO** STAR to change a Printina parameter at print **time,** Dot commands alter the default earameters WOPD STAR uses to format the printed pages Table **A.3** provides a listing **of** these commands,

Dot-commands **may** be placed anywhere **In** the text, but since **they are** static **and tend** to destroy the **relationship** between what is displayed and what is printed, they are **usually placed at the beginning** of **the text file. As** with **the options** of the Print **Menu, dot-command actions** must **be** supported by the specific orinter In use.

The last menu to **be** described Is the **Help** Menu. **Help** Is \*onoline\* in that it can **be** invoked at any time throuah the Main Menu, and is "dynamic" in that the level of help can be adjusted, **The level** will determine how much information **Is**

124

**• '.. ; " ,. ,.** *,* **'..**

4~ - -7

**displayed when an** option **Is selected. The Help** Menu options **display** information **an** paragraph reforming, **flags** In the right-hand margin, dot and print commands, status **line.** ruler line, how to set margins **and** tabs, and how to move **blocks of** text.

Table **A,3 -** WORD **STAR** Dot Commands,

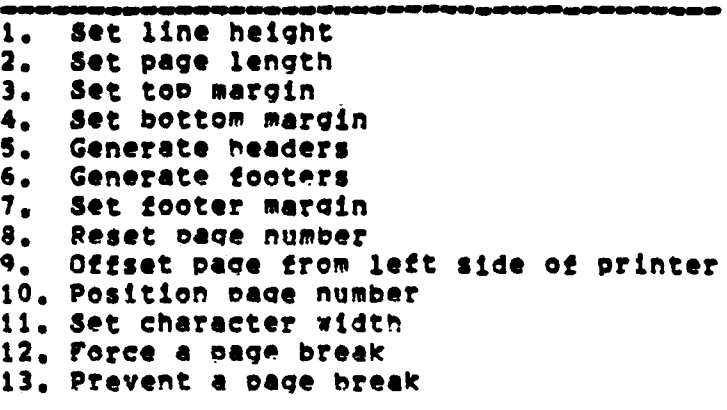

**I**

WORD STAR is an excellent and very popular word processtna program. The screen-oriented and on-line formattine features are different from other systems In that they are extremely easy to **use.** Once exoerience **is** gained with MORD **STAR** It **Is** difficult to use line-orlented editors or off-lne formatting systems. The on-line help facility **' makes** WORD STAR **easy** to learn and User friendly. One aspect **of WORO STAR** that could **be** considered **a** disadvantage **Is** the

129

- -. • .4.?

large command set. However, being menu-driven, the commands not normally used do not have to be memorized since they are always listed in the menu.

 $\label{eq:4} \begin{array}{ll} \mathbf{a}_1 & \mathbf{a}_2 & \mathbf{a}_3 \\ \mathbf{a}_2 & \mathbf{a}_3 & \mathbf{a}_4 \end{array}$ 

 $\hat{\vec{u}}^{(t)}$ 

<sup>سم په پوهن <sub>تنا</sub>م <sub>پ</sub>ښتون سره پېړنو</sup>

 $\sim 5\%$ 

 $\varphi$  and  $\sigma$  .

 $\sqrt{2}$  and  $\sqrt{2}$ 

**RANTA DE LA PERSONA DE** 

## APPENDIX **91 VI**

**I**

**\*Via is a** text editor **used by** the UNIX operating system and was created **by** the University **of** Calitornia at **Berkeley and Bell** Laboratories.

VT (visual) Is a display oriented interactive text editor with a command vocabulary size of about ninety one. TPe user sees **the CRT** screen as a window Into the text file and **all** editinq operations are Immediately visible. Line numbers **are** not displayed and have no real use In **v1,** although it Is possible to **find** out the number for a line. For the **sake** of protection the user does not actually edit the file, but a copy of **it.** At the completion of a session the user **will** indicate whether to keep the edited **copy** or the oriqlnal,

There are forty seven movement commands for control **of** the cursor, which is the editor's point **of** reference, and the screen display, Bcope of movement **Is** possible over file, screen, paraqraph, section, sentence, line, word, and character **sized** units, **Up** to twenty **six** locations In the file can **be** marked for later return, or sPecific locations found that match **a** desired character strina. Table **Gel** lists the cursor movement commands available in the VI system. Note that there **is** duplication, In that more **then one** cmmand does the **same** thinq

**127**

**\_** L . .. **.............**

**Table 1.1 -** VI Cursor Movement Commands

r an

**1.** Backward window 2. Forward window **3.** Scroll down• 4. Scroll **up a 9,** Backspace one character \* **6.** backspace a single character 7. Backup a word<br>8. Backup a word during insert **9.** Packuo to beoinninq of word **1o.** Retreat to orevious line **\* it.** Retreat to beqinninq **of** sentence 12. Retreat to beqinning **of** Previous paragraph **13,** Retreat to orevious section boundary **14.** Linefeed advance to next line **15.** Advance to first non-white **space on** next line \* 16. Advance to next line, first white space **17e** Advance to next line, same column \* **1.** Advance to next character **\* 19.** Advance to beqlnninq **of** word 20. Advance to end of next word **21.** Advance to section boundary **22.** Advance to the next **tyoed** character **23.** Advance to beqinning **of** next paraoraph **24. Move** to previous line \* **25. Move** to end **of** current line \* 26. Move to balancLna oarenthesis or brace **27.** Moves cursor to last line **on** screen \* **28. Noves** cursor to middle **of** screen \* **29.** move forward to beqinnino of word **30.** move forward to end **of** word **31.** Move to first non-white space on current line **32.** move to line number **\*- 33.** search **for** word \* 34e Search forward for string **\*8 35.** Search backward for string **• 36** Search **tor** next match **\*8 37e** Repeat last single character search **36e** Find a sinqle character, backwards **• 39.** Find **a** 8nele character, forward , 40e **Reve'se** direetion of.previous find

**so 0w Useful - see page 133,** paragraph (4)

**120**

 $2.7\times 10^{-11}$ 

**Table 5,1 -** (Cant.)

**READERS** 

**41.** Find first instance **of** next character **42.** Repeat the last search command **\* 43. Rmes** the cursor 44. Mark the present position of the cursor \* **4S.** Return to marked position **\* 46.** Redraw the screen **47.** Returns to Previous context

**S\*** Useful **- see paqe 133,** paraqraph (4)

The operations **of** Insertion# modification **and** deletion are supported **by** thirty commands that permit the user **a** varied level of object control. Items that are inserted, modified or deloted are Immediately updated **on** the screen to give the user a current **view of** the **file** stacus. **TNe** user **also** has the ability to undo the previous command If its effects were undesired. most insertion and modification commands are structured **so** that they continue to **operate i** until the user **issues a** command to terminate theme Normally durina insertion the user has central **of** format in that **new** lines **are** started **by** entering **a** carriage return. However there is an option that **ll let vI** determine when to start a new Line, **based** on line length. and lot the user just **enter text as a** continuous **stream. Table 5.2** lists the thirty edit commands.

In order to use VI the user **Issues** the command **"vi"** followed **by** the name **of** the **file** to **be** edited. it this is **a**

129

- . 4 - - **i7, .... ...**

**new file, then** the name **will** not **be** found in the directory and VI **will** create **an** empty **file, After** entry, the user **will** issue cursor motion commands to maneuver throuqh the **file,** and **issue** edit commands to change the contents **of** the **file. There are** no other modes or displays available In **VI.**

.<br>...

 $\frac{\partial \mathbf{E}}{\partial \mathbf{E}} = \frac{\partial \mathbf{E}}{\partial \mathbf{E}} = \frac{\partial \mathbf{E}}{\partial \mathbf{E}} = \frac{\partial \mathbf{E}}{\partial \mathbf{E}} = \frac{\partial \mathbf{E}}{\partial \mathbf{E}} = \frac{\partial \mathbf{E}}{\partial \mathbf{E}} = \frac{\partial \mathbf{E}}{\partial \mathbf{E}} = \frac{\partial \mathbf{E}}{\partial \mathbf{E}} = \frac{\partial \mathbf{E}}{\partial \mathbf{E}} = \frac{\partial \mathbf{E}}{\partial \mathbf{E}} = \frac{\partial \mathbf{E}}{\partial \mathbf{E}} = \frac{\partial \mathbf{E}}{\$ 

Table **92 -** VI Edit Command Summary

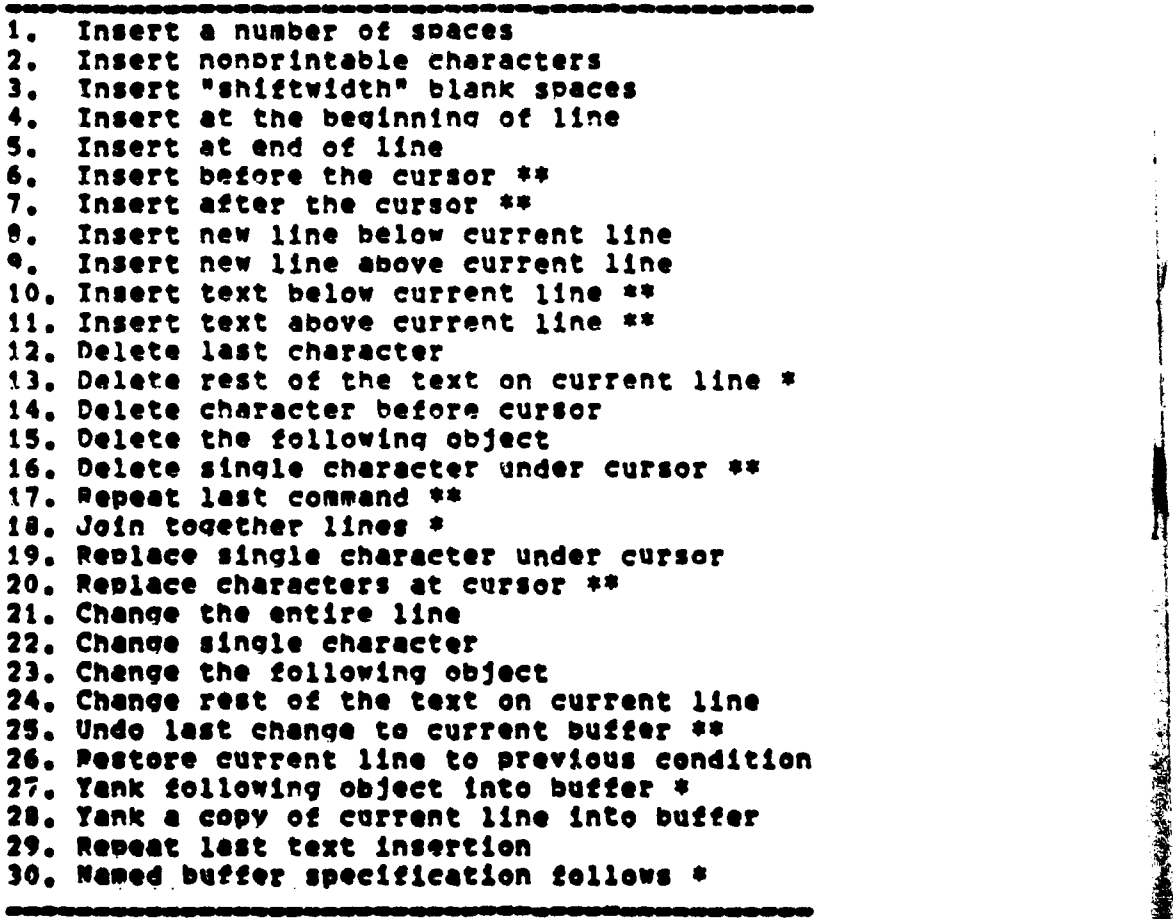

**8, so** Useful **- see page 133,** paragraph **(4)**

**13o**

ديا ۾ آه

**In** addition to the two command categories already given there **ore additional commends of a mlscellaneous** nature. **Table 8.3 lists these** additional commands,

**CONTRACTOR** 

**Table 8,3 -** Miscellaneous VI Commands.  $\mathbf{r}$  $\mathbf{L} = \mathbf{L} \mathbf{L} + \mathbf{L} \mathbf{L}$ **1@** Print **file status messaae** 2. Clear and redraw the screen **3.** Redraw the current loqical" screen **A** Suspend or restart output **5.** Cancel Partially formed command **6,** Return to position **I"** last edited file **7o** Reformat lines In buffer **8.** Indicate **file** and option manioulation 9. Quit **Vl,** enter line-oriented editor

**Some** very **basic** tormating commands for line length and Indenting **are** directly avelable. **A** macro creation capability is **present** to **allow** the user to create abbreviations for command strings. Table 8.4 lists these formattinq commands. V1 makes no claim to supportino a formatting packoqe, since the file **will be** output In the **same** format the user entered it. For special formatted output a **VZ** generated tile must **be** processed **by** an off-line **word processor,** like ONROFF **-MIE** described In Appendix **D).**

**VZ** provides **a** high **degree of** support to the user for restructuring a **tile,** or **files. There are** nine butfers **available for storinq deleted** text, and twenty six buffers

to **use as** temporary holdinq spaces while reordering and editing. The text can **be** taken from other tiles and/or buffers, **gor** use in the file currently beinq edited. **If** needed, previously deleted text from the current file can be recovered, and also other files.

Table **8,4 - VI** Formattinq Commands,

**1.** Reformatting **command** 2. Shift lines left **one** "shiftwidth" **3.** Pelndent lines 4. Shift lines right one "shiftwidth" **3,.** Prints current **tile** contents

OVIO is a **qood** screen oriented editor and has a **wide** range **of** capabilities, however it **has** some drawbacks.

**(1)** It has a poorly designed user interface since the command vocabulary **ts** very lare and the individual command strinqs are difficult to remember. There does not seem to **have been** much thought given to the design **of** the command vocabulary.

**C2)** It **takes** a fairly long time to learn **the** VI system **and gain** functional **use.** An **on-line** tutorial program is used to help beeinners, since It Is hard to become familiar **with** it **on their** own,

**132**

I and the second control of

**(3)** Vi **does** not Inspire **user** confidence in that It **Is too easy** to accidentally enter some unknovn command string, **and** there **is little correlation between** what the **user wants to do and the command(s) that** mUst **be issuted**

r **'**

(4) From **personal** use, about thirty three **commands were considered to be** aenerally useful (marked **by \*** or **\*6),** and only ten of **these** accounted for the greater majority of **all** operations (marted **by \*\*)a** The remaining **V1** commands were qenerally treated **as** "window dressinqw **by** all bot the most sophisticated **users.**

**(5)** There **Is** no help facility# **of** any kind, provided **by** the **VI** system. At the very least, an on-line 11stinq **of** commands should **be** Provided.

**13**

**".QV** -

للمنابعية

## **APPENDIX C:** EDIT

**Burnette Report** 

EDIT **is** 4 **text** editor supported **by** the **UNIX** operating system. EDIT is a simplified version of another UNIX editor **and contains a** minimal set of operators, It Is line oriented which means that the main oblect **of** EDIT Is a **line** of text of **some** finite length,

**EDIT** merely supports text **file** creation and modification operations. The user inputs text into a file **by** lines, indiceatina the end **of a line by** a carriaae return. **A** disolaY **of the tile** will show an ordered list **of** lines **as they #list In** the file. Orderinq of lines is completely determined by the system and although the user can use line numhers **as a** reference, the line number is not directly **accessible** to the **user** to chanqe or set. Any display **of text by** EDIT **Is** done **by** line. Substrinqs can be referenced within **a** line, or **lines. A** formatted output display **by** EDIT can only be achieved if the user directly inputs the desired format line **by** line, **No** preossinq **of** the contents **of a line is done by EVI?.**

When invoked, EDIT sets aside a temporary cooy of the Ireferenced **file** in **a** workini buffer. **It the file does** not **already exist** In **the directory, then** it is **a new file** and Is **created, The base set of commands available** to **EDIT are listed** in **Table C.1.**

Table C.1 - EDIT Command Summary.

Ą.

**1,** Edit **a file** 2. Specify a file<br>3. Append line(s) **3.** Append line(s) **4.** Insert line(s) **S.** Insert line(s) into **an** external file **6.** insert **line(s) from** an external file **7.** Delete line(s) **8. Copy** line(s) **9, move** line(s) to, Primt **lIne(s) 11,** Show line number **12.** List **line(s) 13.** Substitute a string **14.** Search for string **15.** Undo last command **16.** Mae effect **of** command **qlobal 17.** Move cursor **-** forward **-** backward **19, Ouit**

Searchinq **for** a line has the effect **of** makinq the found line the current line. Any subsequent editinq operations are done in relation to the current line. Lines can be found and disolayed **by** line numbers, **and** ranqes **of** lines can be **specified.** Lines can also be found and disolayed forward or backward, relative to the current line. **A** line can **be** found **by** any substrino of its contents, but the entire substrlnq must **be** contained in one line. **Secause of** this deficiency **a** substrinq **may** not **be locatable** merely **because** it exists in the text **file,** When searchinq EDIT will move

forward or backward and will wrap around the **buffer**, so as to return to the starting line **if** the target object is not found.

**New** lines can be appended before the current liner or inserted after **it.** The **user issues a command** to specify that there are no more lines to add. Upon completion the current line is the last line added. Additions can also **be made hy** moving or copying lines within the text file. movinq can **be** viewed as a Combination of a deletion and an insertion. **Ry** specifyina a range **of** lines to be chanoed, they **are deleted** and the system enters Insert mode for the user to **add** the new lines, Additionally, Insertions are possible from other text files.

Modifying a line is done by substituting a new string for en already existing tarqet string **on** the line. If desired, the substitution can have Qlobal effect in that it will modify all occurrences **of** the tarqet strinq on all lines.

Deletion is usually accomplished by indicating the line, or lines, to **be** deleted. **A** search command can be used with the deletion operation when the **specific** line numbers are not **know.**

**COT?** protects the user from makinq inadvertent changes t to **a** text file. The effects **of** the last executed command that affected the **buter can be** reversed. Additionally, the effects of **the** editing **session do** not become permanent

**t36**

**unless** the user **Issues a command** to **make** them permanent. At that **boint the edited copy, which is in the buffer, replaces** the oriqinal **file** in **the** directory. Leaving EDIT without indicatino to make the changes oermanent **is like** the editing **session** never occurred.

Ą.

In addition to writing a whole buffer out to **the** directory, subparts can **be** written to another text **file.** This is done **by specifyinq** the ranqe of lines and the file to **be** written to.

The EDIT text editor **is** very **basic** which is both an advantage and **a** disadvantage. It has a minimal command **set** and therefore **is easy** to learn. The biggest oroblem **is** that it is line-oriented. **As** such, modifications are done a **line** at a time, where each line is a separate entity. It does not treat the **file as a** whole, but as a disjoint collection of lines. It imooses the idea **of** line numbers, which **do** not exist in the text file, in order to use the editor. There are fewer **hiqh** level editine operations available, as compared to current screen-oriented editors, and they are limited to operating on lines and not the text **file** as a whole. While **capable of** producino satisfactory results, due to its line at **a** time limits, the operation becomes tedious **if** the **file** Is **larqe,** and/or there **are a** lot **of** small **changes** which **must be done. Given** the **advanced features** of **todays line-oriented editors#** EDIT **Is** a **very** archaic and frustratinq **way** to create and modify **a** text **file.**

こんじゅう こうしゅう けいきゅう

**137**

 $\bullet$  .  $\bullet$ 

#### **APPENDIX DI** NROFF aME

myROFl emE' **Is a** text processing facility for **files that are created** on the UNIX operatina system, It **was created by** the University **of** California at **Berkeley, and Sell** Laboratories. **\*NROFF\*** is a program that accepts an input **file** oredared **by** the 'iser and outouts a formatted **oaoer** te) **the** user's **deslan, \*-ME"** is a macro **package** that **enhances** the capabilities **of** the \*NROFF" program **by** addina additional formatting abilities and commands. The input **file** consists of the actual text entered **by** the user, through some editor **system, and a** series of embedded NROFr -ME commands.

**There** Is a large vocabulary **of** "renuests", vhLch are really dot-commands consisting **ot** a period followed **by** a two letter string. **The basic** NROFF package suPoorts seventeen categories **of** commands, and **?as a** total **of** eiqhty seven commands. The -ME package adds three categories and a total **of** sixty commands for **a** grand total **of** one hundred and forty **seven** commands. **Table Dot** lists the **NROTT** and **-ME** command categortes, **and the** number **of** commands In each.

NWO?1 **-ME Goes** thirteen predefined **general variables and twenty three predefined read-only variables to** support Its **processing needs. The user Is provided with a macro facility** to **defie new commands** In **terms of the bastc set of commands and operations on the variable\$. This allows the**

**130**

F **-iii**

**user** to **abbreviate a fairly** long Command **stream** Into a **single command.**

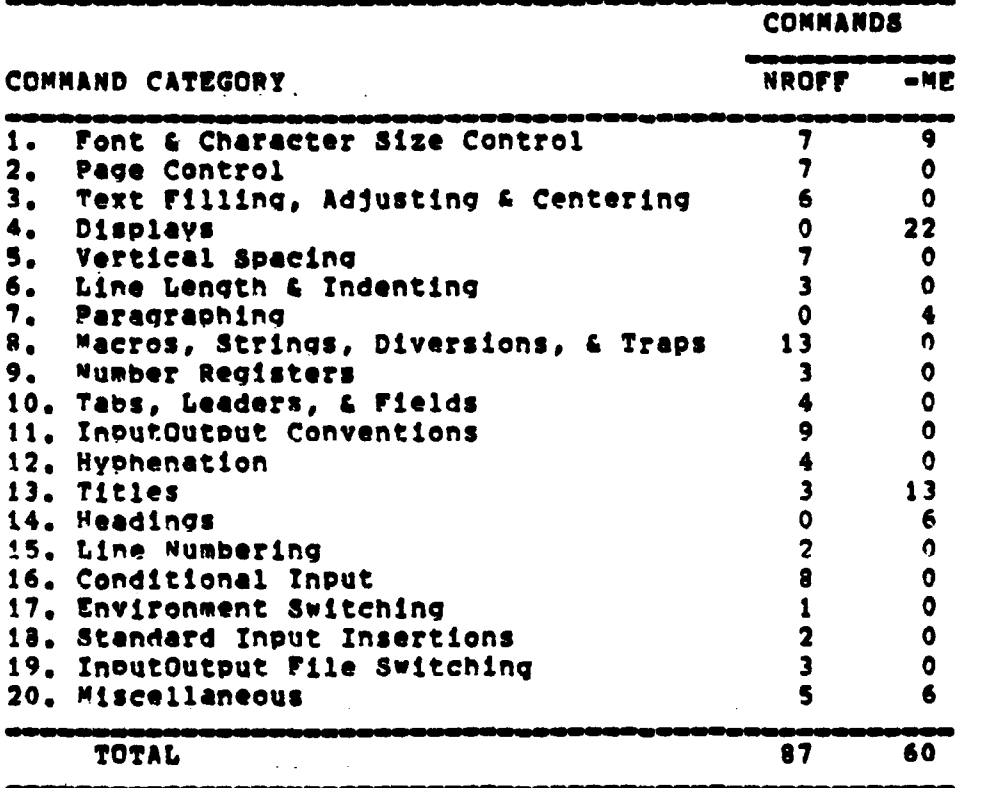

Table D.1 - NROFF and -ME Commands.

 $\Delta\phi=0.2$  and

re i gillar

 $\sim 100$ 

I NROFFr **eMZ is a** Good word **Processing system and** It **can Produce some complex** formatting **actions. Howevers** It **does** suffer from some drawbacks.

> **(t) Since the fille is first created by the text editor and then run by NEOfF, the user has a significant delay** In **determining If the desired format was achieved,**
**C2)** In addition to depending on the text editor, **NROrr** must depend on other programs to preprocess the text **file** before **NROrr** can handle It for **sDecialized reauests.** Two **examples of preprocessors are** packages to handle tables and **complex** eaustion **symboloqye** While enhancing MROrr **-Me's** capebilities, they **add** more categories and commands, and Increase the amount **of** time necessary for the user to see **t1e** actual results **of** commands.

**(3)** The user manual for the NROFF package Is not oresented In sufficient detail to completely understand the effect, or use, of all commands. It appears that the user is supposed to have a basic understandinq at the system before readinq the manuals!

(4) The command vocabulary is fairly **laroe and** they **are** not easy to remember. Based **on** Personal use, only about twenty percent **Of** the vocabulary **is** qenerally useful and therefore remembered. Table **D.2** presents a simolified listing **of** the most used commands,

**140**

# Table D.2 - Basic Commands NROFF -ME

 $\ddot{\phantom{a}}$ 

ķ.

 $\mathbf{I}^{-1}$ 

「大きなのでも するとう

重要的

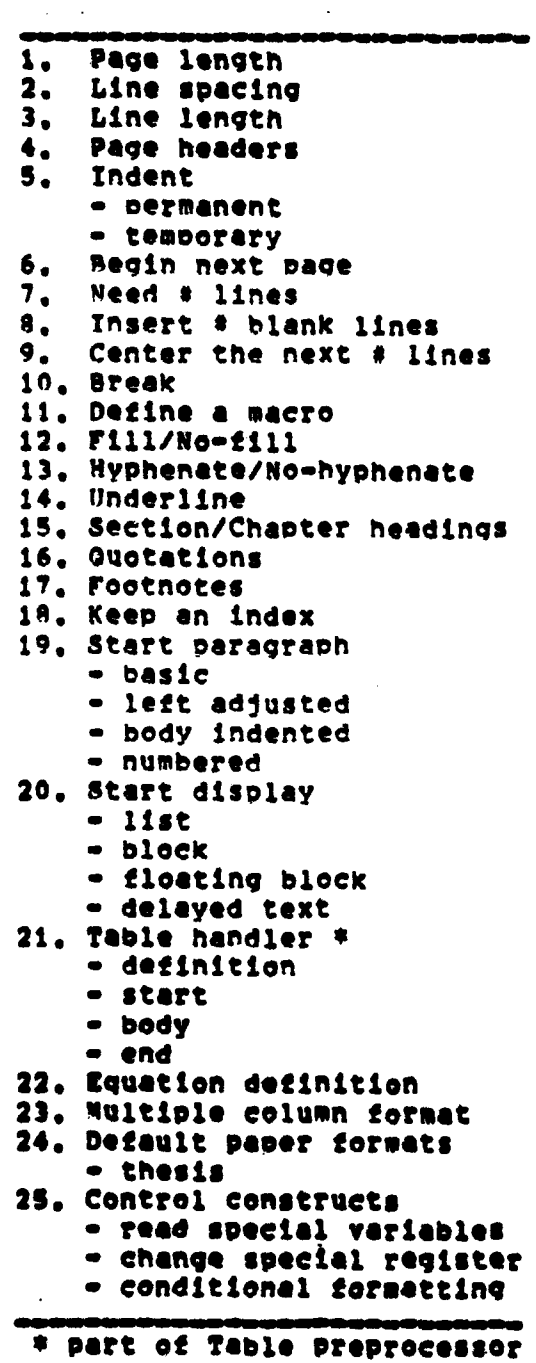

141

 $\overline{\phantom{a}}$ 

 $\bar{\mathcal{A}}$ 

 $\sim 10^{-1}$ 

 $\downarrow$ 

# **APPENDIX ES DBASE 11**

**DSAE 11 is a** relational **database system Created by** Ashton-Tate of Los Angeles, California for microcomputer **systems, rer this review, the CP/M version of OBASE It was used, where the DBASE It proqram** Is an executable 'cOmmend file" residing in the system.

The **DRASE 11** system utilizes several different **file types: database,** report form, command, index, memory, and text. Each **file tyoe** has **a specific** purpose that **Is** identifiable by its type name. "Report form" files store the information, specified by the user, for describing the format (headings. fields, totals, subtotals, contents, **etc.)** in which a \*database" file **is** to **be** output, "Command" tiles contain a **seaunce of DBASE** IT statements, commands, and control structures **necessary** to create **a** user defined view, **\*Index' files are a** list **of** pointers to a **soeclflc \*database\* file. 'Nemory ftiles** contain **the values of memory variables and constants saved previously by the user.** \* **Text\* files are collections** of **ASCII characters** for Input Into **a \*database\* file** or Created **by** output from a **\*database' file. OBASl IT cannot directly use \*text" flies. Nost of the flies are stored** In **what Is known as Standard Date Format (SD?), and they can be used directly by any other proeram that uses SDr ftiles Additionally, any text**

**142**

 $\bullet$  and  $\bullet$ 

....\_\_ **\_ \_ L**

**Vlies** In **\$D** Can **be used by** the **DBASE 11** system, The **file** is the largest **date object supported by DBASE** It which creates, **deletes,** or modifies the current **file(s). A** database **file Is** brouaht into **reference by** user speefication. and **a maximum** of two database files can **be** ,open\* **at one** times

**DBASE It can be used** interactively or **can** be **proqrammed** to create a view of the database to supoort recurring applications. Reqardless **of** method, **DBASE** I orovides the user with the **same** basic high-level data definition (DDL) and **data** manipulation **COML)** language. An English **like** command lanquage with a very regular syntax is a user friendly feature **of DBASE** UI, The. commands are very powerful in that their operands and results are typically database **iles, The** command structure Is usually presented in the followinq form:

#### **COMMAND [SCOPE] [CONDITION]**

The scope modifier designates the number of records to be selected **In** response to the soecItIc command. The condition modifier specifies a conditional statement that the reeord"s field values must satisfy in order for the recerd to be included in the final result. Table **g.1** provdels **a** listine of the **basic DBASE It commands,** with duplicate commands having been factored out.

**143**

t **- . i4 -**

Table E.1 - DBASE II Basic Commands.

**t. Display an expression** on **the screen 2. Format screen** or printer output **3.** Input **a character strlin 4.** Input **a string** to **a** memory **variable 5.** Walt for **user** inout **6.** List the records in a database **7.** Oisolay data from a database **B.** Display the structure of a database<br>9. Rename a file **9.** Rename a **file 1. Erase** a file **it.** Generate a report 12, Execute a \*command" file **13.** Return from a "command" **file 14. Display** the contents **of** the memory variables **15.** Store a value In **a** memory variable **16.** Save memory variables to a **file 17.** Restore memory variables from a **file 13.** Select **a specific** database for use 19. Set specific DBASE II parameters 20. Abort a command **21.** Create a new database **22.** Edit a database **23. Modify** a database's structure, or the contents of fields in selected records **24.** Update a database from another database **25. Add data from a text file to a database 26. Copy** data from a database to a text file **27.** Insert record(s) into a database **28.** Delete record(s) from a database **29.** Unmart records marked for deletion **30.** Locate a record based on **key** value, or condition **319** Coto a specified record **32,** Nove forward or backward In **a database 33,** Index a database 34, Sort **a** database **based** on a **field 39. Perform** JOIN operation on twe **databases 36.** Count **the number of regords 37o** Sum **a field** or **Subfield** In a **database**

Lista c

 $\epsilon_{\rm ph}$   $^{10}$  s

 $\sim$   $\sim$ 

**S-' A B""'**

Default orderinq for **records** in **a** database **file is** the sequence in which the records are entered, Orderinq can **be** altered **by** insertina records into specific parts of the database, and **by** sortinq or indeXInq the database. in the default order, the "database\* **file** does not contain a recoqnized **key.**

**By** sortinq or indexing a "database" file, **keys are** defined **and** the search time required to locate **a** record **is** reduced. multiple Indevinq **be** done for the same database, but **based** on different keys. Sorting produces **a** new "database" file, which is a copy of the original database, only It **is** sorted. An 'indexedw file is a virtual file **of** ointers to the orielmal 'database' file. Whereas lookup sPeed can **be** enhanced **by** tndexinq a database, there is overhead Incurred **in** maintenance of the 'index\* **file.** Changes **made** to the original database file are not reflected **In** the new sorted \*database' or "Index\* file. The orialal database must **be** sorted or indewed after each chanae In order to remain current.

The data definition language **allows** the user to define the oreonization **of** the **date** In **a** new database **file by** specifying the name of the database, and giving information **on** each of its fields Cname, type, width, **decimal** places), Theo structure **of** a now database **file** can also **be copied** from that of another database **file.** Additionally, **new** structures can **be** created **as** the result of using the **JOIN** operator

145

(四) (三个) (四) (四) (三) (四)

**Section** 

**, -..**

provided by the **DBASE II system.** At any time, the structure and/or contents of **a file** can **be displayed** or output. The structure of a database file can also **be** modified at **a** later **time,** but presents some Problems In that **all** records currently in the database **file** are destroyed.

j

Besides **usino DBASE I** interactively, it can be programmed in its own language through the use of "command" **files.** The DML statements are embedded in the file and Iterative execution **of** DML statements are controllel **by a** set **of DRA3e 11** control structures (Zf-Then, If-Then-Else, **Goto, and** Do-While), 'Command" files tend to make extensive use **of** memory variables and input/output functions which **are** also extensively suoorted **by DBASE 11,** To create a user view the designer/programmer will edit a "command" file(s) to contain the correct **OBASE** IT statements, commands, and centrol structures to manipulate the oroper "database" files. The capabilities and limitations of any view is dependent **on the** deision **of** the \*command" file(s),

The reason for the great oopularity of **DOASE** II is that it **is a** very easy database manaoement system to learn and use. Its English-like command language is natural and user friendly. Althouqh the command set is rather extensive, the commend names accurately describe their action and **use a** regular syntax so they are easy to remember. The interactive nature and full screen **display** orientation makes user interaction **simple** and direct. With its set of

146

 $w$ 

2000年1月7日

**predefined** functions, Input/output commands, "command\* file\$, **and** programming constructs It **is easy** to **create views for** almost any apollcatLon, **DBASE 11** Is a Powerful relational database system yet It **IS** Obvious that the designers gave much thought to keepinq it simple and did not introduce comolexIty for Its own sake. However, there **are** a couple of problems with DASE IT which are worth mentioning, and they are **all** probably due to the justified emphasis on simplicity.

۹.

● 「大学のことをある きょう

**(1)** At any one time, a maximum **of** two databases can **be** In reference. This limitation requires that databases **be** explicitly brought Into and out of use. It **would** helo It there was another method, besides usinq a "command\* **file,** for performing operations on multiple tables.

**C2)** In modifying the structure **of** a database the contents **are** deleted. This reQuires that the database be explicitly saved to **an** external database and then **be** recopied **back** after structure modification. It **Is** an inconvenience, to **say** the least.

**(3) The** only relational operation directly provided **by** the system **Is** the **JOIN comand.** It would greatly enhance the capability of the system to provide more of the operators.

**C4) The display structure Is** a little bit too rigid, **and the user dos** not have much direct control, sort **of** writing a "command" file, to effect the output format.

147

#### **APPENDIX F: SEQUITUR**

**SEQUITUR Is a** rolational database **system designed by the Pacific Software** Panufacturinq Company of Berkeley, **California.**

**SEQUITUR sees a** database **as a** collection of named 3tables, each **of** which contains some kind **of** data related to **the** subject **of** the **database. Each** database has a set **of** system tables. **The** \*Column\* table lists the name, type, size, and display format **of all** columns authorized for use In the database's tables. The "Table" table lists the names **of** the columns that are included In each **of** the database's tables. Together the "Column" and **"Table"** tables act as oart of a date dictionary system for **the** datavase.

**SEQUITUR has** a fairly laros command vocabulary **of** over sixty seven **commands.** There **are** twenty five **basic** commands, forty two screen editor commands, and more formed **by** combinations of the previous commands. **A** multilevel "Help" facility **is Used** to support the user.

SEQUITUR offers four kinds **of help, There are status lines at the** tor **of the screen. An "edit card\* display** can **be called by the user** In **order to see a comprehensive list of cursor oblect and** motion **keys# and** escape **operations, The 'help' command summons an on-line manual,** that **Is** preset **by** the **user** to VroVide **no, medium,** or maximum **help.** 6astly,

**148**

 $\mathcal{D} = \mathcal{A} \cup \mathcal{B}$ 

there **are situational help prompts that occur** durlnq the **eommand process.**

**Table 7, - SEQUITUR Basle** Commands.

 $\ddot{\phantom{a}}$ 

 $\frac{1}{2}$ 

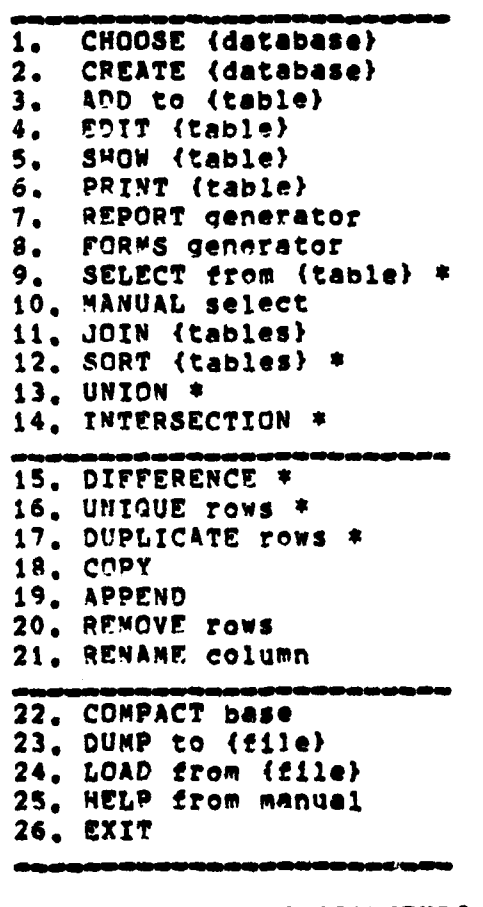

**a Member** of SEQUZTUR's **"Set" COmmands.**

**The twenty five basic Commands cover the major** operational capabilities of the SEQUITUR system. The **commends are sresented** to **the user** In **the** form **of** a **menu,**

**149**

 $\cdot$ 

 $\sim$ 

أأخري أنفذ

and ence **a** choice **Is made SEQUITUR** enters the display mode **necessary** to support that choices Table **ro.** lists the **basic** commands, **plus the** command for exiting from **SEQUITUR.**

The SEQUITUR display modes are organized as "tables", or **paaess , The table mode is** similar to **the** aporoach taken **by** the fOuery-by-Example" system **COBE),** and oresents the data in columns and rows with vertical lines separatinq the columns and Indicators for new rows. Alternatively, the **page** mode presents the data one **row** at a time, with the Column headinas listed vertically, The user has the ability to **flip** back and forth between the two display modes at **will.**

Table **F.2 -** SEQUITUR Cursor Object **&** Motion Commands.

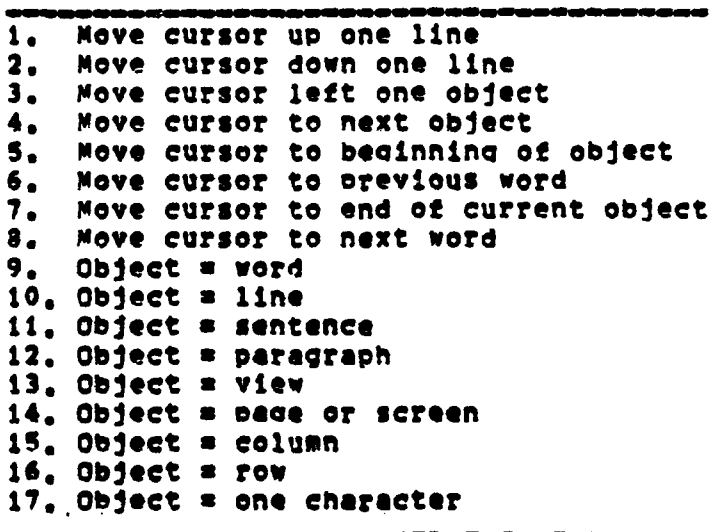

**1SO**

 $\mathcal{F}_{\bullet}$  ,  $\mathcal{F}_{\bullet}$  ,  $\mathcal{F}_{\bullet}$ 

Once in **a** desired **diSPlay node** the user must **oake** use **of the** editor **commands** to **make chanqes** to the **table. All** editor commands are sinqle **keys combined** with the <Control), (<scape). **or <Tab) keys. Table** 7.2 provides a list **of** the cursor object and motion commands available. Most **ooerations require** two commands **since** the object must **be soecifled** first, and then **the actual ooeration.**

 $\mathcal{F}_{\mathcal{F}}$ 

**Table P.3 - SEQUITUR** Screen Editor Commands.

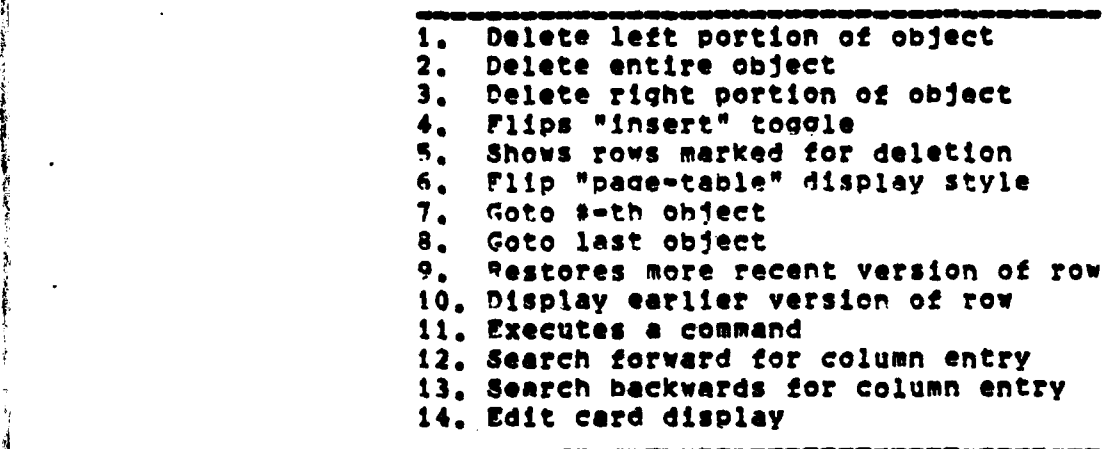

**The screen editor commands are** used to **make** actual changes (additions, modifications, or deletions) to the **displayed table** on **the screen. Table E.3 lists these** commands which **ore used** In conjunction with the cursor **object and** movement commands **listed** previously.

1. 「中国の「日本語の種類」

**151**

 $25.402$ 

Additionally **there are a** number **of** miscellaneous **commands that are** provided to **aid** the **user. These** are listed in Table F.4.

i. etc. etc.

**Table** F.4 **-** Additional **SEQUITUR** Commands

**I. Get** Edit **Help** 2. Scroll Forward<br>3. Scroll Backwar **3.** Scroll Baewards **4,** Tnterruot Prosent Operation **5,** Lock/Unlock Cursor Object

There are an abundance **at** table types In **SEOUITUR,** "Virtual\* tables consist **of** pointers to data In a "base" table(s), and are formed by conducting relational operations **(e.o, JOIN) on** the base table(s), Virtual tables are Permanent additions to the database. **All** operations conducted **on** the virtual table **effect** the base table, but not **all** operations **on** the **base** table **will** reflected In the virtual table.

**"Slice" tables consist of the data from a "home" table,** and are formed **by restrletlnq** or rearranono the columns In the home table, Actually, slice tables are just alternate **ways** of viewing the same home table. **All** operations conducted on the **sliCe** table effect the home table, and **all** ooerations on the home table effect the **slice table.**

.. - .. - **"** - - -**--** - - - - **'** - - - - - - - - - - - - - - - - - - - -

 $\sim$   $\sim$   $\sim$   $\sim$   $\sim$ 

 $\mathcal{R}^{\bullet}$  , and  $\mathcal{R}^{\bullet}$ 

'Template' tables are used to store control Information on the operation(s) **(SELECT, SORT, UNION\* DUPLICATE, UNIQUEO** INTERaSCTION, and DIFFERENCE) desired to **be** Performed **on** a set **of 'base" tables.** The user **specifies** once the **sequence** of operattons to **be** performed, and each time that result **Is** desired the appropriate template table Is called to create the desired virtual table.

SEQUITUR provides several methods **of** outputting data to the user:

**C)** There Is the "print" command which Prompts the user to **specify** headine, **page** length, margins, Page number, date, column/row divider symbol, etc. for either a "table" or "ae0e style output. The entire table **Is** then output, one record at **a** time, in the **snecified** format.

**(2)** There Is the "form generator'. The user creates a form letter or document **by** making an entry **in** the \*forms\* table in either **'page"** or "table\* style, and answerinq several system prompts **as** to **page** size, width, marains. **?he form** oenerator Is Intended for letter type goneration since it only **allows** one text field In the form. **All** other entries are **pulled** frs **a** appropriate table and the 'form' reseated for each rew in that table.

**CS)** There is the "report generator'. The user creates a report table that **Is** associated with a known data table. The report table specifies which date table columns are to **be** used, how they **are** positioned, What name they have on the

**13)**

d, 1941, 1941, 1941, 1942, 1942, 194<del>4, 1945, 1947, 1948, 1948, 1948, 1948, 1948, 1948, 1948, 1948, 1948, 1948</del>, 1<br>1945, 1947, 1948, 1948, 1948, 1948, 1948, 1948, 1948, 1948, 1948, 1948, 1948, 1948, 1948, 1948, 1948, 1948,

form, allotted width, and alignment. Again, the user must **,** specify formatting items like **page** length, line length, margins, delimiters, and other related items. The individual columns In the report table can **be** marked for sortinqp grouping, end/or arithmetic **processina. If** arithmetic processinq **is** opted for, then another table, the "function' table is created to record what **is** to **be** done to each column **-** total, minimum, **maximum,** averaqe, or count,

**TANK STANDARD TO THE STATE** 

**Based on** a very short familiarization exoerience with **StQUITUR** there Is no doubt that It **is** a powerful and complete relational **OBMS.** However, It Is not as user friendly as its advertisements would lead you to believe. Some of the problems encountered were:

**)(1** Too many commands to remember. This increased learning time and added to the confusion. Too many **of** the commands were just window dressinq in that their effect could have **be done** using other commands. **(Lke** the 'Object **no, extra** cursor movement and deletion commands.) While usina **keys as commands leads** to **faster** command Input, it **makes thlns** more difficult when **there are** so **many commands** the **symbol** an **the key has** little or no relation to its **effect,**

これに にっぽんかん かんこう

**(2) The structure** of **the user interface was unwieldy,** It **was easy** to **get lost and** difficult to **recover** to **a** known location. Operations that worked under one condition **did**

**is4**

منها الحار

not work In another, or produced completely different and unexpected results. **(e.g.** In **some Instances** the Pexecute' command **will** return you to the **main menu, in others it was** ignored or treated **as a mistake.)**

**(3) There were** too many **tynes** of **tables9 ways of** using tables, editing tables, and creating relations between **tables.** The **user** is being **swamDed** with a **level of detail** that is better left to the system. It **stems** that **SCOUIYUR was created** with sinolicity and user suvoort **beinq** lesser considerations to system sophistication.

 $\frac{4}{\sqrt{2}}$ 

**ILII**

নেতন, উত্তোল প্ৰাৰ্থ

**-11- , 11- , 11- , 11- , 11- , 11- , 11- , 11- , 11- , 11- , 11- , 11- , 11- , 11- , 11- , 11- , 11- , 11- , 1** 

# APPENDIX **Gs VZSICALC**

**VZ5CAbC** Is an electronic spreadsheet program **created by** Software Arts, Inca **of** Cambridge, Massachusetts and marketed **by** Personal Software Inc. **of** Sunnyvale, **CA.** Its purpose **Is** to **allow** the **user** to **easily** model a **wide** rance of numerical problems In **a** standard tabular format **by** replacinq the user's **oencll,** calculator, and scratchoad,

The screen Is divided Into a grid **at** columns and rows that form addressable (column, row) entry positions. The columns, which run across the top **of** the **grid.** are lettered startina with **\*A\*** and the rows, which run down the **sides** are ntabered starting with **\*tw.** Each entry position is an Indeoendent entity, and can Contain a character string, a numeric value, or a function that must **be** calculated, Entry positions that contain functions are recalculated **by VTS!CALC** each time certain conditions are met. The functions will specify values in terms of constants, operators, and the values **of** other entry positions.

The screen is used as a "windew" into the spreadsheet and Is modifiable **by** the user. The user **Is** given numerous commands, **see Table G.l,** with which to alter the **disolay** format of the screen.

**1 56**

ುಡ್ ≱ ≭್

### Table G.1 - VISICALC Display Commands.

ŧ

Clear Spread Sheet  $\mathbf{1}$ .  $2.$ Set Global Display Format To: - Integer - Dollars & Cents - Left/Right Justified - Graph  $3<sub>n</sub>$ Set Entry Display Format To: - Integer - Dollars & Cents - Left/Right Justified - Graph Reset Entry To Global Display Format 4. Set Column Width Within A Window  $5.$ Set Order Of Recalculation; 6. - Column Wise - Row Wise 7. set Recalculation; - Automatic - Manual Nove An Entire Row Or Column 8. 9. Window Control: - Split Screen Horizontal - Split Screen Vertical - Single Window 10. Window Synchronization; - Synchronized - Unsynchronized

The window can be "split" into two halves so as to look into nonadjoining areas of the spread-sheet simultaneously. The two windows can be "synchronized" so they move together, or unsynchronized so movement is independent. Display format may be globally set for the screen as a whole, or individual entry positions can be assigned their own format. Column width is veriable from 3 to 37, but columns in the

157

**ARTICLE OF ACT AND ARTICLES** 

**TALLAND AND LARGE AREA** 

ته برند.

**same** window must have the **same** width. The value **of each** entry position is calculated by "column order" (A1, A2, ..., An, **ip 82, ....** an. **Cl,** \*tce) unless the user chanqes the recalculation order to **"row order" (Ai, Bi, ..., ni, A2, B2, .. ,** n2, **C2, etco). By** default **VZSCA1C** starts In \*automatic\* recalculation **mode where** the value **of** all entry positions are recalculated each time an entry **IS** changed. As this can siqnificantly slow down the model when laree qrids and/or comolcated numerical expresslons are used, the user can enter umanual\* recalculation mode where a command must **be** issued to cause recalculation to occur.

V!5!CALC provides a command-line oriented editor that enters, **modlftes,** or deletes data in a referenced entry position(s). **A** cursor Is provided **on** the orid to Lndlcmte the current entry position referenced by VISICALC. There **are** screen commands to allow the user to scroll across the **qrld** or to move to an exact **Crow,** column) entry position. **If** needed, the numeric processing capability **of VTSICALC** can **be used like a calculator to support the user's** comoutatlenal needs. **A** powerful capability of **VISICALC** is the replicate emmand. This allows the user to define an entry **once,** and then have It entered In a range **of successive** column or row entry positions. Addltlonally, the user can **specify If** the original entry **Is** to **be** repllcated exactly, or should **any references** to other entry positions

**t1S|**

**Indiana ay kaominina mpikambana amin'ny fivondronan-kaominin'i Périn**<br>Jeografia

be updated at each new position to take into account reletive pesition on the spreadsheet.

Table G.2 - VISICALC Cursor Movement & Entry Commands.

ii. Nove Cursor Right Or Up 12. Move Cursor Left Or Down 13. Change Cursor Direction; - Up/Dewn - Wight/Left 14. Nove Cursor To The Other Window 15. Move Cursor To A Specific Entry Position 16. Abort Last Command 17. Set An Entry Position To Blank 18. Delete An Entire Row Or Column 19. Inset A New Row Or Column 20. Replicate An Entry 21. Set Title Areas; - Horizontal Title - Vertical Title - No Title 22. Repeat A Label Entra 23. Make An Immediate Numerical Calculation 24. Enter A Label In An Entry Position 25. Enter A Value In An Entry Position 26. Save A Copy Of The Spread-Sheet

Since VISICALC is a numerical modeling tool it has of arithmetic and aggregate functions that it series supports. Table G.3 provides a listing. VISICALC has been designed to store numbers in decimal formet, not binary, and meintains them with up to eleven significant digits or decimal places.

159

4. SS 1.

**REGISTER** 

Table G.3 - VISICALC Arithmetic & Aggregate Functions

a. Addition ь. Subtraction  $\mathbf{c}_{\bullet}$ Multiplication  $\mathbf{d}_{\bullet}$ Division Exponentiation  $\bullet$ . Calculate The Sum Of A Range Of Values f. Calculate The Minimum In A Range Of Values  $\sigma$ . Calculate The Maximum In A Range Of Values h, Count The Number Of Entries In A List  $\mathbf{1}$ .  $1.$ Calculate The Average Of A Range Of Values  $\mathbf{k}_\bullet$ Calculate The Net-Present-Value Of A Range Of Values  $\mathbf{1}_{\bullet}$ Perform A Lookup Operation  $\mathbf{n}_\bullet$ PI (3.1415926536) n. Calculate The Absolute Value  $\bullet$ . Calculate The Integer Portion Of A Value Square Root  $\bullet$ . Locarithms, Base 2 q.  $\mathbf{r}_\bullet$ Logarithms, Base 10 Triconometric Functions (Sin, Cos, Tan, Asin,  $\bullet$  . Acos, Atan)

VISICALC makes use of dynamic memory allocation so the actual dimensions of the spread-sheet depend on the amount of memory available and the complexity of the entries made the user. The user does not have to worry about memory by allocation since VISICALC takes responsibility for its use and efficiency. As entries shrink, or are deleted, VISICALC reclains the extre memory space. The user is shown how much memory remains and a warning prompt occurs when memory space is nearly exhausted.

**あるまで、この方法に、「内容である」と「実際事業の人気の意味を感じます」という意味が、「このことに、「このことに、「このことに、「このことに、「このことに、「このことに、「このことに、「このことに、「このことに、」** 

160

**STAND** 

**for a permanent copy of** the **contents** of the spread sheet the user **may** send the output to **a** printer. **A** subpart **of** the total spread-sheet may be sent by designating the lower right corner to **be** printed.

観きをなる事

**VISICALC** Is **a** powerful and fairly **simple** modeling tool whose advantages seem to easily outweigh the disadvantages. **The** command vocabulary Is **low (26** commands, **.19** functlons) and the **greater** majority **are** actually useful and not just window dressing. The user manual Is **well** written and easily understood, but Is fairly **lone. VISICAbC** supoorts **a** known human **weakness (small/fast** short term memory, large/slow lone term memory, and slow calculation soeed) **by** remembering te details **of a** commonlv reoccurrinq user problem (the situation to be modeled), limitinq **the** user to orovidinq **a** smaller and more select set of initial inputs, and oerforminq the computations in a faster, more reliable, and repeatable manner, However it does have some problems:

**(1)** Command strings and their effect must **be** memorized since there is little relation to the **string and** the effect. **Ienas provided by the system are very** poor, **and require** you to already know the meaning **of the commend string.**

**(2) A basic understanding of VISZCAUC and a hiqh degree of operational casebility can be obtained,** In **a fairly short time, by reading only the first third of the user manual. Nevevir,** to gain maximum **use** of the system requires **a**

**161**

**'NMI** 

jt,

significeant amount of time and effort to read the entire user manuel and experiment with the operations. **Some** nice to know **features that** have, **a** major effet an model validity **C eog.** recalculation order) are discussed at the end of the user manual and might be easily missed.

○「三十二年 のうちゃんのうちゃん

## APPENDIX **Ht** ZIP

 $\frac{1}{2}$ 

**The** relational **data base management** system **ODSASE U'Q, described** in Appendix **CD), contains a set of. commands** which, when **embedded** In **a** \*command\* file# define the output format **used** to **qenerate** the display **on** the screen, or outout to the Drinter, In addition to oeneratina the **<sup>4</sup> 1splay** form, the commands also direct the **DOASE** II system to either **determine** the **values of the** entries from a record in the referenced **database,** or from memory variables. If the Input device is the screen/keyboard, **DRASE TI** may retrieve **a user entered** value from the screen and store it in a **field** of a database record, or In a memory variable. These form definition **,4** commands can also be put into a new tyoe af **file,** the \*format" **file, by ZIP,.** In this case the formet, contained in the "format" **file, is** used **as an** disolay overlay to prompt the user to change data **values** in an **existina** record in **a 'database' file.**

**ZIP Is a CP/N program used** to **qenerate,** or modify, a **DGASE 11** \*command\* or \*format" **file,** It **is** a powerful tool in the **sense that** the user is not required to know the **details of the DASEI 1!** form qeneration caoability **C(commend fles, and display commands). ZIP** Presents **the** user with a blank screen and an on-screen editor, which **supoorts several** levels **of** cursor movement **and formatting**

**163**

**12 7c IIII**

commands, to help in the form design. Table **H.1** lists the ZIP editor commands.

**Table** Hot **-** ZIP Editor Commands.

**I E I w I I I I**

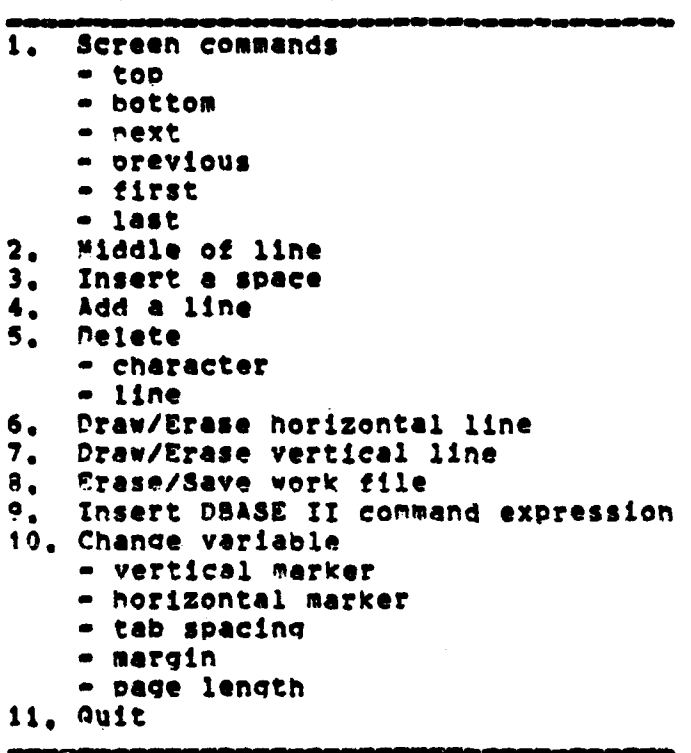

The cursor can be moved to any position on the blank screen where the user will enter the information required **by** the ZIP proorame. information is conveniently limited to literal strinqs, **memory** variables, record **field values,** end fetchinq **a value** from the **screen and** storing It into **a** record **field** or memory veriable. Interspersed between these ZIP

 $\sim 10^6$ 

**-Manufacture Communication** 

 $\mathcal{L}$  :

**「大学の事実」を「大学の学習を「大学の学習」を「大学の学習」を「大学の学習」を「大学の学習」を「大学の学習」を「大学の学習」を「大学の学習」を「大学の学習」を「大学の学習」を「大学の学習」を「大学の学習」を「大学の学習」を「大学の学習」を「大学の学習」を「大学の学習」を「大学の学習」を「大学の学習」を「大学の学習」を「大学の学習」を「大学の学習」を「大学の学習」を「** 

formatting commends **may** be **DBASE 11** executable commands **It** the file type is "command". There are special purpose commands to drew, or undraw, vertical and horizontal lines on the form.

**?%e ZIP program may be viewed as** a translator between **the** screen **design made by the user and** the operations of **DSAES ZT.** The screen **contents assoclated** with each screen position are translated Into a sequence **of DBASC 1! commands,** Statements, **and** control structures which are **organized as either a \*command\*** or **"format\* file.** ZIP **also** t **places any embedded** execution commands Into the **file** and automatically sets, or resets, the appropriate system **taoaolesm as needed.**

4

ZIP Is a useful support tool for **DBASE 11** in that it **relieves the** user from having to program a "command\* file In order to create **a desired** display format. However, It must **be** pointed out that ZIP **Is a very basic** formatter, Is line oriented, and **is** Incapable **of the** more cenolex types **o displays.**

165

 $\frac{1}{2}$  , and the  $\frac{1}{2}$  ,  $\frac{1}{2}$  ,  $\frac{1}{2}$  ,  $\frac{1}{2}$  ,  $\frac{1}{2}$  ,  $\frac{1}{2}$  ,  $\frac{1}{2}$ 

**. .....**

## **APPENDIX 11 MAIL**

**"MAILV Is** an electronic mail facility produced **by** the University of California at Berkeley and **bell** aboratorles for the UNIX operating system. It allows users to send **messages** to other users, or qroups **of users,** on the system,

The basic unit of the MAIL system is the message, which Is **simply** a **special** type **of** text file, **?he messaoe Is** preformatted and contains fields for originator, destination# subject, copy too and body. Messages **are** contained either In the users "private" mailbox or In the 0system0 mailbox. A "dead-letter" **file** is also maintained for each user to eontain messaqes which cannot be delivered to a **valid** destlnetlone The Private mailbox and dead-letter **file are** maintained **as** text files in the **UNIX** directory and therefore **can be** used **by** other programs running under **UNIX.**

**Upon** loqqinq Into **the UNIX system, a** prompt appears **at the terminal** indicatina **that** there **is mail for the** user. **Nessaqes addressed** to **a** user **are** Initially **contained In** the **system mailbox, and can be** read from **the system mailbox by the NAIL facility. The mess4aes already In the private mailbox and/or Gead-letter file are text files and** thus not **directly accessible to the MAIL feellity.**

**The user may elect** to **reed** the **mil by** Invoking the **MAIL** rellity. **A one Line sunmy of all messages** In **the system**

166

mailbox **is** presented to the **user, and** each **message Is given an integer** identification number starting at one. At this point the user has **a** number of different options available **as summarized** in **Table 1.1.**

 $\overline{\phantom{a}}$ 

#### **Table 1.1** MAIL Command Summary

**1o Alias a name + 2. Unalias** a **name(s) 3.** Coto **previous message \* 4,** Got\* next **message \* + go** Display summary of commands **+ G.** Display out **all** currently **defined aliases 7. Display a message go** 01splay out headers **of message list** . **<sup>90</sup>**Display **message** list **10.** Display size of **each message Il.** nisplay top **few lines of** each **message** 12. Execute the following UNIX shell command 13. Change directory 14. **Delete mussaoe(s)** . **IS.** Delete current **message,** print next message **iS.** Undelete messages marked for deletion **17. Reply** to **a** received message **\* 18.** Edit **a** list of messages in turn **19.** Send **message** to desionated users **+** 20. 9nd-of-mossage **+ 21.** Exit, don't change system mailbox **\*** 22. Quit, **save** undeleted or unsaved messages In the user's mailbox, **save** unreferenced in the system mailbox. **23.** Park **message(s) to be saved** in system **mailbox** U 24. Save **a messee** list **by** appending to a text file \* **25.** List current ranoe of message **headers 2e Welp + 27.** Set options \* 28& Unsot options **\* MAX1** facility has **more** than one command to

- perform this action.
- **# Useful - see page t,** paragraph **(2).**

- 1999 - 1999 - 1999 - 1999 - 1999 - 1999 - 1999 - 1999 - 1999 - 1999 - 1999 - 1999 - 1999 - 1999 - 1999 - 199

A TANGKA MANGKAT PANGKAT

The user **may** select a message and read **it,** After reviewing the message the user **may** forget the message, save It in the system mailbox, delete **it,** or Prepare a response. When the user cults the **MAIL** facility **all** messages which have not been **deleted,** saved, or reviewed **are** placed **back** Into the system mailbox. The remaining messages, those reviewed but no special action indicated, are placed in the private mailbox. If the user desires, the MAIL facility can **be** exited and the system **mailbox** left unchanged. Additionally the user can create "alas" names that correspond to multiple users, ask for message summaries, append messages to files, or invoke an editor,

**The** 4AIL utility does not contain its own editor, but dopends on the **editorCs)** vaLilable to the **UNIX** system and **on** the user to set an option **specifying** which one is desired. When the user Indicates that **a message is** to **be** created, the editor is invoked, the user enters the text, and when finished issues an end-of-message command to return control to the **NAIL** facility. While in the editor, the user can issue \*escape" commands that directly effect the messaqe processing. A listing of these escape commends is provided in Table **.2.** Contents of ether **flies** may **be** inserted into the message, names of recipients added or changed, the healer **field edited,** or an alternate editor invoked.

168

**• .. . . , I -** - **..** 

- i. 7W7T7T-- - .,7# - ,

Table I.2 - MAIL escape commands

のこと アクション・ストラン アール・ディー

Execute UNIX shell connend  $\mathbf{1}_{\bullet}$ Add nemes to recipients of copy 2. Read "deadletter" file into message 3. 4. Invoke text editor Abort the message being sent 5. 6. Insert a named file into the message  $\rightarrow$ Create a subject field 7. Write the message into a named file 8. 9. Pipe the message through a process as a filter 10. Insert a string into the message

Useful - see page 170, paragraph (2).

While in the MAIL facility, UNIX shell commands may be issued. The WAIL facility is temporarily interrupted, the command is executed, and then the MAIL facility is resumed without adverse effect.

Table I.3 - MAIL options.

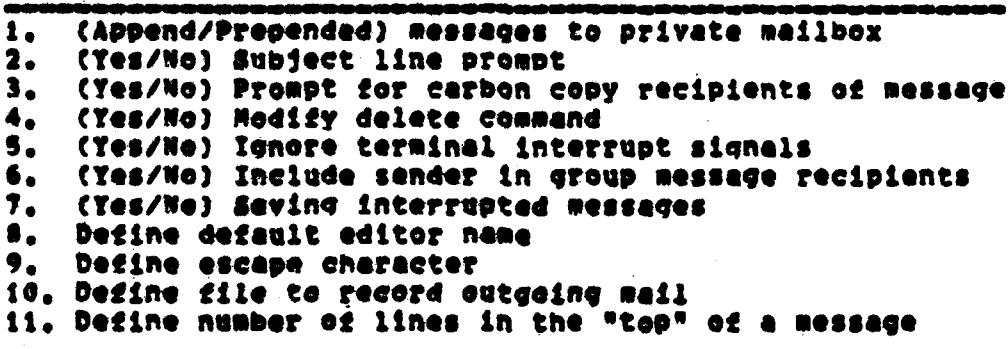

169

**SERVATE OF THE ANNUAL** 

Additionally# the **MAIL** facility has a series **of** options the user can change to tailor its operation. Table **1.3** provides **a** listing **of** those options,

The **MAIL** facility **is a good** support program and **Is** quite capable **of** accomplishing its coals. **Hovever,** it has more than its fair share of problems.

**CI)** There is **a** very limited user manual, and exoerience must **be** gained from other users or **by** trial and error.

**C2)** There are too many commands, and too **many** of those duplicate each other, The number of commonly useful commands is **low** Cmarked with a **\*),** with the rest being window-dressinq.

**(3)** The facility **is** not user friendly. The user must **be** aware **of** location in the facility and what **is** exoected **next,** because there **are no** special prompts and the helo command only provides **a** command summary.

**(4) If** the **message** recipient is on line when the message arrives, whatever operation **Is** In progress **is** rudely Interrupted **by** the disolay of the message, This can **be** very disconcerting to the recipient,

**(S) The** user **cant** determine which message **is** going **where** Csystom mailbox, private mailbox, dead-lettor **file),** prior to leaving the **NAIL** faeility.

**170**

**.... .**

### **BIBLIOGRAPHY**

Bricklin, D. & Franklin, B., VISICALC User Manual, Personal Software, Inc. 1979

Chosh, S., Data Base Organization for Data Management. Academic Press 1977

Horowitz, E. & Sahni, S., Fundamentals of Data Structures, Computer Science Press, Inc. 1976

Kent, W., Data and Reality, North Holland Publishing Co. 1979

Naiman, A., Introduction to Word Star, Sybex Inc. 1982

Ullman, J., Principles of Database Systems, Computer Science Press 1980

DBASE II User Manual, Ashton Tate 1981

SEQUITUR User Manual, Pacific Software Manufacturing Company  $1982$ 

UNIX Programmer's Manual, Seventh Edition, Volume 2A **Bell** Telephone Laboratories, Inc 1979

مقتة سارتك والأراد

**Linguar** 

# INITIAL DISTRIBUTION LIST

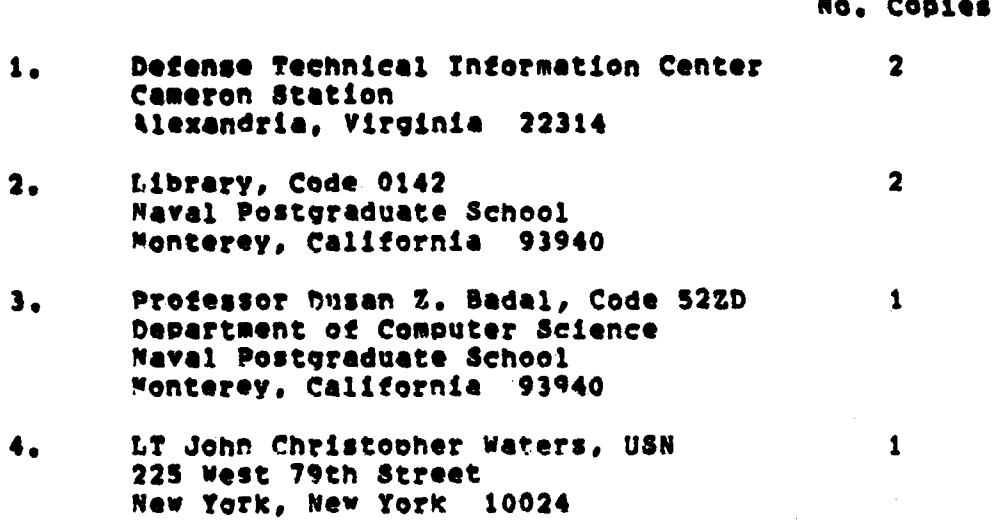

 $\mathcal{L}^2$ 

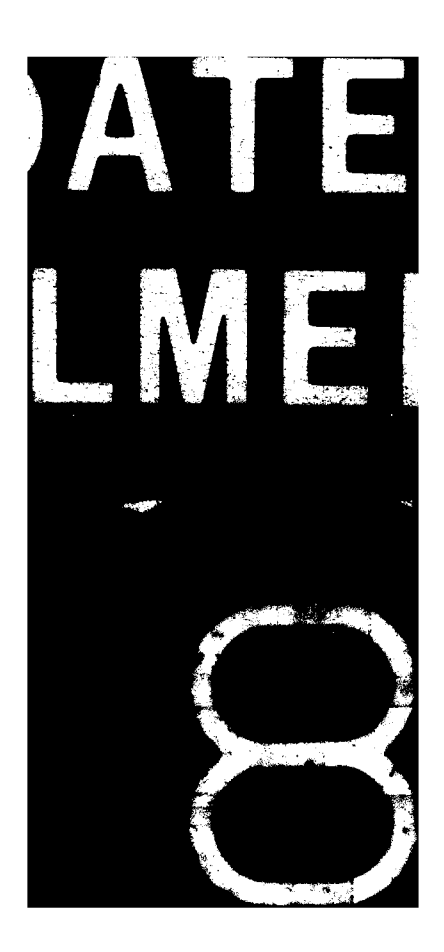